## **Sedlaček, Antun**

#### **Master's thesis / Diplomski rad**

**2020**

*Degree Grantor / Ustanova koja je dodijelila akademski / stručni stupanj:* **University of Zagreb, Faculty of Mechanical Engineering and Naval Architecture / Sveučilište u Zagrebu, Fakultet strojarstva i brodogradnje**

*Permanent link / Trajna poveznica:* <https://urn.nsk.hr/urn:nbn:hr:235:051267>

*Rights / Prava:* [In copyright](http://rightsstatements.org/vocab/InC/1.0/) / [Zaštićeno autorskim pravom.](http://rightsstatements.org/vocab/InC/1.0/)

*Download date / Datum preuzimanja:* **2025-03-31**

*Repository / Repozitorij:*

[Repository of Faculty of Mechanical Engineering](https://repozitorij.fsb.unizg.hr) [and Naval Architecture University of Zagreb](https://repozitorij.fsb.unizg.hr)

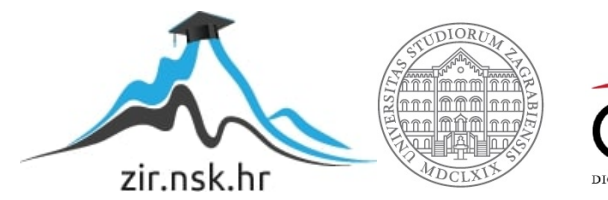

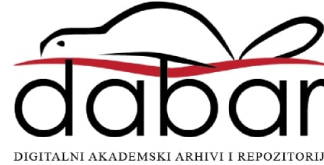

SVEUČILIŠTE U ZAGREBU FAKULTET STROJARSTVA I BRODOGRADNJE

# **DIPLOMSKI RAD**

**Antun Sedlaček**

Zagreb, 2020.

SVEUČILIŠTE U ZAGREBU FAKULTET STROJARSTVA I BRODOGRADNJE

# **DIPLOMSKI RAD**

Izv. prof. dr. sc. Ivica Garašić, dipl. ing. Antun Sedlaček

Mentor: Student:

Zagreb, 2020.

Izjavljujem da sam ovaj rad izradio samostalno koristeći znanja stečena tijekom studija i navedenu literaturu.

Zahvaljujem svojem mentoru prof. dr. sc. Ivici Garašiću i asistentu Ivanu Juriću, mag. ing. mech. na svoj pruženoj pomoći pri izradi rada.

Zahvaljujem tehničkom osoblju sa Zavoda za zavarene konstrukcije na pomoći pri izradi praktičnog dijela rada.

Zahvaljujem svojoj obitelji i prijateljima na pruženoj pomoći i podršci tijekom studiranja.

Antun Sedlaček

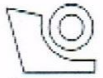

#### SVEUČILIŠTE U ZAGREBU FAKULTET STROJARSTVA I BRODOGRADNJE

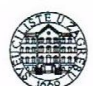

Središnje povjerenstvo za završne i diplomske ispite Povjerenstvo za diplomske radove studija strojarstva za smjerove: proizvodno inženjerstvo, računalno inženjerstvo, industrijsko inženjerstvo i menadžment, inženierstvo materijala te mehatronika i robotika

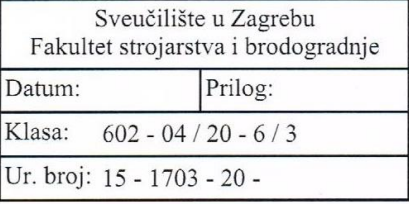

## **DIPLOMSKI ZADATAK**

Student:

Mat. br.: 0035199939

Naslov rada na MODELIRANJE I ZAVARIVANJE ČELIČNE KONSTRUKCIJE VOZILA hrvatskom jeziku: **BUGGY** 

Naslov rada na MODELING AND WELDING OF STEEL CHASIS ON BUGGY VEHICLE engleskom jeziku:

Opis zadatka:

U teorijskom dijelu opisati način izrade konstrukcije vozila Buggy te materijale i tehnologije koji se pri tome koriste s posebnim naglaskom na zavarivanje. Proučiti najčešće poteškoće koji se javljaju pri izradi takve konstrukcije, a posebno detaljno obraditi problem deformacija nakon zavarivanja. Opisati modeliranje i numeričku analizu zavarenih spojeva primjenom odgovarajućih programskih rješenja te dati primjere pri izradi konstrukcije vozila.

U eksperimentalnom dijelu provesti modeliranje i numeričku analizu nekoliko karakterističnih spojeva konstrukcije vozila Buggy. Pri analizi spojeva koristiti različite opcije tehnologije zavarivanja te odrediti utjecaj modifikacija tehnologije na konačne deformacije konstrukcije. Naposljetku ocijeniti primjenjivost numeričke analize zavarenih spojeva za određivanje konačne tehnologije i izradu konstrukcije vozila.

U radu je potrebno navesti korištenu literaturu i eventualno dobivenu pomoć.

**ANTUN SEDLAČEK** 

Zadatak zadan: 24. rujna 2020. Rok predaje rada: 26. studenog 2020.

Zadatak zadao prof. dr. sc. Wica Garašić Predsjednica Povjerenstva:

prof. dr. sc. Biserka Runje

Predviđeni datum obrane:

30. studenog do 4. prosinca 2020.

# <span id="page-5-0"></span>SADRŽAJ

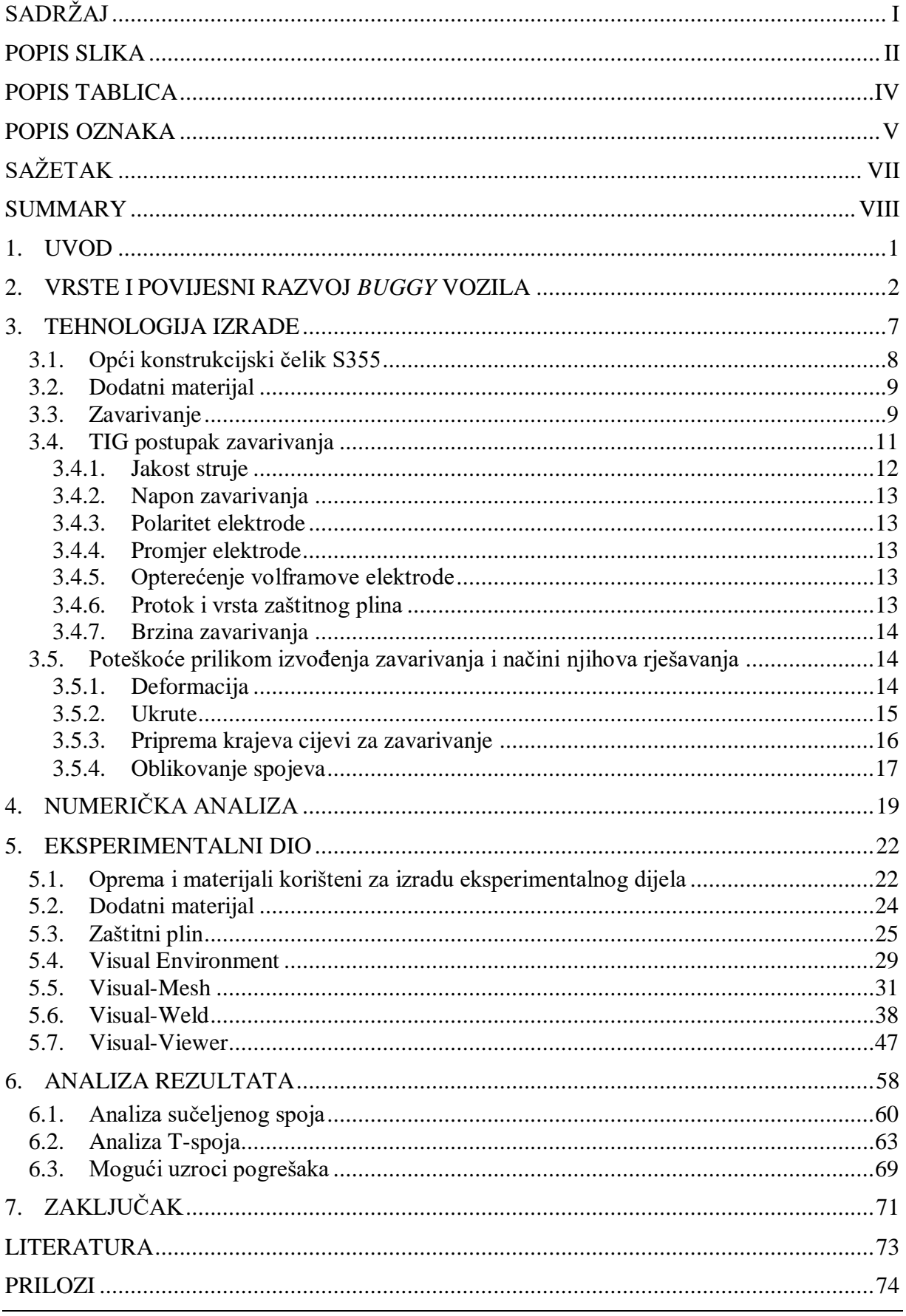

<span id="page-6-0"></span>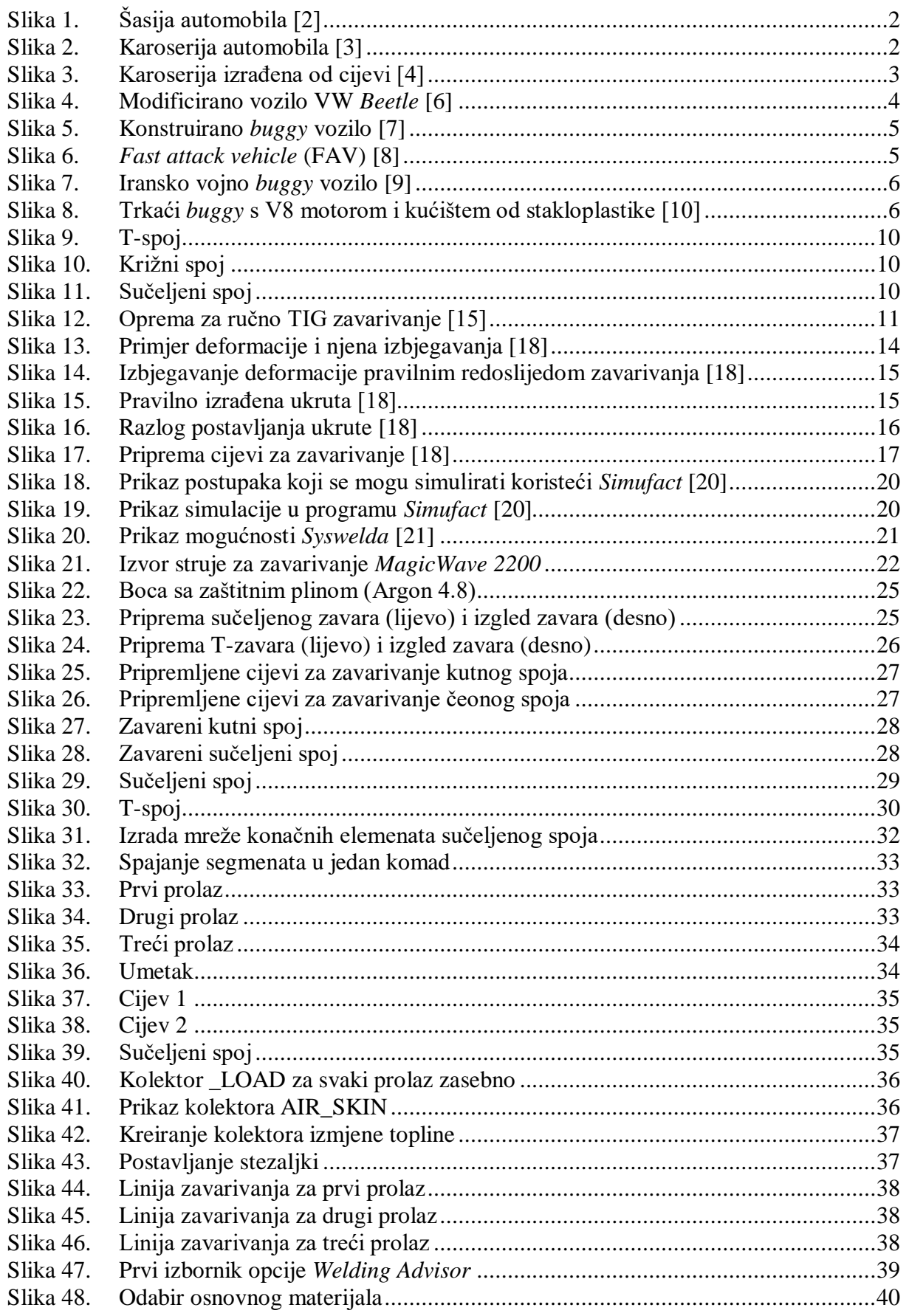

*Antun Sedlaček Diplomski rad* Slika 49. Odabir dodatnog materijala [................................................................................40](#page-52-1) Slika 50. Odabir linija i parametara zavarivanja [................................................................41](#page-53-0) Slika 51. [Izgled izvora topline ovisno o parametrima](#page-54-0) ........................................................42 Slika 52. [Izrada površine za izmjenu topline s okolinom](#page-55-0) ...................................................43 Slika 53. [Uvijeti stezanja...................................................................................................44](#page-56-0) Slika 54. Izbornik prije početka simulacije [........................................................................45](#page-57-0) Slika 55. [Početak simulacije..............................................................................................45](#page-57-1) Slika 56. Izrada mreže na Tspoju [......................................................................................46](#page-58-0) Slika 57. \_LOAD T-spoja [.................................................................................................46](#page-58-1) Slika 58. \_AIRSKIN T-spoja [............................................................................................46](#page-58-2) Slika 59. Uzorak sučeljenog spoja [.....................................................................................47](#page-59-1) Slika 60. [Uzorak T-spoja...................................................................................................47](#page-59-2)

## <span id="page-8-0"></span>**POPIS TABLICA**

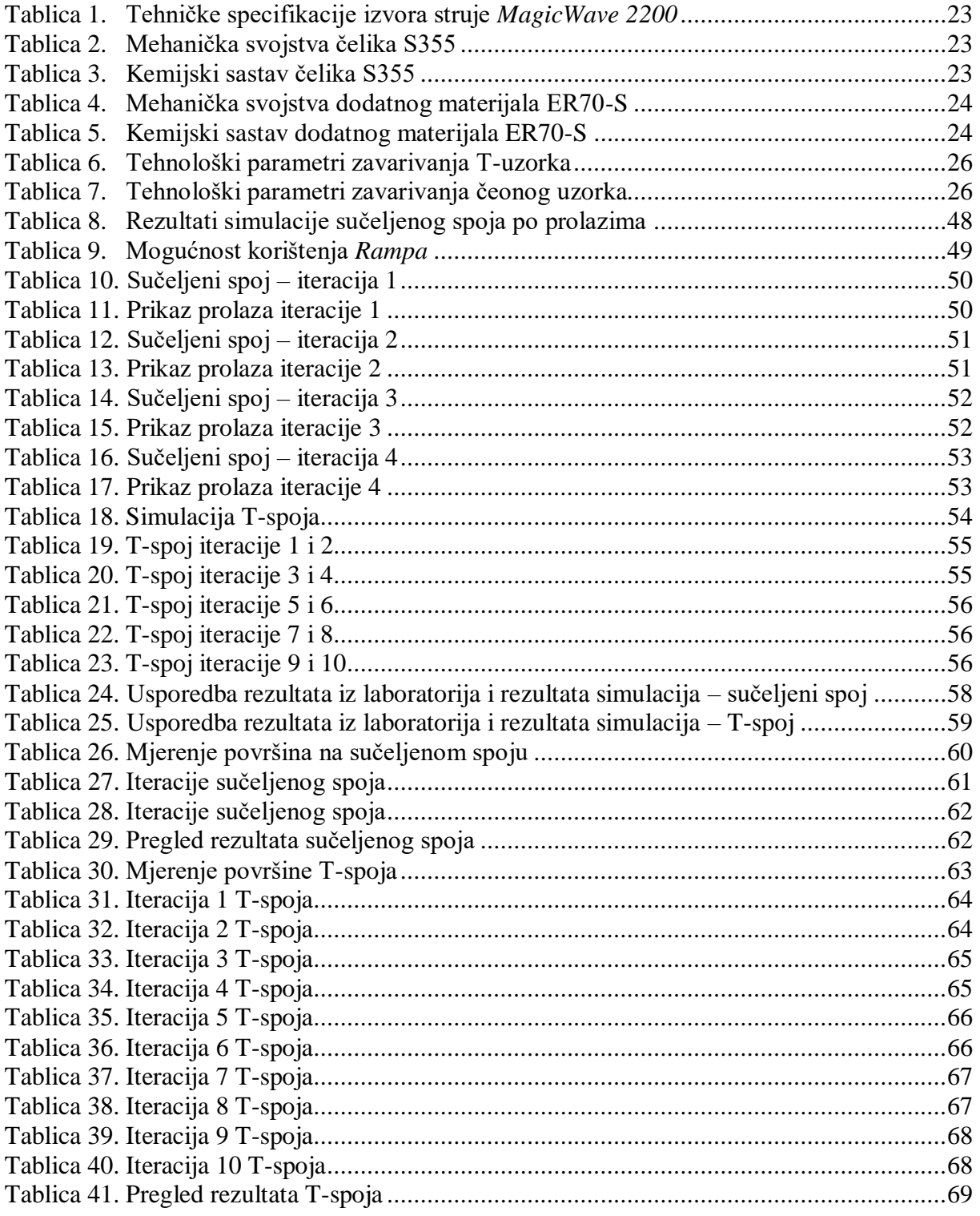

## <span id="page-9-0"></span>**POPIS OZNAKA**

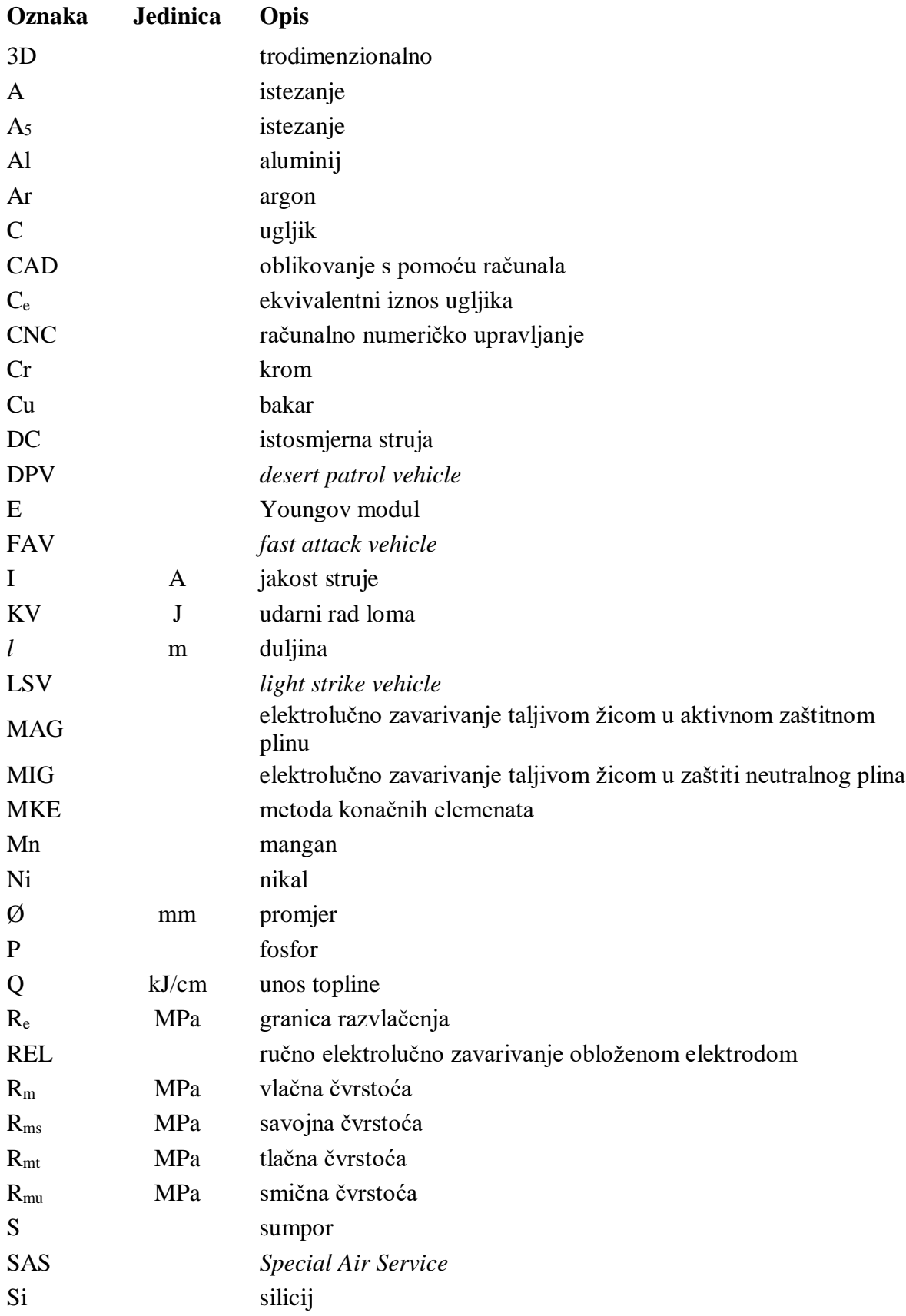

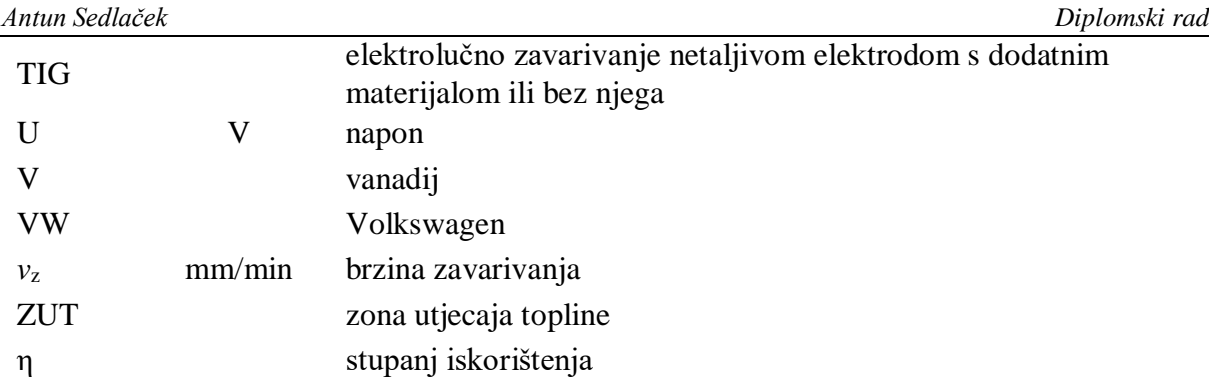

<span id="page-11-0"></span>U ovom radu prikazan je proces zavarivanja čelične konstrukcije *buggy* vozila te simulacije tog procesa provedene s pomoću programskog paketa *Visual Environment*. U uvodnom dijelu predstavljen je povijesni razvoj *buggy* vozila, koja se danas najčešće koriste u automobilskom sportu i za vojne potrebe. Nadalje, opisan je izbor osnovnog i dodatnog materijala za izradu karoserije *buggy* vozila, TIG postupak zavarivanja i njegovi parametri, poteškoće koje se mogu pojaviti prilikom zavarivanja te načini njihova rješavanja. Također, predstavljen je programski paket *Visual Environment* i njegovi potprogrami.

U eksperimentalnom dijelu prikazano je laboratorijsko zavarivanje sučeljenog i T-spoja te simulacije procesa zavarivanja s različitim ulaznim parametrima s ciljem pronalaska one kombinacije parametara koja najbolje odgovara raspodjeli temperaturnih polja u zoni utjecaja topline dobivenoj eksperimentalno.

Ključne riječi: *buggy* vozila, zavarivanje, TIG postupak, simulacije, *Visual Environment*

## <span id="page-12-0"></span>**SUMMARY**

This paper presents the welding process of the steel construction of a buggy vehicle and the simulation of the very process conducted using the *Visual Environment* software package. In the introductory part historical overview of buggy development is given. Today, buggies are mostly used in automobilism and by armed forces. Further, the choice of base and filler materials used to build the chassis of a buggy vehicle is described, as well as TIG welding method employed to unite the metal tubes, its parameters, potential difficulties during the welding process and the ways to overcome them. Finally, the *Visual Environment* software package is presented together with its subprogrammes.

In the experimental part, the process of welding of fore and T-joint is outlined, followed by the simulation of the process using various inputs aiming to detect the ones corresponding to the experimental findings on the temperature zones distribution in the heat affected zone in the welding area.

Key words: buggy vehicles, welding, TIG method, simulations, *Visual Environment*

## <span id="page-13-0"></span>**1. UVOD**

Zavarivanje je postupak koji ima značajnu ulogu tijekom oblikovanja i izradbe proizvoda i raznih konstrukcija načinjenih od metalnih ili nemetalnih materijala. Kao svi ostali načini spajanja materijala, i zavarivanje ima svoj osnovni cilj, a to je osiguranje kompaktnosti spojenih dijelova i mogućnosti pouzdanog podnošenja predviđenih naprezanja.

Šasija vozila tijekom vožnje opterećena je različitim vrstama opterećenja, od udarnih opterećenja do djelovanja dinamičkih sila koje se preko ovjesa prenose na šasiju. Zbog toga šasija treba biti dovoljno kruta i s lakoćom prenositi sile bez deformiranja ili loma. Materijal koji se koristi pri izradi mora imati vrlo dobra mehanička svojstva kako bi se ranije navedeni zahtjevi ispunili. Kao najbolji materijali za izradu navode se konstrukcijski čelici te visokočvrsti čelici (čelici za poboljšavanje).

Pri dimenzioniranju i izradi karoserije potrebno je kvalitetno izraditi spojna mjesta te odabrati postupak zavarivanja koji se pokazuje najkvalitetnijim za zavarivanje tankih cijevi. Dodatni materijal treba odabrati u skladu s osnovnim materijalom te on mora imati bolja mehanička svojstva od osnovnog materijala kako bi se osigurala čvrstoća na zavarenim mjestima veća od čvrstoće na mjestima osnovnog materijala.

Ovaj rad bavi se zavarivanjem čelične konstrukcije *buggy* vozila te izradom simulacije procesa zavarivanja u programskom paketu *Visual Environment*. Opisane su postavke parametara zavarivanja, provođenje simulacija te njihovo kalibriranje i usporedba s eksperimentalnim rezultatima.

## <span id="page-14-0"></span>**2. VRSTE I POVIJESNI RAZVOJ** *BUGGY* **VOZILA**

Osnovni je cilj karoserije spajanje kotača s čvrstom konstrukcijom otpornom na savijanje i uvijanje. Mora biti sposobna podnijeti opterećenja svih komponenti i težinu putnika i trebala bi upiti sve sile bez trajnih deformacija. Karoserija se povezuje s podvozjem automobila (šasijom). Razvoj šasije koja ima odgovarajuću krutost relativno je nov postupak. Prvotne šasije sportskih automobila bile su konstruirane na profilima sličnijima onima na mostovima nego onima korištenima pri izradi lakih konstrukcija. U današnje vrijeme šasije sportskih automobila najkruće su na dijelovima gdje se događa savijanje [1]. Na slici 1. prikazana je šasija automobila, a na slici 2. karoserija.

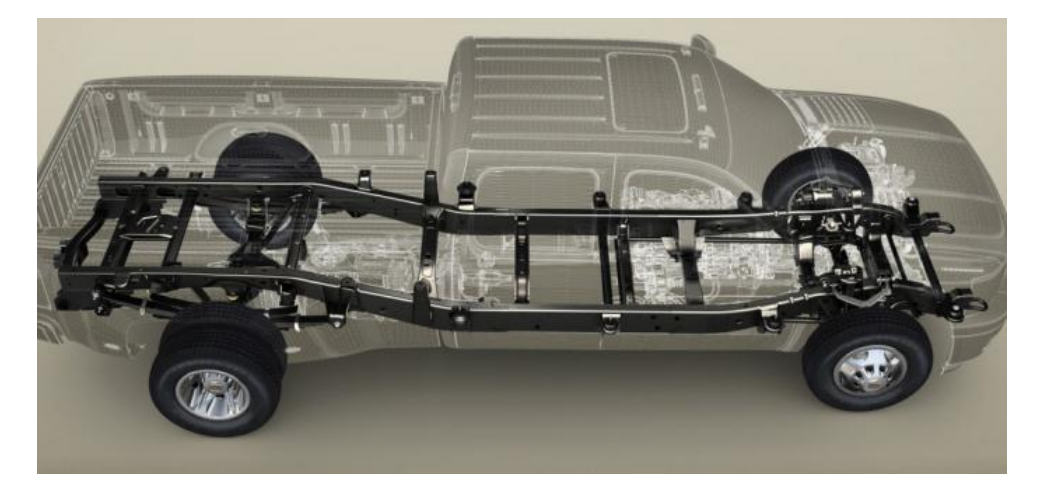

**Slika 1. Šasija automobila [2]**

<span id="page-14-1"></span>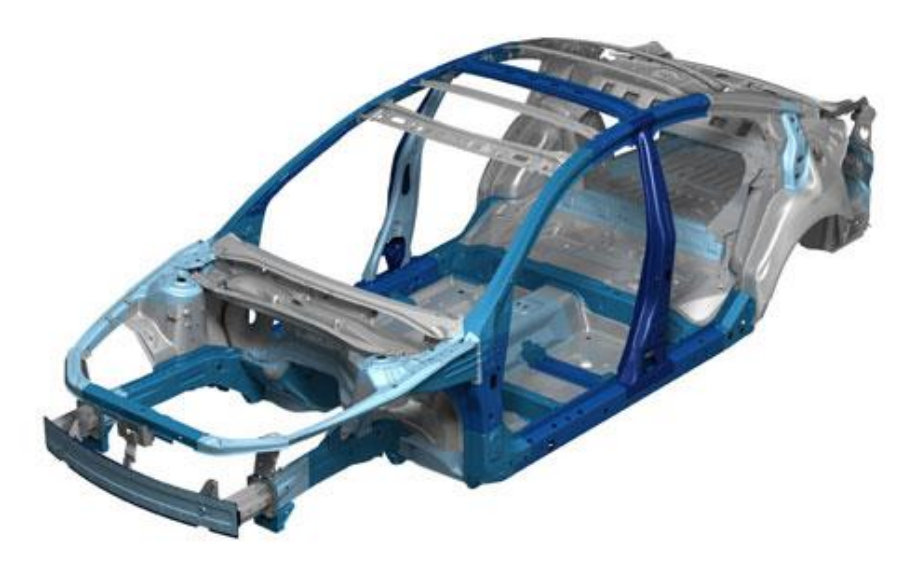

**Slika 2. Karoserija automobila [3]**

<span id="page-14-2"></span>1934. automobilski savez inicira prelazak na prostorne konstrukcije sastavljene od cijevi kružnih profila na trkaćim automobilima. Nakon Drugog svjetskog rata gotovo svi sportski automobili imali su osnovu na potpornim profilima uglavnom s osovinama na kraju i početku vozila. Dodatkom cijevne konstrukcije na osnovni izgled šasije zadovoljava se zahtjev za povećanom krutošću. Takva se karoserija naziva prostornom konstrukcijom. Ona je bilo široko primjenjivana na sportskim i trkaćim automobilima, čak i na nekim cestovnim. Primjer takve karoserije prikazan je na slici 3. Jedan je od nedostataka otežan ulazak u vozila zbog više razine vrata nego na standardnim serijskim automobilima. 1962. godine *Lotus* postao je prvi proizvođač koji se koristio danas širokoprimjenjivanom monokok karoserijom. To je karoserija u kojoj su šasija i olupina vozila napravljene od istog komada. Suvremeni trkaći automobili s motorom smještenim straga najčešće koriste monokok karoseriju. Ovaj oblik karoserije nudi vrlo prostran prostor ispred vozača, ali time se nužno smanjuje krutost karoserije. Još je jedan od nedostataka ovog tipa karoserije otežan pristup motoru i otežano smještanje ispušne grane motora. *Ferrari* je 60-ih godina prošlog stoljeća pristupio tom problemu tako što je motor postao dio strukture karoserije. Izrada takve karoserije bila je znatno zahtjevnija od dotad korištenih postupaka izrade. Stoga su za izradu prostorne karoserije bili potrebni kvalitetna oprema i iskusni zavarivači [1].

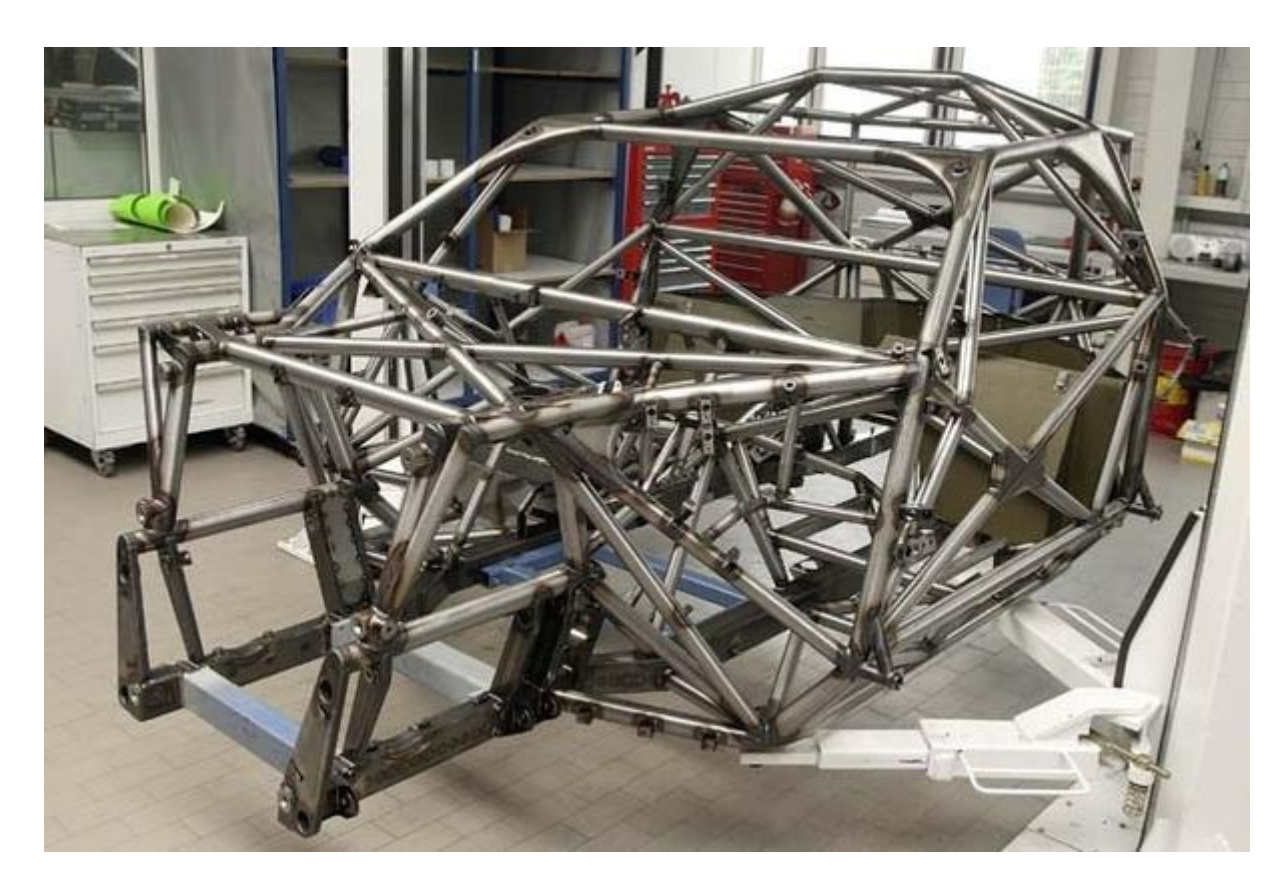

<span id="page-15-0"></span>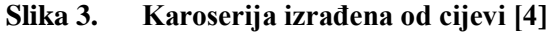

*Buggy* se može stvoriti modificiranjem postojećeg vozila (slika 4.) ili prilagođenom izradom novog vozila (slika 5.). Za modele izgrađene na šasiji postojećeg vozila kao osnova za *buggy* obično se koristio Volkswagenov model *Beetle* (hrv. buba), koji nosi nadimak *Bug*, te je prema tome nastao pojam *buggy*. Taj je model upotrijebljen jer stražnji položaj motora poboljšava vučne karakteristike, motor hlađen zrakom reducira složenost sustava i mogućnosti kvara u odnosu na motore hlađene vodom, prednji ovjes jeftin je i robustan, a Volkswagenovi rezervni dijelovi bili su jeftini i lako dostupni. *Buggy* vozila prvi su se put koristila kao trkaći automobili na jednoj od najpoznatijih autoutrka, a osim toga vozila korištena na utrkama Formule 1 ispočetka su imala prostornu karoseriju sličnu *buggyjima*. Osim autoutrka, više je tipova i primjena *buggy* vozila. *Dune buggy* – također poznat i kao *beach buggy* – rekreacijsko je motorno vozilo s velikim kotačima i širokim gumama dizajnirano za upotrebu na pješčanim dinama, plažama ili u pustinjskoj rekreaciji. Vozilo je u većini slučajeva dizajnirano tako da se motor nalazi sa stražnje strane. Veličine *buggyja* u rasponu su od jednodijelnog vozila s malim motorom do vozila s četiri sjedala i šest ili više cilindara [5].

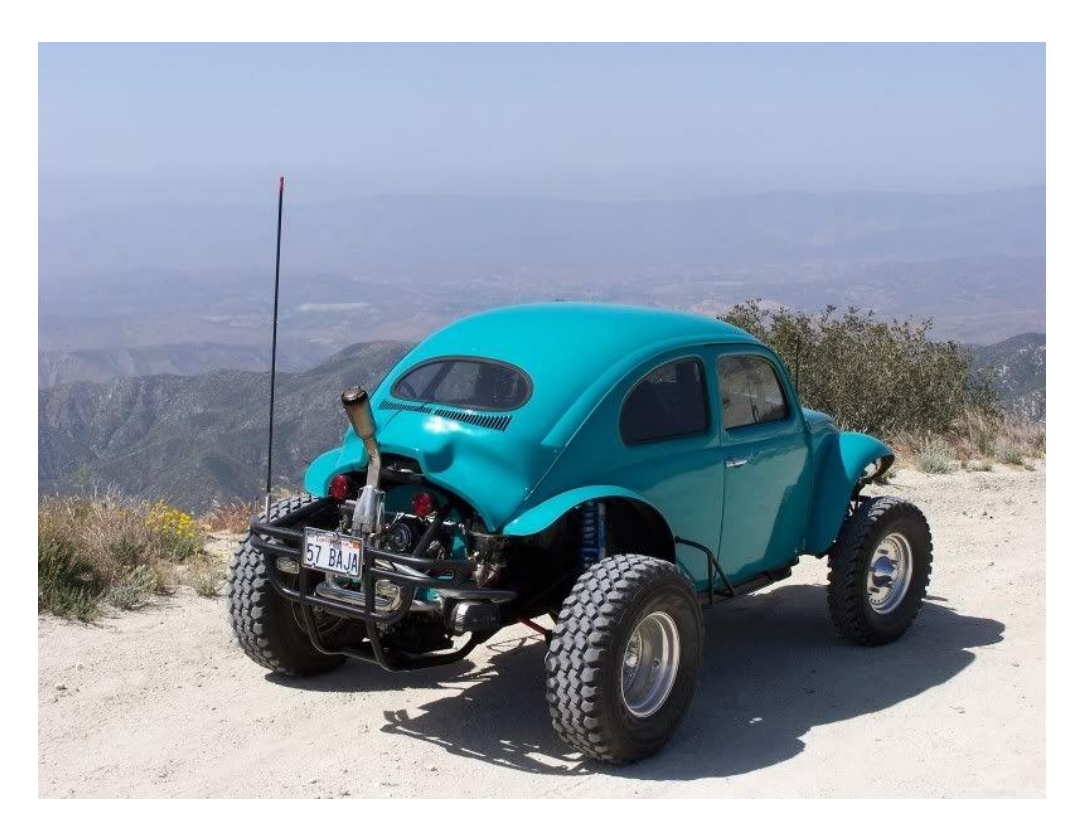

**Slika 4. Modificirano vozilo VW** *Beetle* **[6]**

<span id="page-16-0"></span>Nova vozila obično se izrađuju kao *roll-bar* okvir zavarivanjem čeličnih cijevi. Naziv *sandrail* dobila su zbog prisutnih tračnica okvira. Prednost je ove metode što proizvođač može mijenjati

temeljne dijelove vozila (obično ovjes i dodavanje ugrađenog kaveza). Razlika je između *sandraila* i klasičnog *buggyja* u tome što će *sandrail* rijetko imati prozore, vrata, blatobrane ili cjelovitu karoseriju [7].

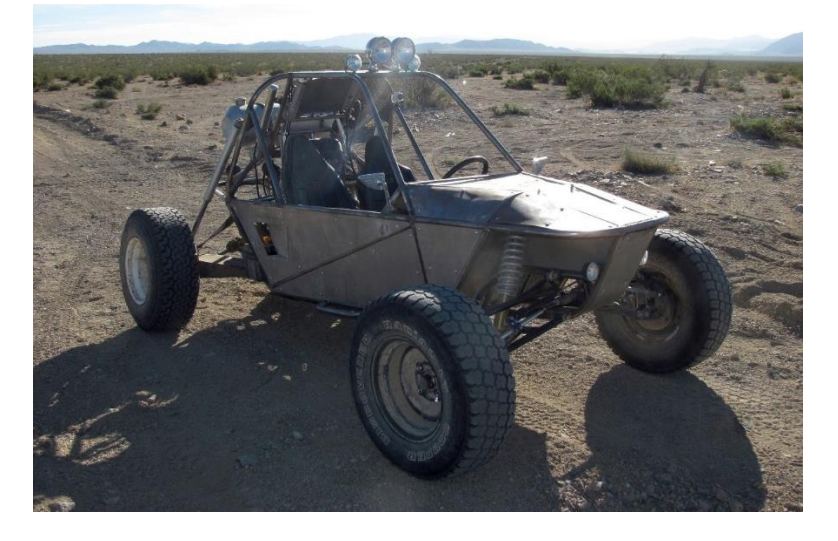

**Slika 5. Konstruirano** *buggy* **vozilo [7]**

<span id="page-17-0"></span>Slična, novija generacija terenskog vozila, često izgledom slična *sandrailu*, ali dizajnirana za različitu upotrebu, je *off-road* karting. Razlika je što *off-road* karting vozilo ima postavljene gume za sve terene umjesto pješčanih guma i puno manju veličinu motora [7].

Zbog prednosti koje *buggyji* mogu pružiti na zahtjevnim terenima njima se koristi i vojska. *Buggyji* izrađeni za američku vojsku prikazani na slici 6. nekada su se zvali *desert patrol vehicles* (DPV) ili *fast attack vehicles* (FAV), a s najnovijim poboljšanjima poznati su kao *light strike vehicles* (LSV). Koriste ih američki marinci, britanska Specijalna zračna služba (SAS) i druge snage [8].

<span id="page-17-1"></span>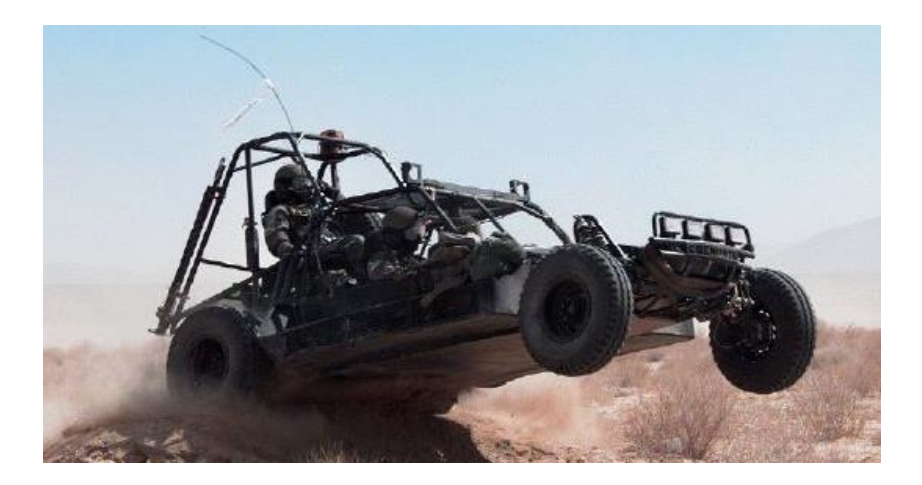

**Slika 6.** *Fast attack vehicle* **(FAV) [8]**

U Ujedinjenom Kraljevstvu SAS se od početka Drugog svjetskog rata koristio laganim terenskim vozilima za tajne specijalne operacije iza neprijateljskih linija. Korišteni su također tijekom Zaljevskog rata. Vozila za specijalne pustinjske operacije velikog dometa razvijena su 1992. godine i dobila nadimak *ružičaste pantere* zbog svoje boje, ali to su bili samo modificirani Land Roveri [8]. Na slici 7. vidljivo je iransko vojno vozilo, a na slici 8. trkaći *buggy.*

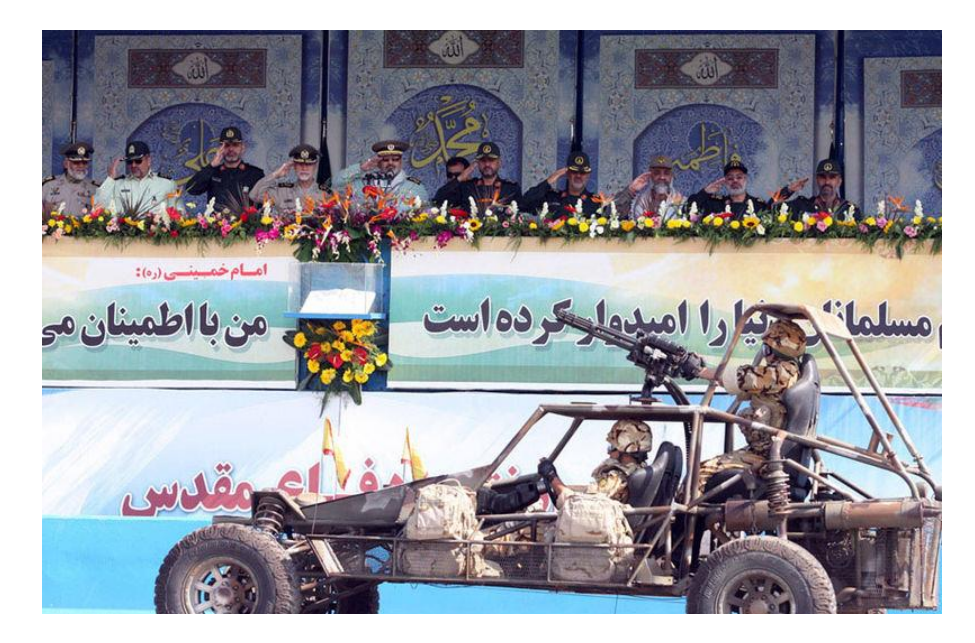

**Slika 7. Iransko vojno** *buggy* **vozilo [9]**

<span id="page-18-1"></span><span id="page-18-0"></span>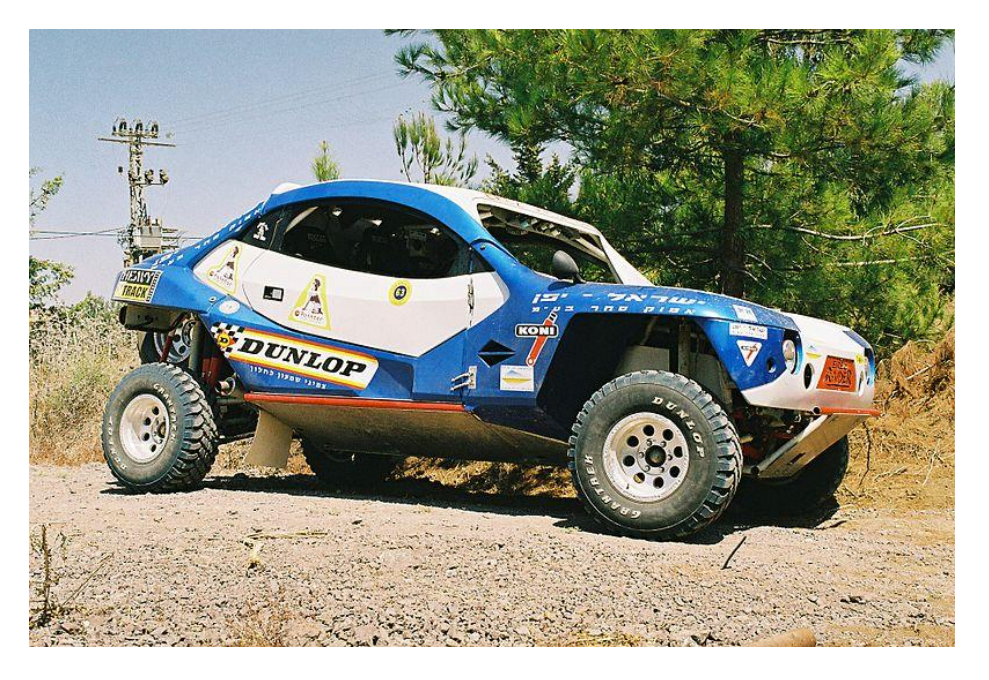

**Slika 8. Trkaći** *buggy* **s V8 motorom i kućištem od stakloplastike [10]**

### <span id="page-19-0"></span>**3. TEHNOLOGIJA IZRADE**

Glavni faktori pri odabiru materijala za konstrukcije, posebno za šasije, mnoge su karakteristike poput toplinske, kemijske ili mehaničke otpornosti, lakoće proizvodnje te izdržljivosti. Stoga, ako se želi odabrati odgovarajući materijal, čelik je prvi odabir. U zadnjih nekoliko desetljeća provedena su mnoga istraživanja na području poboljšavanja svojstava čelika koja su rezultirala puno lakšim, čvršćim i tvrđim čelikom te su poboljšana mnoga druga svojstva. Njihova primjena nije ograničena samo na izradu konstrukcija vozila, nego se upotrebljavaju i za motore, kotače i mnoge druge dijelove. Čelik tvori kritične strukturne elemente za veliku većinu vozila te je jeftin materijal. Najpotpunija i najdostupnija skupina podataka o svojstvima materijala proizlazi iz normiranih i dogovorenih laboratorijskih ispitivanja ispitnih tijela izvađenih iz poluproizvoda ili gotovih dijelova. Time se dobivaju usporedivi podatci koji imaju najveću važnost pri proračunu konstrukcija i izboru materijala. Ostali podatci proizlaze iz praćenja u izradi i uporabi u obliku povratnih informacija te upotpunjuju prikaz svojstava. Na temelju tih informacija može se predvidjeti moguće ponašanje materijala [11].

Karoserija je tijekom vožnje podvrgnuta različitim vrstama sila te mora ostati netaknuta bez popuštanja. Trebala bi biti kruta da bi apsorbirala vibracije, a također bi trebala biti postojana na visokim temperaturama. Svojstva materijala od kojeg je izrađena karoserija važan je kriterij prilikom projektiranja i proizvodnje automobila. Cjevasta karoserija prostornog okvira bira se radije nego monokok karoserija unatoč tome što je teža jer je njezina proizvodnja troškovno isplativija i zahtijeva jednostavne alate, a oštećenja karoserije mogu se lako otkloniti. Dva vrlo često korištena materijala za izradu karoserije prostornog okvira su krom-molibden čelik (*Chromoly*) i SAE-AISI 1018. *Chromoly* čelik 4130 pokazuje bolja fizikalna svojstva od SAE 1018 čelika, stoga se on smatra osnovnim materijalom za izgradnju cjevaste karoserije prostornog okvira. Budući da je *Chromoly* teško dostupan u Hrvatskoj te zbog njegove znatno veće cijene, za izradu cjevaste karoserije odrabran je čelik S355, koji je po mehaničkim svojstvima najbliži SAE 1018 čeliku.

Kao uvijeti pri izradi cijevi uzeta su pravila za izradu studentske formule. U propisima natjecanja "Formula student" navodi se kao zahtjev [12]:

- Bilo koji čelik sa zadovoljenim uvjetima:
	- o nezavarena svojstva: Youngov modul, *E* = 200 GPa, granica razvlačenja,  $R_e$  = 305 MPa, vlačna čvrstoća,  $R_m$  = 365 MPa
- o zavarena svojstva: granica razvlačenja, *R<sup>e</sup>* = 180 MPa, vlačna čvrstoća, *R<sup>m</sup>*  $= 300$  MPa
- o minimalna debljina stijenke cijevi iznosi 2 mm.

#### <span id="page-20-0"></span>**3.1. Opći konstrukcijski čelik S355**

Opći konstrukcijski čelici za nosive konstrukcije od svih su čelika najzastupljeniji u proizvodnji i primjeni za niz nosivih, pretežno zavarenih konstrukcija, kao što su npr. mostovi, dizalice, nosači, brodske konstrukcije, dijelovi vozila, oprema u industriji nafte i plina, a neki i za tipične strojne elemente. Od tih se čelika u primjeni traži dovoljna nosivost i sigurnost, što se želi ostvariti dovoljnom granicom razvlačenja (*R*e), vlačnom čvrstoćom (*R*m), tlačnom čvrstoćom (*R*mt), savojnom čvrstoćom (*R*ms), smičnom čvrstoćom (*R*mu) i žilavošću (udarni rad loma) [11]. Od tehnoloških svojstava naročito je važna zavarljivost. Preduvjet je dobre zavarljivosti što manja vrijednost ugljičnog ekvivalenta *C*e. Jedna od najčešće korištenih formula za *C*<sup>e</sup> glasi [11]:

$$
C_e = \%C + \frac{\%Mn}{4} + \frac{\%Cr + \%Mn + \%V}{5} + \frac{\%Ni + \%Cu}{10}
$$
 (1)

Prema formuli (1) zavarljivost će biti tim bolja što je manji postotak ugljika (%C) i što je manji stupanj legiranosti jer legiranost povisuje prokaljivost, tj. opasnost od spontanog zakaljivanja. Prihvatljiva je vrijednost *C*e<0,4. Čelici s većim ugljičnim ekvivalentom zahtijevaju predgrijavanje, čime se postiže sporije ohlađivanje nakon zavarivanja.

Od ostalih traženih tehnoloških svojstava treba spomenuti hladnu oblikovljivost – prikladnost za savijanje, duboko vučenje, kovanje i rezljivost.

Kemijski sastav nije propisan, ali su zato zajamčena mehanička svojstva. Zbog nezajamčenog kemijskog sastava i višeg masenog udjela nečistoća nego u ostalih čelika, kao i nehomogenosti u mikrostrukturi, nisu predviđeni za toplinsku obradu [11].

Isporučuju se u toplovaljanom stanju ili u normaliziranom stanju, a iznimno i u hladnodeformiranom stanju. Za primjenu odlučujuće su vrijednosti mehaničkih svojstava i zavarljivost. Vrijednosti mehaničkih svojstava kreću se za cijelu skupinu čelika u rasponima:

- *R*<sup>e</sup> od 190 do 370 MPa
- *R*<sup>m</sup> od 330 do 700 MPa
- *A*<sup>5</sup> od 10 do 28%

Temperature uporabe su od -40 do 50 °C, dok je pri sniženim temperaturama povećana opasnost od pojave krhkog loma.

## <span id="page-21-0"></span>**3.2. Dodatni materijal**

Izbor dodatnih materijala za zavarivanje zavisi od zahtijevanih osobina zavarenog spoja. Cilj je zavarivanja da materijal na dijelu zavara ima veću čvrstoću u odnosu na osnovni materijal kako u slučaju havarije ne bi došlo do pucanja zavarenog spoja. U mnogim primjenama u aeronautici i motosportu potreban je određeni stupanj duktilnosti zavara zbog apsorpcije udara i sprečavanja nastajanja pukotina. Zbog tog razloga najpogodniji dodatni materijal za šasije od čelika S355 ili CrMo čelika i ostale primjene je AWS A5.18-05: ER70S-2. Dok vlačna čvrstoća zavara odstupa i ovisi o raznim faktorima, S355 zavaren s dodatnim materijalom ER70S-2 postiže vlačnu čvrstoću i do 560 MPa. Za područja gdje je potrebna veća čvrstoća koristi se dodatni materijal AWS A5.28-05: ER80S-D2 kojim se postižu zavari još više čvrstoće. Negativna je strana tog dodatnog materijala što slabije čisti nečistoće u usporedbi s ER70S-2. Treba upotrebljavati žicu istog promjera kao što je i debljina stijenke osnovnog materijala ako

je to moguće. Za veće dimenzije koristi se zavarivanje u više prolaza.

Pokušaj zavarivanja cijevi stijenke debljine 0,8 mm sa žicom Ø1,6 mm bio bi loš jer bi se stijenka cijevi rastalila prije nego što se dodatni materijal uopće ugrije.

## <span id="page-21-1"></span>**3.3. Zavarivanje**

Zavarivanje je spajanje materijala pri kojem se dijelovi koje treba spojiti obično zagriju do omekšalog, plastičnog stanja ili se rastale, a spajaju se staljivanjem s dodatkom dodatnog materijala ili bez njega. Prema definiciji Međunarodne organizacije za normizaciju metal je za određenu namjenu zavarljiv nekim postupkom zavarivanja ako se može postići homogenost spoja [13]. Pri tome spojevi svojim mehaničkim svojstvima odgovaraju lokalnim zahtjevima, a istodobno mogu preuzeti sve posljedice što ih uzrokuje pojava zavarenih spojeva u metalnoj konstrukciji. Na zavarljivost materijala utječu njegov kemijski sastav, sadržaj nečistoća, dimenzije dijelova koji se zavaruju, vrsta dodatnog materijala, te priprema za zavarivanje. Zavarljivost nije povezana samo sa svojstvima osnovnog i dodatnog materijala, nego i s postupkom zavarivanja. Ona se može definirati i kao stupanj podudaranja svojstava zavarenih spojeva s odgovarajućim svojstvima osnovnog materijala ili se zavarljivost može ocijeniti stupnjem slabljenja osnovnog materijala zbog prisustva zavarenog spoja [14].

Najbolja iskustva kod zavarivanja tankostjenih cijevi postignuta su TIG postupkom zavarivanja zbog kontrole unosa topline (istosmjerni izvor gdje je elektroda spojena na minus pol, a visoka frekvencija koristi se samo za uspostavu električnog luka). Ovaj se postupak zavarivanja prema normi HRN EN ISO 4063 označava brojem 141. Drugi je prikladan MIG/MAG postupak.

Zavarivanjem se mogu postići različiti spojevi prikazani na slikama 9 – 11.

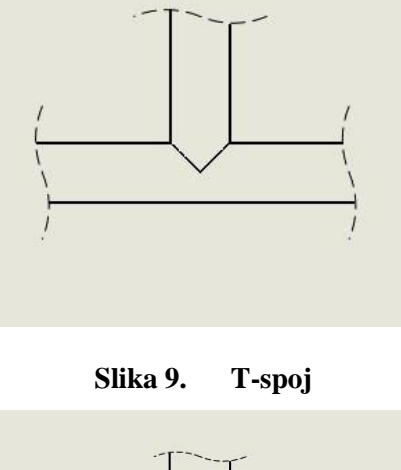

<span id="page-22-0"></span>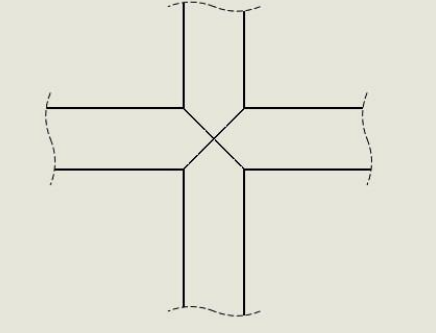

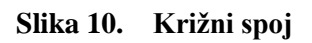

<span id="page-22-1"></span>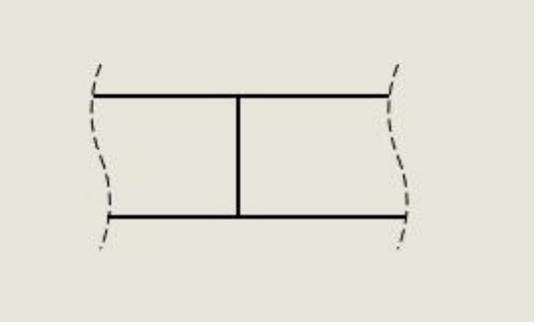

<span id="page-22-2"></span>**Slika 11. Sučeljeni spoj**

#### <span id="page-23-0"></span>**3.4. TIG postupak zavarivanja**

TIG zavarivanje naziv je za elektrolučni postupak zavarivanja gdje se toplinom oslobođenom u električnom luku koji se uspostavlja između elektrode načinjene od volframa i radnog komada tali osnovni, a po potrebi i dodatni materijal. Mjesto zavarivanja štiti se od štetnog djelovanja okolne atmosfere inertnim plinovima. Volframova elektroda kod ovog postupka služi isključivo za uspostavljanje i održavanje električnog luka. Elektrode se izrađuju od čistog volframa ili volframa legiranog s malim dodatcima torijeva ili cirkonijeva oksida. Ovi dodatci olakšavaju uspostavljanje luka, stabiliziraju luk osobito pri malim strujama, smanjuju eroziju vrha elektrode te povećavaju dozvoljeno strujno opterećenje. [15]

Najčešće se ovaj postupak koristi za zavarivanje tanjih materijala, korijenskih zavara i cijevi manjeg promjera. Pri zavarivanju visokolegiranih čelika i niklovih legura često je potrebno zaštititi korijensku stranu od pretjerane oksidacije. To se postiže upuhivanjem argona s korijenske strane za vrijeme zavarivanja. Pri zavarivanju cijevi i posuda ponekad se one pune argonom. Svi konstrukcijski čelici (nelegirani, niskolegirani i visokolegirani) mogu se vrlo kvalitetno zavarivati TIG postupkom [16]. Oprema potrebna za ručno TIG zavarivanje prikazana je na slici 12.

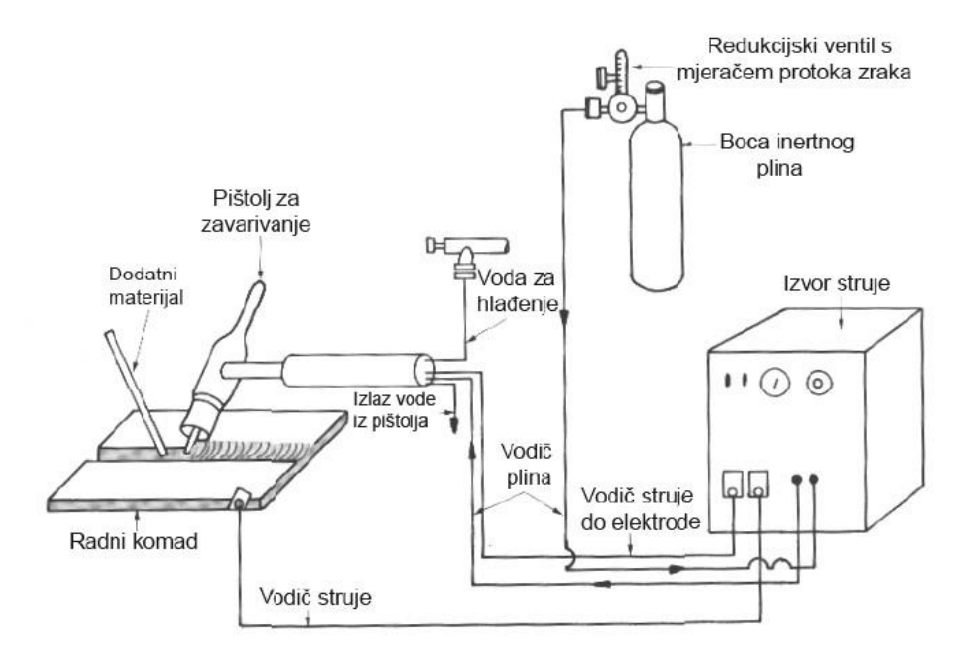

<span id="page-23-1"></span>**Slika 12. Oprema za ručno TIG zavarivanje [15]**

#### *Antun Sedlaček Diplomski rad*

Prednosti su ovog postupka:

- primjenjiv za zavarivanje svih materijala
- nema rasprskavanja kapljica
- zavarivanje u svim položajima
- zavarivanje u radionici i na terenu
- visoka kvaliteta zavara
- nema troske, dima i isparavanja
- raspon debliina 1-6 mm
- brzina dodavanja dodatnog materijala neovisna o energiji električnog luka.

S druge strane nedostatci su:

- neekonomičnost za veće debljine (mala količina nataljenog materijala)
- otežan rad na otvorenom
- skup zaštitni plin
- potrebna kvalitetna priprema spoja
- čistoća površine
- utjecaj ljudskog faktora
- cijena plina.

#### <span id="page-24-0"></span>3.4.1. Jakost struje

Jakost struje zavarivanja i priprema spoja za zavarivanje ovise o vrsti i debljini osnovnog materijala. Područje jakosti struje zavarivanja je od 40 A do 400 A. Na primjer, za sučeljeni spoj u vodoravnom položaju za nehrđajući čelik struja zavarivanja je 30 A po mm debljine lima [14]. TIG postupak uglavnom se koristi za zavarivanje tankih limova (0,5-6 mm debljine). Treba naglasiti da za ostvarivanje kvalitetnog zavarenog spoja spajane površine moraju biti potpuno čiste. Cijevi promjera manjeg od 45 mm od nehrđajućih čelika zavaruju se TIG postupkom, dok se cijevi većih promjera (iznad 45 mm) i stijenki (iznad 3 mm) od ostalih čelika zavaruju tako da se korijen zavara izvede TIG postupkom, a ostali slojevi REL ili MIG/MAG postupkom. Kod TIG postupka veoma su bitni početak i prekid zavarivanja. Kada se uspostavi električni luk, početno se mjesto prije dodavanja žice dobro pretali. Suvremeni TIG uređaji imaju mogućnost postupnog smanjenja električnog luka (prekidanja), prije završetka

zavarivanja. Kada se električni luk prekine, pištolj ostaje na mjestu završetka sve do prestanka izlaženja zaštitnog plina (15-20 s) [14].

3.4.2. Napon zavarivanja

<span id="page-25-0"></span>Napon zavarivanja proporcionalan je visini električnog luka (visina električnog luka približno je jednaka promjeru elektrode ili manja) prilikom zavarivanja, a kod TIG zavarivanja iznosi od 15 V do 35 V. Povezan je s jačinom struje prilikom zavarivanja preko strme statičke karakteristike izvora.

3.4.3. Polaritet elektrode

<span id="page-25-1"></span>Polaritet elektrode bira se prema vrsti metala koji se zavaruje. Aluminij i magnezij te njihove legure zavaruju se izmjeničnom strujom, mada se mogu zavarivati i istosmjernom strujom, elektrodom na plus-polu (koja omogućuje čišćenje oksidnog sloja), ali ne tako uspješno kao izmjeničnom strujom. Svi ostali metali zavaruju se istosmjernom strujom, elektrodom na minus-polu, čime se više grije obradak, a manje elektroda [17].

3.4.4. Promjer elektrode

<span id="page-25-2"></span>Promjer elektrode bira se prema jačini električne struje, i to:

1. elektrode od čistog volframa mogu se opteretiti strujama jakosti blizu 50 A po milimetru promjera elektrode

2. elektrode legirane s torijem mogu se opteretiti strujom jakosti od 60 A do 80 a po milimetru promjera elektrode [17].

3.4.5. Opterećenje volframove elektrode

<span id="page-25-3"></span>Opterećenje volframove elektrode treba prilagoditi jakosti struje da bi imala što duži vijek trajanja i da bi onečišćenja zavarenog spoja volframom bila manja [12]. Kod pravilno opterećene volframove elektrode formira se mala kapljica u obliku kuglice na zašiljenomu vrhu elektrode kroz koju se održava stabilan električni luk. Kod preopterećene elektrode brže se javlja njeno trošenje te onečišćenje zavara volframom, a prilikom premalog opterećenja elektrode javlja se nestabilan električni luk [17].

3.4.6. Protok i vrsta zaštitnog plina

<span id="page-25-4"></span>Protok zaštitnog plina kreće se od 4 l/min do 20 l/min. Kod zavarivanja aluminija i magnezija količina zaštitnog plina argona iznosi oko 6 l/min na 100 A, a povećanjem jakosti struje za svakih daljnjih 100 A iznosi otprilike 4 l/min više. Pri zavarivanju nehrđajućih čelika potrošnja je plina za oko 25 % manja [17].

3.4.7. Brzina zavarivanja

<span id="page-26-0"></span>Brzina zavarivanja kod ručnog TIG postupka iznosi od 16 do 25 cm/min. Brzina zavarivanja najpovoljnija je kada je dužina taline dva do tri puta veća od promjera volframove elektrode, a kod zavarivanja u prisilnom položaju znatno je manja (jer bi u suprotnom došlo do curenja taline pod utjecajem gravitacijske sile). Brzina zavarivanja utječe i na penetraciju te na izgled površine zavara [17].

#### <span id="page-26-1"></span>**3.5. Poteškoće prilikom izvođenja zavarivanja i načini njihova rješavanja**

Na probleme koji se javljaju najlakše je utjecati iskustvom i otprije stečenim znanjem. U knjizi *Motocycle Handling and Chassis Design* autora Tonyja Froalea prikazani su najčešći problemi i najlakši načini njihova rješavanja [18].

#### 3.5.1. Deformacija

<span id="page-26-2"></span>Deformacija je gotovo neizbježna prilikom zavarivanja pa stoga treba izmjeriti dimenzije te definirati kutove i odstupanja koja su dozvoljena i propisana normom. Deformacija se javlja prilikom hlađenja te je potrebno preventivno djelovati na nju. Način na koji ju je moguće izbjeći prikazan je na slici 13. [18].

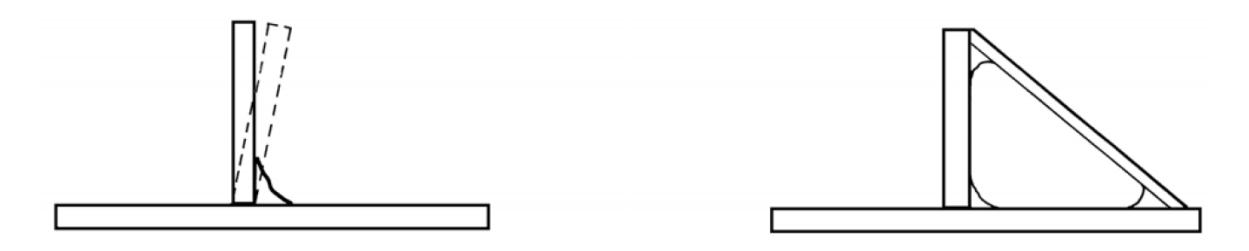

**Slika 13. Primjer deformacije i njena izbjegavanja [18]**

<span id="page-26-3"></span>Alternativna je metoda sprečavanja pojave deformacije korištenje pripoja kao prve operacije prilikom zavarivanja, a nakon toga izvođenje zavarivanja. Ovom metodom dobije se mala deformacija, ali povećana su naprezanja pri dodatnom unosu topline. Tehnologičnost te pravilan raspored zavarivanja prikazan je na slici 14.

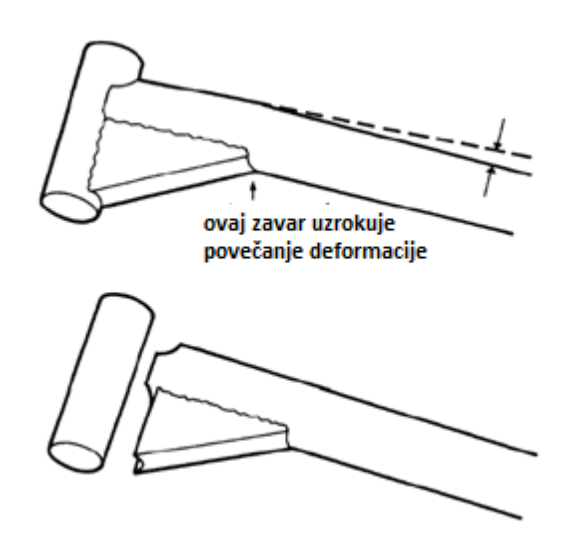

<span id="page-27-1"></span>**Slika 14. Izbjegavanje deformacije pravilnim redoslijedom zavarivanja [18]**

#### 3.5.2. Ukrute

<span id="page-27-0"></span>Ukrute se, kao što im i ime kaže, postavljaju da bi povećale krutost konstrukcije. Prilikom postavljanja ukrute cilj je minimizirati koncentraciju naprezanja u točki i postaviti naprezanje da ga prenosi linija. Pravilnom izradom ukrute također se može utjecati na smanjenje koncentracije naprezanja [18].

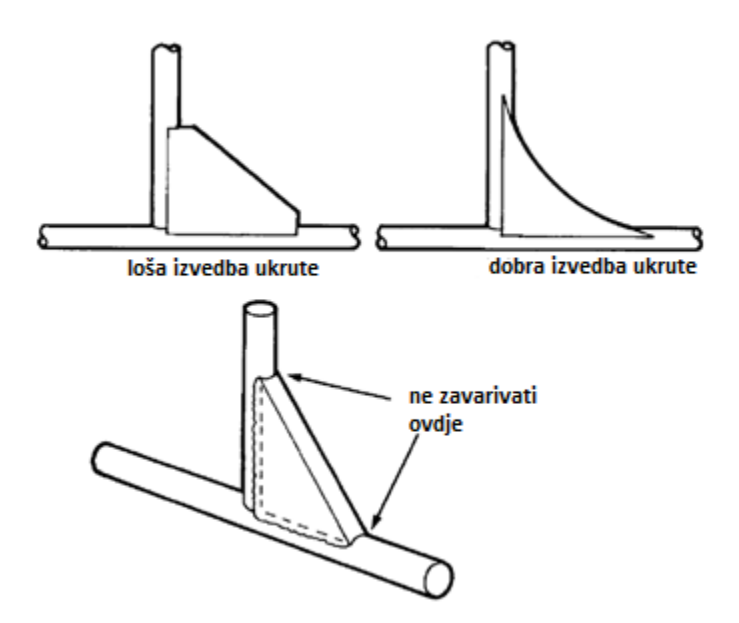

**Slika 15. Pravilno izrađena ukruta [18]**

<span id="page-27-2"></span>Ukrutom se sprečava veliki utjecaj savijanja na konstrukciju prema slici 15. Sila koja djeluje na kraku duljine (*l*) radi maksimalno naprezanje savijanja. Ako se postavi ukruta koja dolazi do pola duljine (*l*/2), dobije se osam puta kruća konstrukcija zbog toga što se savijanje u odnosu na duljinu mijenja na treću potenciju [18].

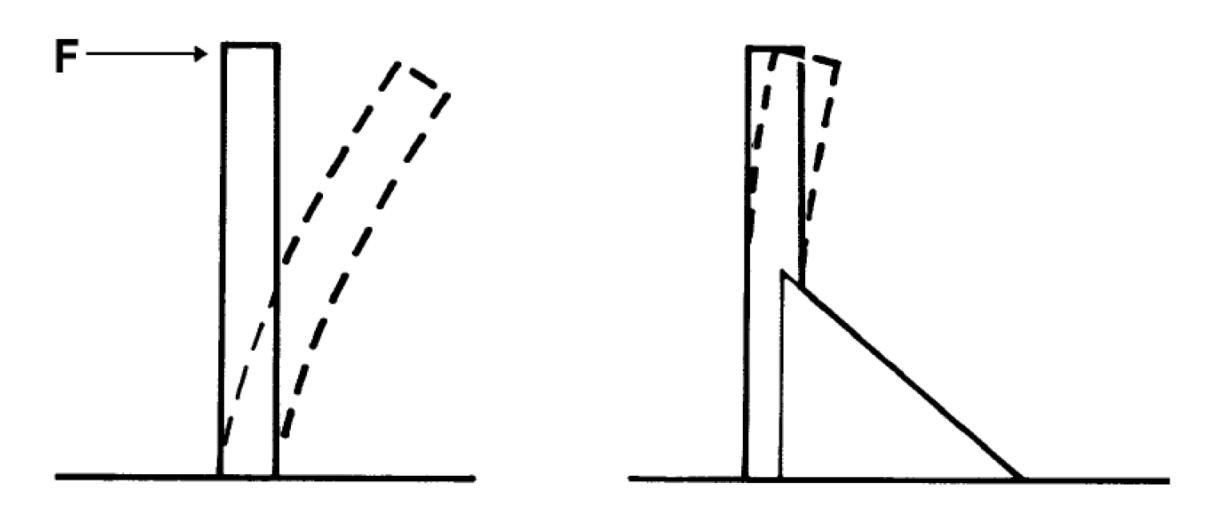

**Slika 16. Razlog postavljanja ukrute [18]**

<span id="page-28-1"></span>Zavareni nosači mogu imati otvoreni ili sandučasti oblik presjeka. Da bi se kod otvorenih profila postigle najpovoljnije vrijednosti savojne i uvojne čvrstoće, prigušnosti, težine, vlastitih vibracija, često je potrebno izvršiti ukrućenje nosača. Ukrućenja mogu biti izvedena s pomoću plosnatog čelika u obliku trokuta, pravokutnika i trapeza, no ako je potrebno povećati savojnu i torzijsku čvrstoću, potrebno je i dijagonalno ukrućenje nosača. Prevelik razmak između rebara, kao i rebra koja se međusobno ne oslanjaju, nisu povoljna. Pri samom torzijskom opterećenju pogodniji su okrugli presjeci, a pri istovremenom torzijskom i velikom savojnom opterećenju potrebno je birati blago zaobljeni pravokutni presjek [13].

#### 3.5.3. Priprema krajeva cijevi za zavarivanje

<span id="page-28-0"></span>Cijevi koje se koriste prilikom izrade šasije potrebno je pripremiti na jedan od načina za zavarivanje. Prvi je način, koji se koristi u dobro opremljenim postrojenjima, glodanje cijevi. U postrojenjima koja su oskudnija opremom, pa tako i u kućnoj izradi šasija, koristi se rezanje krajeva cijevi te brušenje. Ovom kombinacijom mogu se dobiti prihvatljivi oblici za daljnje zavarivanje, a metoda je prikazana na slici 17.

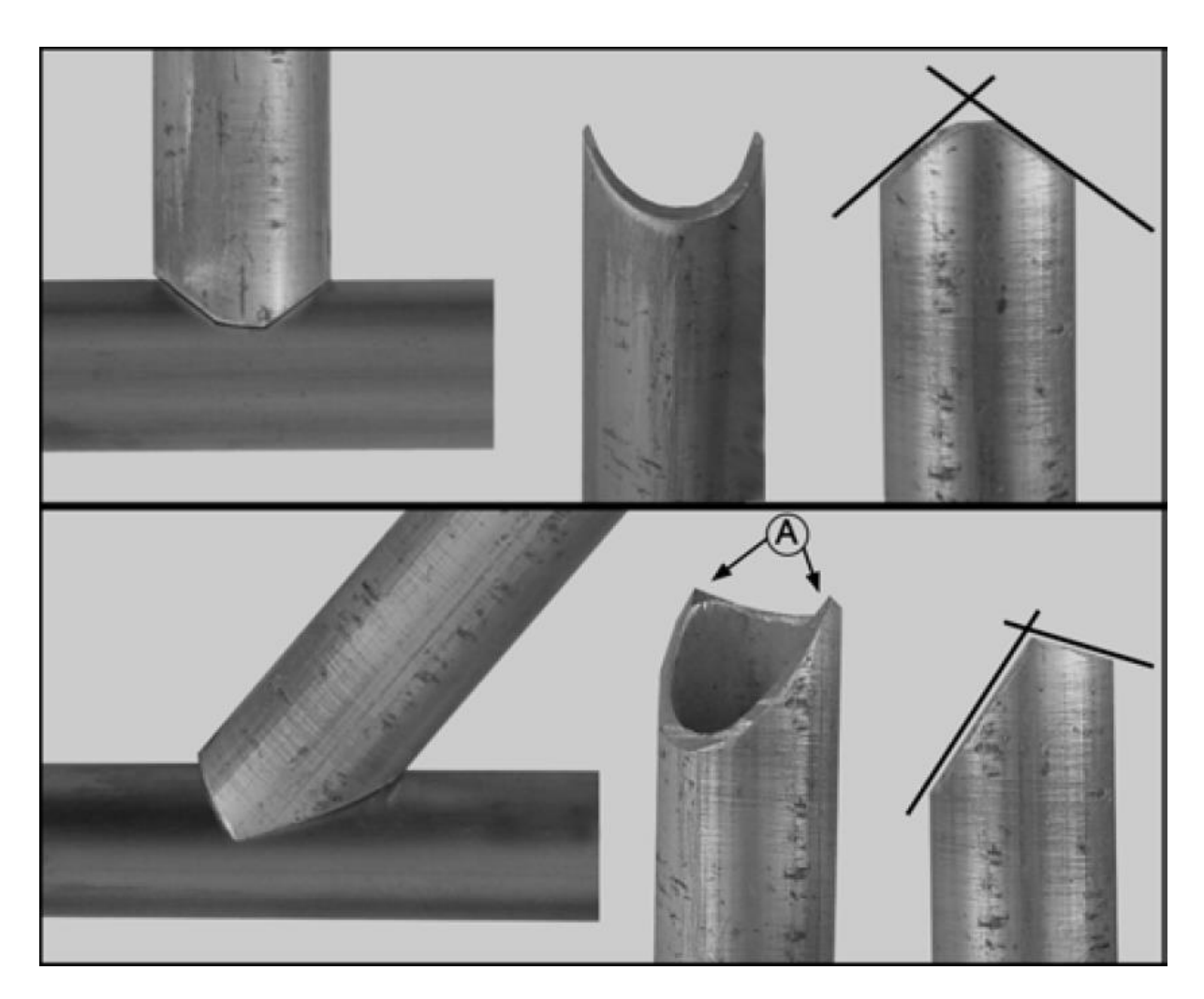

**Slika 17. Priprema cijevi za zavarivanje [18]**

#### <span id="page-29-1"></span>3.5.4. Oblikovanje spojeva

<span id="page-29-0"></span>Zavarivanje kao tehnologija nerastavljivog spajanja primjenjuje se u širokom području strojarstva, u gradnji strojeva i njihovih postolja, elemenata za prijenos snage i gibanja, kao i samih prijenosnika. Pri tome se omogućuje primjena tzv. "lakih materijala", "lakih konstrukcija upotrebom odgovarajućih lakih materijala" i "lakih konstrukcija dobivenih primjenom odgovarajućih oblika". Lakim konstrukcijama označava se način gradnje s malim utroškom materijala. Zavarene konstrukcije sa svojom slobodom oblikovanja omogućuje primjenu lake gradnje [13].

Kod konstruktivnog oblikovanja zavarenih konstrukcija potrebno je voditi računa o specifičnostima zavarivanja, njegovim prednostima i nedostatcima. Osim čvrstoće potrebno je uzimati u obzir krutosti i ponašanje pri vibracijama [13] te paziti na sljedeće:

*Fakultet strojarstva i brodogradnje 17*

- najbolja je konstrukcija ona konstrukcija na kojoj se najmanje zavaruje
- pri izboru vrste i oblika zavara potrebno je pokušati ostvariti povoljan tok sila i što kraće vrijeme izrade – izbor vrste i oblika zavara ovisi o toku sila i vremenu izrade (najbolji tok sila ostvaruje se sučeljenim zavarom, ali su zato kutni zavari ekonomičniji za izradu ne samo zato što ne zahtijevaju pripremu šava već i zato što zavarivaču čine manje teškoća pri zavarivanju od sučeljenog zavara sa žljebljenim i ponovno zavarenim korijenom)
- pravilno izabrati materijal utjecaj materijala posebno na dinamičku izdržljivost zavarenih spojeva vrlo je velik
- izbjegavati nagomilavanje zavara nagomilavanjem dodanog materijala na zavarima koji leže tijesno jedan kraj drugog ili na zavarima koji se križaju javljaju se, zbog velike količine dovedene topline, višeosna naprezanja i mogućnost deformacija, kao posljedica nejednolikog istezanja i sila stezanja
- maksimalno iskoristiti materijal izbjegavanje otpadaka
- funkcionalne obrađene površine prikladno konstrukcijski oblikovati
- olakšati mogućnost spajanja dijelova koji se zavaruju te pristup zavaru.

## <span id="page-31-0"></span>**4. NUMERIČKA ANALIZA**

Korištenjem numeričkih simulacija u zavarivanju često se mogu postići velike uštede. Proces numeričke simulacije zavarivanja koristi se s ciljem smanjenja broja eksperimenata i prototipa, čime se vrijeme potrebno za stjecanje prvih dojmova drastično skraćuje. Također je moguće koristiti numeričke simulacije u svrhu smanjenja investicijskih troškova, pa i troškova proizvodnje. Nakon izvršenja numeričkih simulacija izuzima se najpovoljniji scenarij te se na njega nastavlja nadograđivati priča [19].

Numeričkim simulacijama zavarivanja koristimo se za:

- usporedbu nekoliko različitih tehnologija tako da se uspoređuju međusobni izlazni parametri koji su dobiveni različitim unosom ulaznih parametara
- procjenu vijeka trajanja cijele konstrukcije ili njenog određenog dijela
- procjenu zaostalih naprezanja kao posljedicu izvođenja zavarivanja s obzirom na postupak
- predviđanje krhkog loma također korištenjem podatcima o zaostalim naprezanjima
- predviđanje deformacija tijekom zavarivanja pomoću lokalno-globalnog pristupa ili planera procesa zavarivanja [19].

Najčešća su područja primjene numeričkih simulacija:

- energetika
- autoindustrija (motoindustrija)
- brodska industrija
- zrakoplovna industrija.

Danas se najčešće primjenjuju sljedeći programi za numeričku simulaciju:

- *Simufact*
- *Abaqus*
- *Sorpas*
- *Sysweld*.

Program za simulaciju zavarivanja *Simufact* osim zavarivanja pokriva niz ostalih procesa proizvodnje metala. Procesi se mogu podijeliti u tri grupe: prva je grupa vezana uz kovačke postupke, druga uz postupke spajanja, a treća uz aditivne postupke.

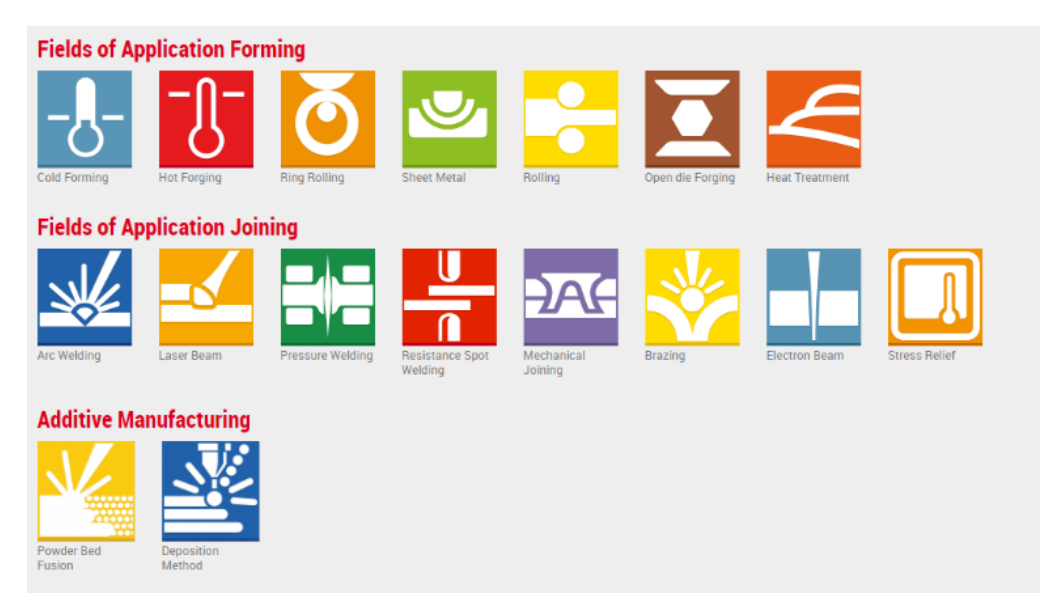

**Slika 18. Prikaz postupaka koji se mogu simulirati koristeći** *Simufact* **[20]**

<span id="page-32-0"></span>*Simufact* omogućuje korisniku jednostavno modeliranje procesa koji ne zahtijeva preveliko znanje o funkcioniranju softvera time da je baza podataka velika te se koriste rezultati iz baze koji su predefinirani i provjereni. Vrijeme unosa ulaznih parametara skraćeno je te se pozornost pridaje samom procesu zavarivanja [19].

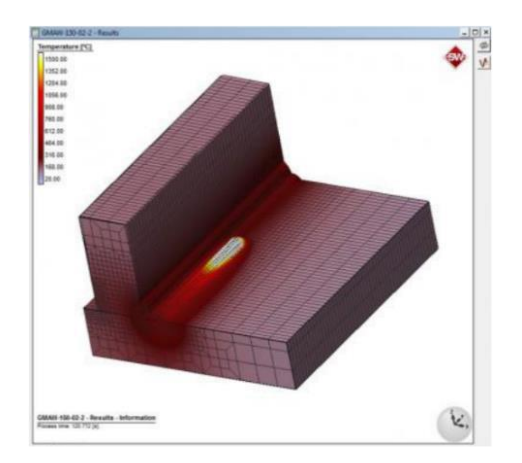

**Slika 19. Prikaz simulacije u programu** *Simufact* **[20]**

<span id="page-32-1"></span>Program *Abaqus* omogućava rješavanje niza problema neovisno o njihovoj složenosti. Temelji se na metodi konačnih elemenata. Velika je prednost programa što sadrži velik broj modela

materijala koji se koriste u inženjerskim problemima (gume, polimeri, kompoziti i velik broj metala). Ima mogućnost rješavanja problema poput naprezanja, deformacija, pomaka u čvorovima konačnih elemenata, dinamike fluida te prijenosa topline [19].

*Sysweld* je program za numeričku analizu ESI grupe. Sastoji se od tri potprograma:

- *Visual-Mesh*
- *Visual-Weld*
- *Visual-Simulation*.

Područje je primjene programa u određenim granama strojarstva, aviondustrije, autoindustrije, motoindustrije itd. Program nudi široku bazu materijala, postupaka zavarivanja te različitih mogućnosti grafičkih prikaza nakon simulacije. Izvršavanje simulacija vrši se uzimajući u obzir sve fizičke fenomene koji su uključeni u proces toplinske obrade.

<span id="page-33-0"></span>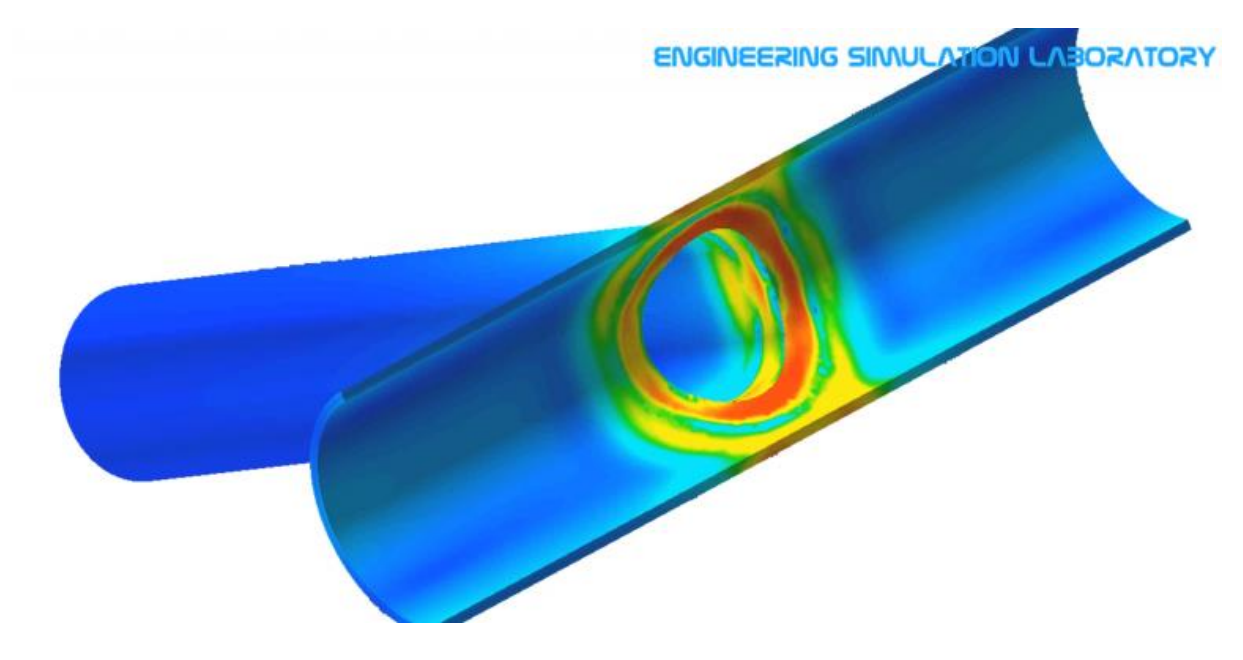

**Slika 20. Prikaz mogućnosti** *Syswelda* **[21]**

### <span id="page-34-0"></span>**5. EKSPERIMENTALNI DIO**

Za eksperimentalni dio rada izrađena su dva tipa ispitnih uzoraka odgovarajućih dimenzija cijevi koje ispunjavaju sve zahtjeve za izradu karoserije *buggy* vozila. Predložen je TIG postupak zavarivanja zbog dobre kontrole unosa topline i kvalitetnog zavara, bez potrebe za naknadnom obradom. Prvi uzorak predstavlja kutni zavar te je zavaren jednim prolazom, a drugi sučeljeni zavar zavaren u tri prolaza uz korištenje umetka.

Daljnja obrada ispitnih uzoraka te priprema makroizbrusaka presjeka zavara izrađena je na Katedri za zavarene konstrukcije Fakulteta strojarstva i brodogradnje, odnosno u Laboratoriju za zavarivanje te Laboratoriju za zaštitu materijala.

#### <span id="page-34-1"></span>**5.1. Oprema i materijali korišteni za izradu eksperimentalnog dijela**

Za izradu zavarenih uzoraka eksperimentalnog dijela korišten je izvor struje *MagicWave 2200*, koji je prikazan na slici 21. U tablici 1. prikazane su osnovne tehničke specifikacije izvora struje.

<span id="page-34-2"></span>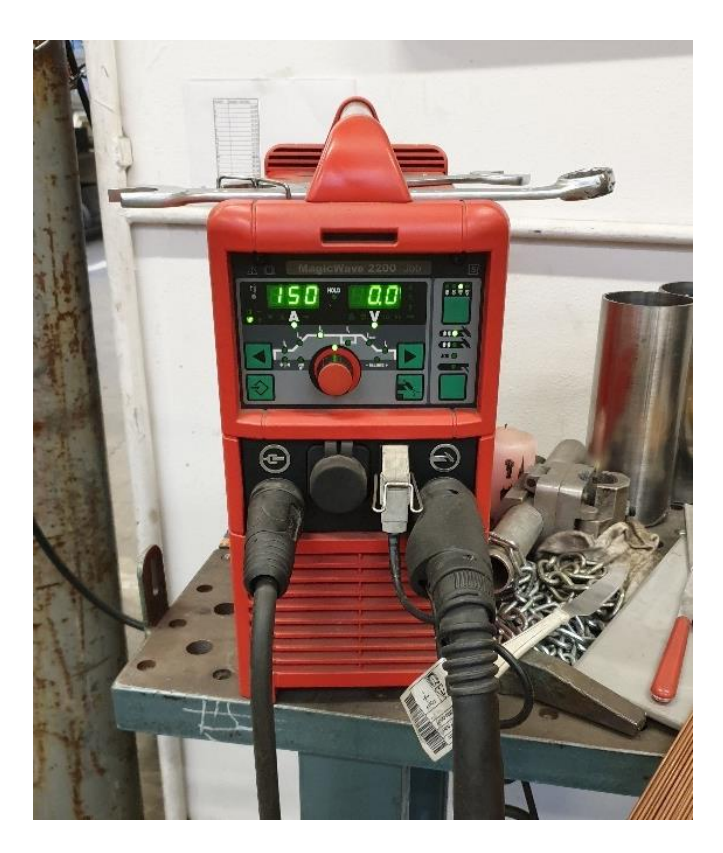

**Slika 21. Izvor struje za zavarivanje** *MagicWave 2200*

| Raspon struje za TIG, A            | $3 - 220$  |
|------------------------------------|------------|
| Raspon napona za TIG, V            | $10-24$    |
| Zaštita                            | IP23       |
| Struja otvorenog kruga, V          | 88         |
| Izvor spajanja, V, frekvencija, Hz | 230, 50-60 |
| Dimenzije, mm                      | 180 x 485  |
| Masa, kg                           | 17,4       |

<span id="page-35-0"></span>**Tablica 1. Tehničke specifikacije izvora struje** *MagicWave 2200*

U tablici 2. prikazana su mehanička svojstva osnovnog materijala, a u tablici 3. prikazan je kemijski sastav osnovnog materijala. Podatci su preuzeti iz certifikata osnovnog materijala prema EN 10204:2004/3.1.

#### <span id="page-35-1"></span>**Tablica 2. Mehanička svojstva čelika S355**

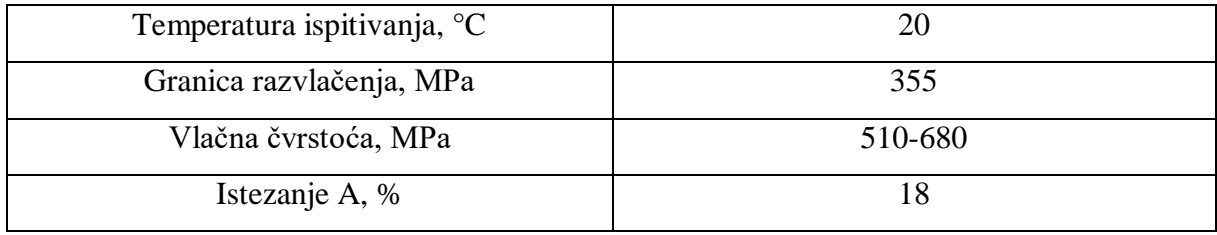

#### <span id="page-35-2"></span>**Tablica 3. Kemijski sastav čelika S355**

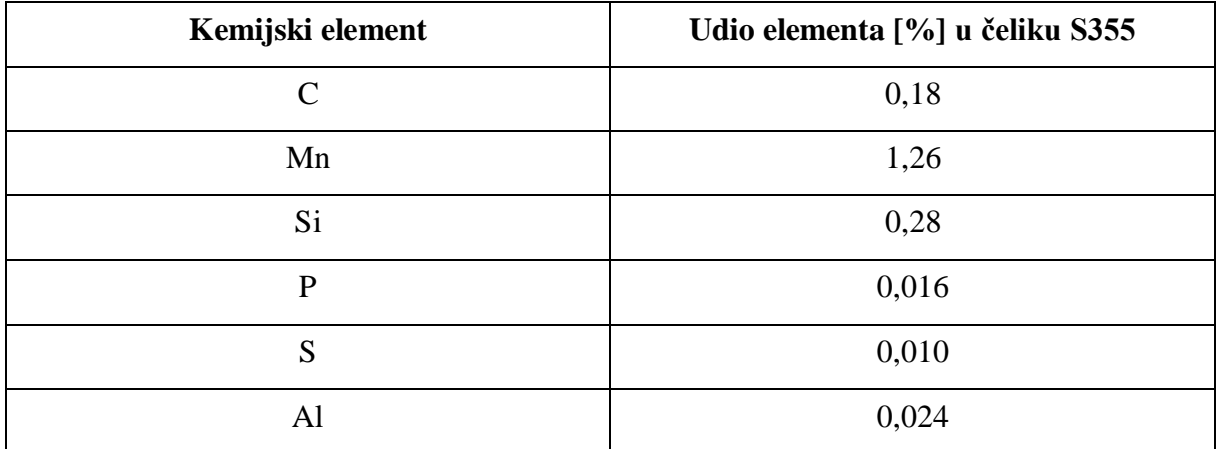
# **5.2. Dodatni materijal**

Kao dodatni materijal korištena je žica ER70-S te su u tablici 4. navedena mehanička svojstva dodatnog materijala, a u tablici 5. kemijski sastav dodatnog materijala.

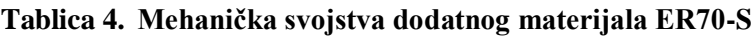

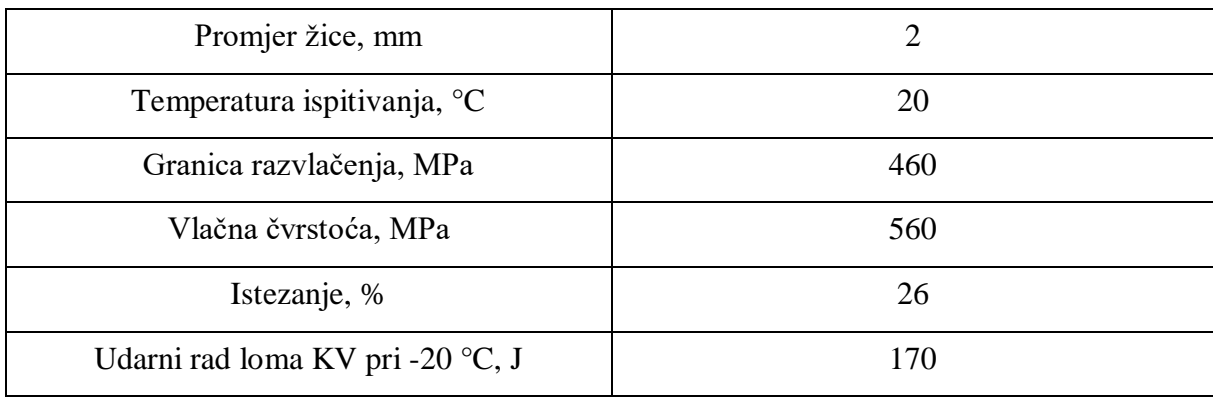

# **Tablica 5. Kemijski sastav dodatnog materijala ER70-S**

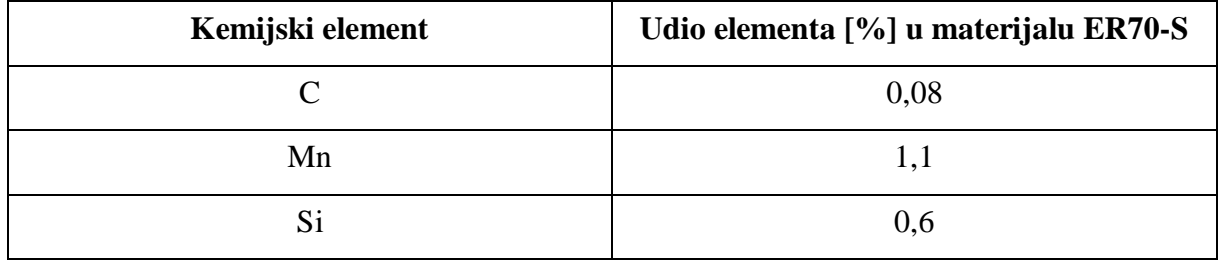

Korištenjem dodatnog materijala ER70-S osigurava se veća čvrstoća u zavarenom spoju nego što je čvrstoća osnovnog materijala.

# **5.3.Zaštitni plin**

Kao zaštitni plin tijekom zavarivanja korišten je 100%-tni argon, dok je protok plina tijekom zavarivanja iznosio 9 l/min. Na slici 22. prikazana je boca s plinom.

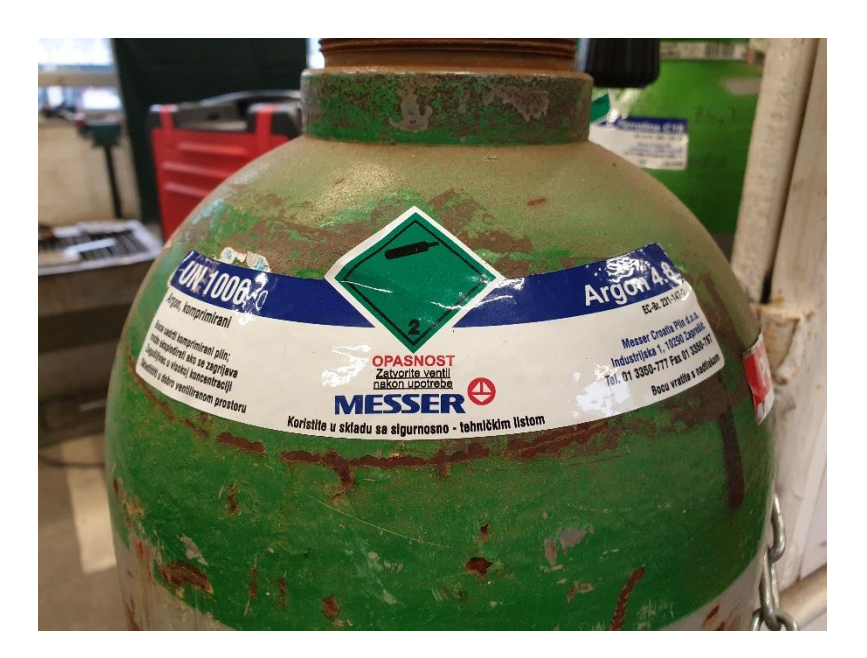

**Slika 22. Boca sa zaštitnim plinom (Argon 4.8)**

Kao ispitni uzorci korištene su čelične cijevi promjera 25 mm i debljine stijenke 2,9 mm. Cijevi su prije zavarivanja obrađene na CNC stroju te su izbrušene i očišćene od masnoća i eventualnih nečistoća. Na slikama 23. i 24. prikazane su pripreme i izgled zavarivanih mjesta.

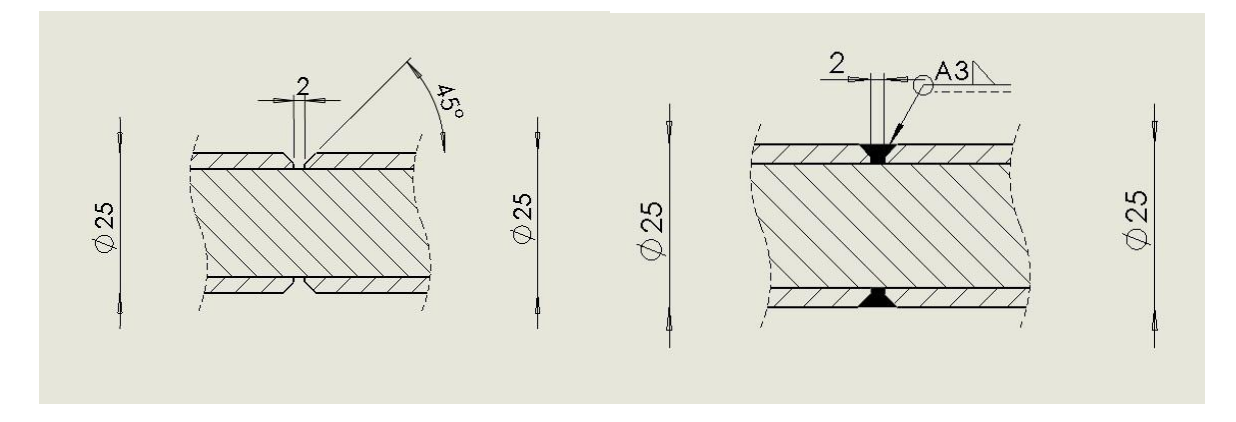

**Slika 23. Priprema sučeljenog zavara (lijevo) i izgled zavara (desno)**

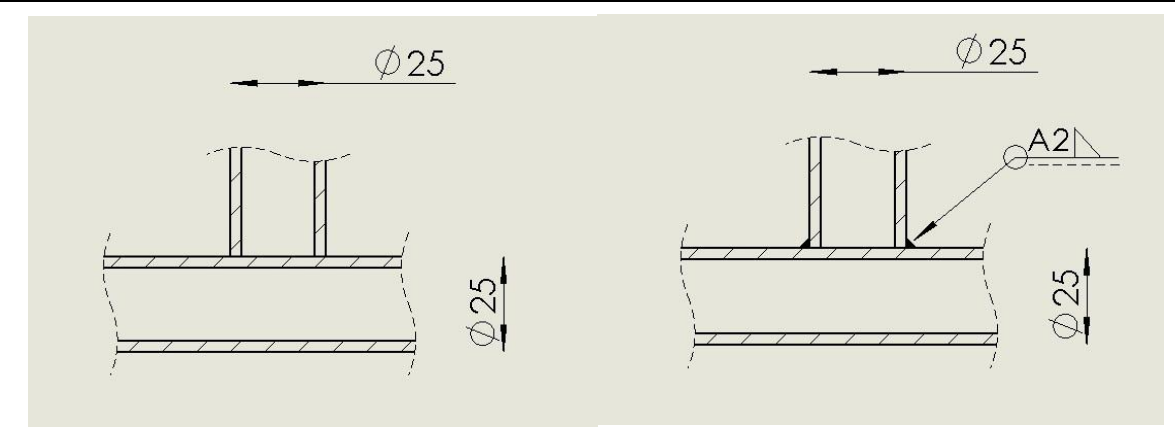

**Slika 24. Priprema T-zavara (lijevo) i izgled zavara (desno)**

Ispitni uzorci zavarivani su TIG postupkom. Uzorak T-spoja zavaren je jednim prolazom, a sučeljeni u tri prolaza.

Unos topline vrlo je bitan kod zavarivanja, a izračunava se prema formuli:

$$
Q = \frac{U * I * 60}{v_z * 1000} * \eta \text{ [kj/cm]}
$$
 (2)

*U* – napon zavarivanja, V

*I* – jakost struje zavarivanja, A

*v<sup>z</sup>* – brzina zavarivanja, cm/min

*η* – stupanj iskorištenja koji ovisi o postupku zavarivanja (za TIG 0,6).

**Tablica 6. Tehnološki parametri zavarivanja T-uzorka**

| Sloj | Prom. el., Struja, |     | Napon, | Vrsta   | Protok, | Brzina, | Unos  | topline, |
|------|--------------------|-----|--------|---------|---------|---------|-------|----------|
|      | mm                 | A   |        | struje  | l/min   | mm/min  | kJ/cm |          |
|      | 2,4                | 120 | 12     | $DC(-)$ | $7-10$  | 100     | 5,18  |          |

**Tablica 7. Tehnološki parametri zavarivanja čeonog uzorka**

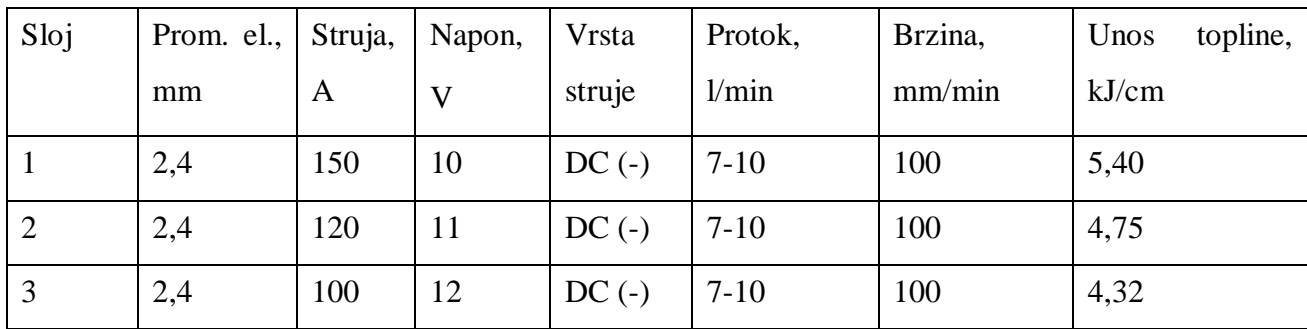

*Fakultet strojarstva i brodogradnje 26*

Slike 25. i 26. prikazuju pripremljene ispitne uzorke, dok slike 27. i 28. prikazuju zavarene uzorke spremne za izrezivanje ispitnih uzoraka.

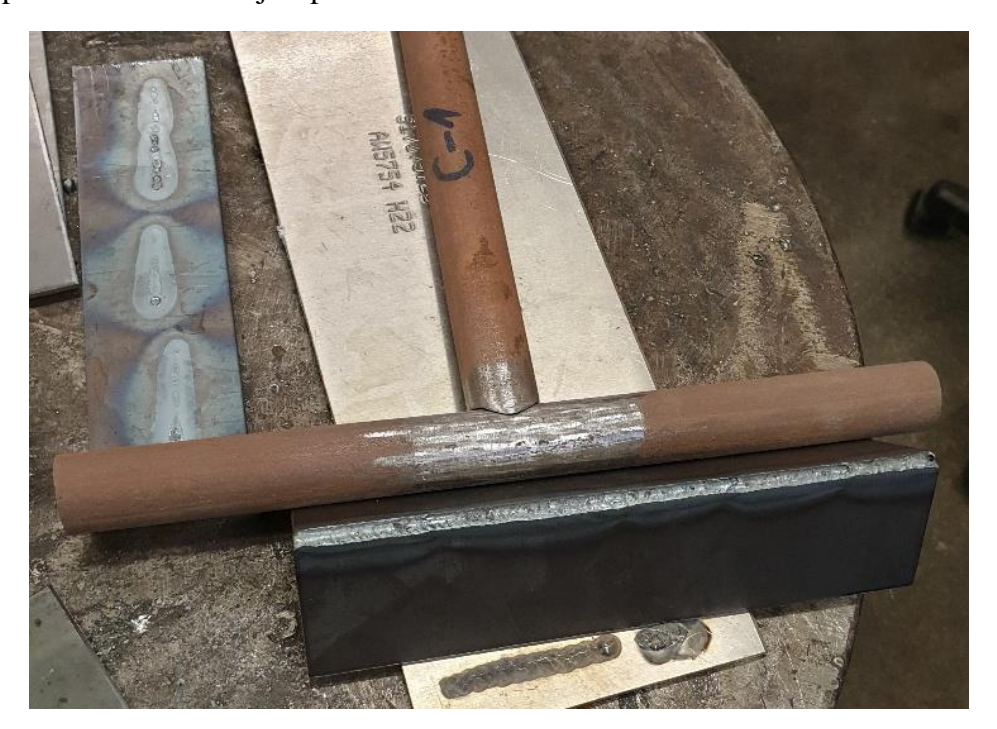

**Slika 25. Pripremljene cijevi za zavarivanje kutnog spoja**

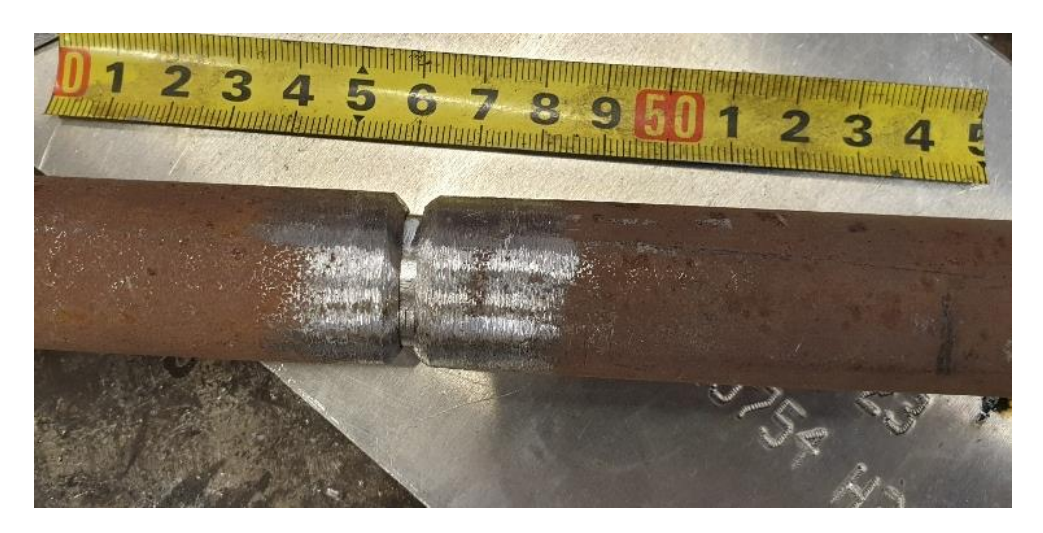

**Slika 26. Pripremljene cijevi za zavarivanje čeonog spoja**

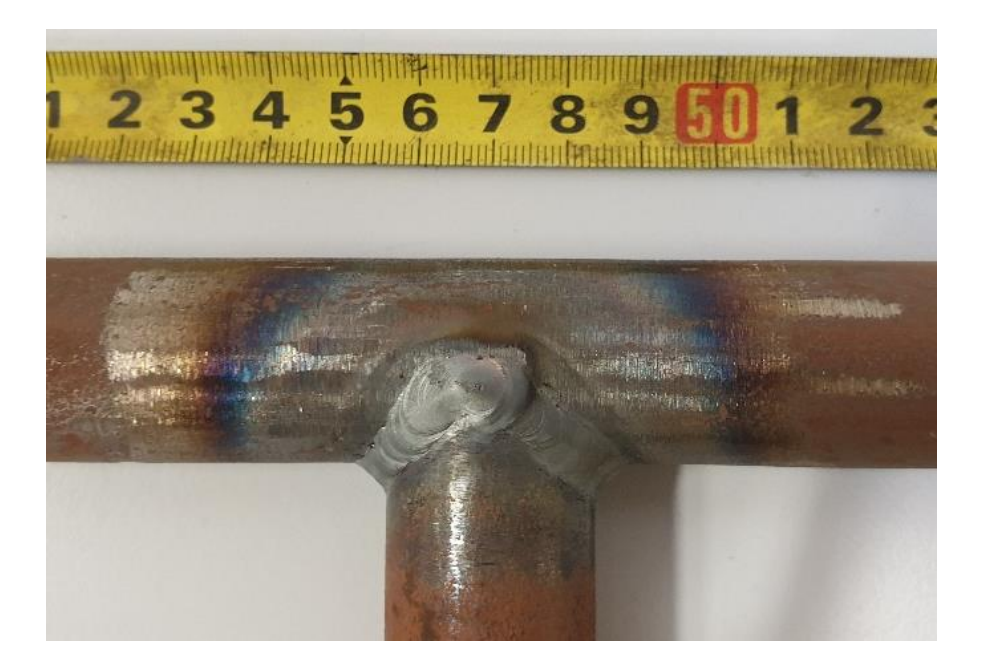

**Slika 27. Zavareni kutni spoj**

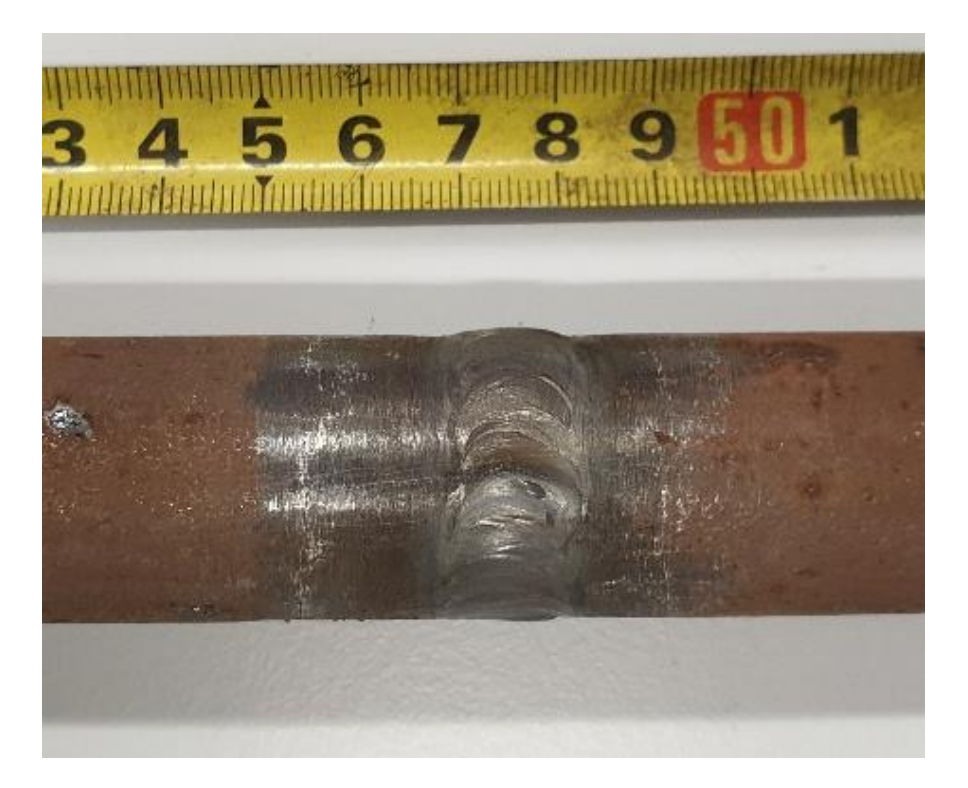

**Slika 28. Zavareni sučeljeni spoj**

#### **5.4. Visual Environment**

ESI Group razvila je softver za simulaciju *Visual Environment*. Od sveukupnog paketa softvera korišteni su moduli *Visual-Mesh*, *Visual-Weld* i *Visual-Viewer*.

Kako bi se simulacija mogla provesti, prvo je potrebno izraditi model zavarenog spoja/dijela. Stoga se unutar okruženja *Visual Environmenta* odabire modul *Visual-Mesh* u kojem se kreira mreža 3D elemenata (sučeljeni i kutni spoj u ovom slučaju) na način da su mjesta koja su bliže samom zavaru predstavljena manjim konačnim elementima (zbog veće preciznosti rezultata), a ona udaljenija od metala zavara većima, kako bi se smanjilo vrijeme potrebno za izvođenje simulacije. Unutar programa analizirana su dva spoja: sučeljeni s umetkom i T-spoj.

Unutar Visual Welda postoje tri metode simuliranja procesa zavarivanja. Prva je metoda *step by step*. U ovoj metodi model izvora topline giba se prema trajektoriji zavarivanja, a numerički izračuni izvršavaju se u svakom vremenskom intervalu tijekom zavarivanja. Parametri poput struje, napona, brzine i efikasnosti procesa koriste se kao parametri izvora topline. Rezultati dobiveni ovom metodom uključuju raspodjelu temperature, tvrdoću, mikrostrukturu, zaostala naprezanja, deformacije. Ova metoda pogodna je za simuliranje lokalnog efekta zavarivanja na zavareni spoj te na područja u blizini spoja. Prema dobivenim rezultatima deformacija, naprezanja, mikrostrukture i tvrdoće moguće je optimizirati parametre zavarivanja [15]. Na slici 29. prikazan je presjek sučeljenog spoja, a na slici 30. presjek T-spoja.

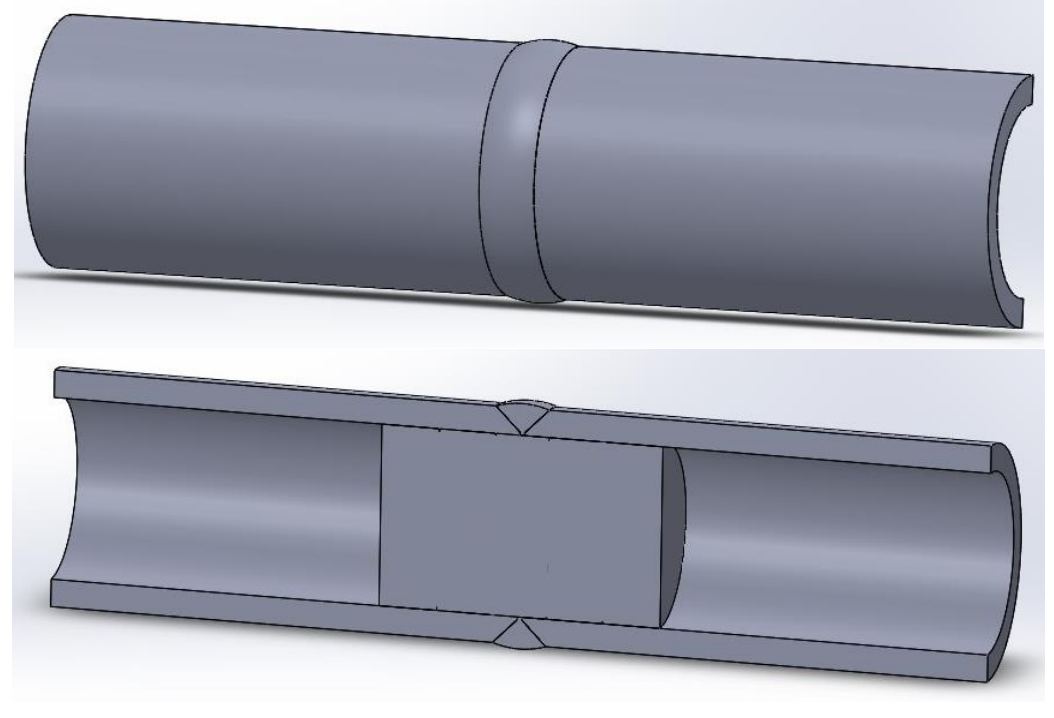

**Slika 29. Sučeljeni spoj**

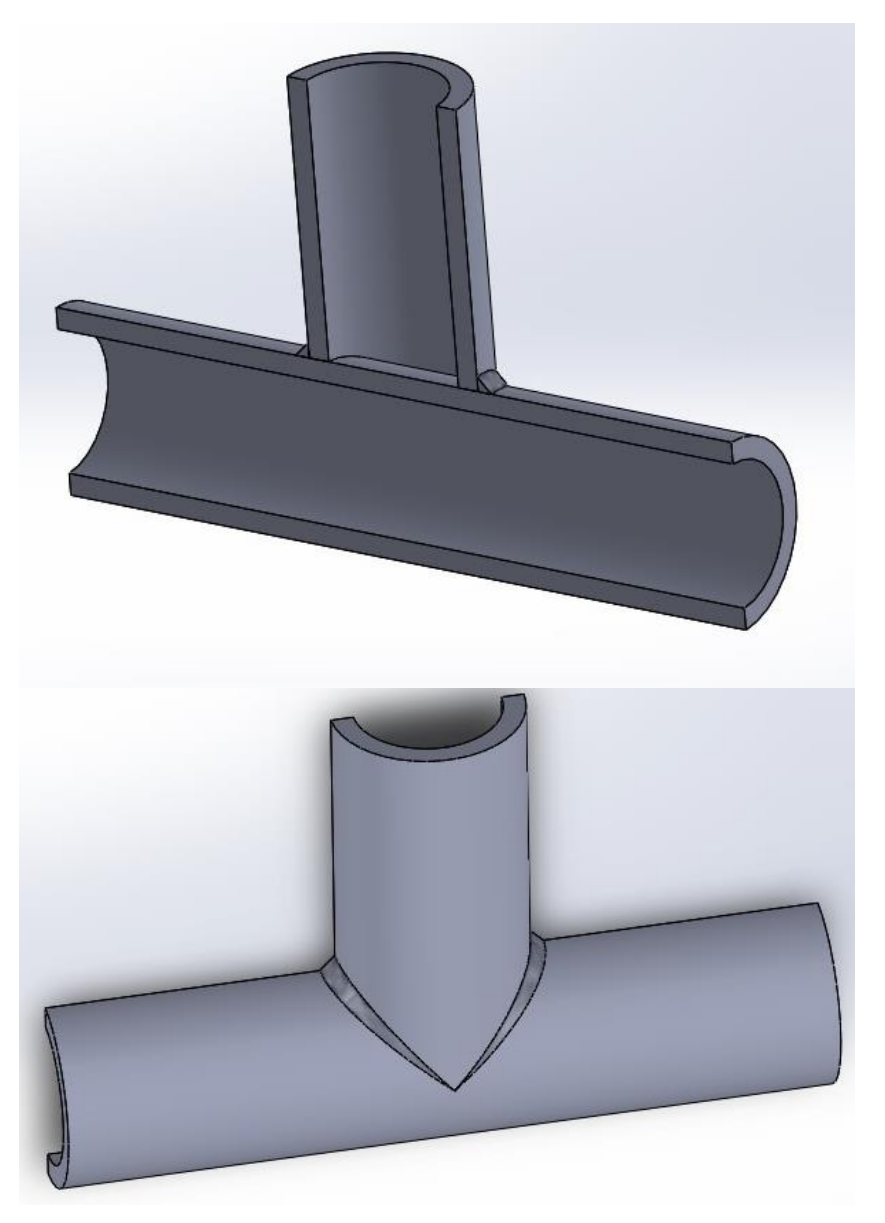

**Slika 30. T-spoj**

Prije pokretanja simulacije potrebno je definirati tzv. kolektore, koji predstavljaju virtualne dijelove u simulaciji. Kolektori su osnovni materijal (cijevi) (\_COMPO), metal zavara (svaki prolaz zasebno) (\_WIRE), površina za hlađenje pri svakom prolazu (\_SKIN), način stezanja cijevi (*clamping*) (\_CLAMP), područje djelovanja virtualnog modela unosa topline (\_LOAD) i trajektorija zavarivanja (\_PATH). Ključne riječi (\_FUNKCIJA) vrlo su važne jer se njima automatski povezuju prolazi s uvjetima za određeni prolaz.

Metal zavara i zona utjecaja topline (ZUT) s makroizbruska početne su točke za kalibraciju modela izvora topline. Cilj je kalibracije dobiti identični ili što bliži model rastaljenog materijala u simulaciji. Prvi je korak ispravan odabir kolektora (\_LOAD) na koji će se

modelirani izvor unosa topline direktno primjenjivati, a na ostatak materijala toplina se prenosi kondukcijom.

Parametri koji se unose za simulaciju su:

- postupak zavarivanja (TIG)
- brzina zavarivanja
- početno i krajnje vrijeme za svaki prolaz
- duljina, širina i visina (penetracija) modela izvora topline
- unos topline po jediničnoj duljini (u ovom slučaju kJ/cm)
- faktor iskoristivosti tehnologije (za TIG postupak je 0,6)
- uvjeti hlađenja (uzima se oplošje cijelog modela)
- uvjeti stezanja (bez stezanja).

Nakon unesenih parametara pokreće se simulacija gdje nam je potrebna toplinska i mehanička analiza rezultata. U ovom radu naprezanja nisu uzeta u obzir jer se na stvarnim modelima nije mjerilo zaostalo naprezanje, već samo dobiveni izgled ZUT-a. Čekanje između prolaza određeno je na dvije minute kao i kod eksperimenta. Kod svake toplinske analize odabrana su tri temperaturna polja ( $\leq 800$  °C,  $800$  °C – 1500 °C,  $\geq 1500$  °C) zbog lakšeg pregleda i jasnijeg predstavljanja rezultata. 1500 °C odgovara temperaturi taljenja čelika, što je cilj zavarivanja, 800 °C odgovara temperaturi ZUT-a, a 20 °C je krajnja i okolna temperatura prilikom mjerenja. Preciznost odabira skale ima veliku ulogu kod interpretacije rezultata (veličina taline i ZUT-a). Ove temperature ne mogu biti strogo određene jer materijali nisu u potpunosti homogenih svojstava kao što su u simulaciji.

# **5.5. Visual-Mesh**

U *Visual-Meshu* kreira se model te definiraju različiti kolektori. S pomoću kolektora softver raspoznaje razliku osnovnog i dodatnog materijala, definira se površina za izmjenu topline te kolektori važni za sam unos topline. Prilikom kreiranja modela vrlo je bitno obratiti pažnju na veličinu konačnih elemenata. Ukoliko su konačni elementi manjih dimenzija, a time i gušće raspoređeni, rezultati koji se dobivaju točniji su, ali je vrijeme provođenja simulacije duže. Zbog toga je potrebno pronaći kompromis između veličina konačnih elemenata koji rezultira kombinacijom odgovarajuće točnosti i odgovarajućeg trajanja simulacije. Najčešće se to postiže tako da se u području veće važnosti (području zavarenog spoja) kreiraju konačni elementi manjih dimenzija, dok se u ostalim područjima postavljaju konačni elementi većih dimenzija. Model kreiran sličnim postupkom vidljiv je na slici 31.

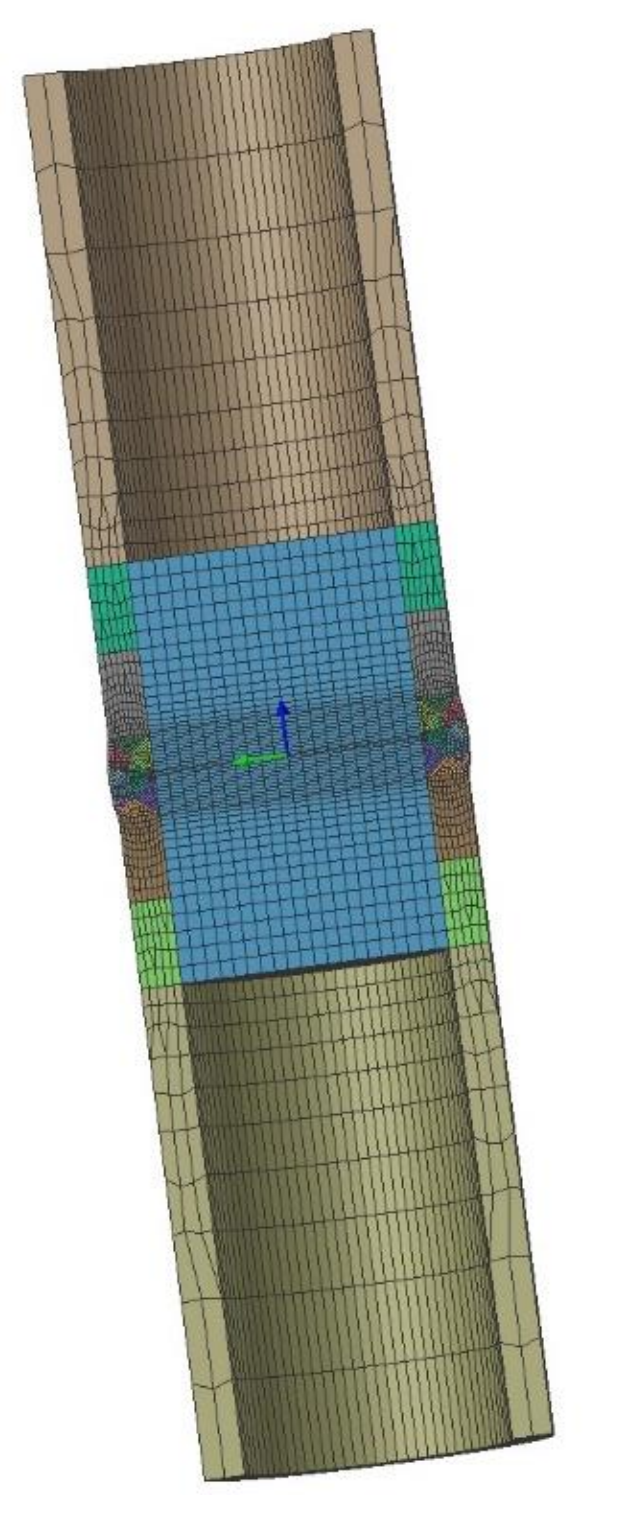

**Slika 31. Izrada mreže konačnih elemenata sučeljenog spoja**

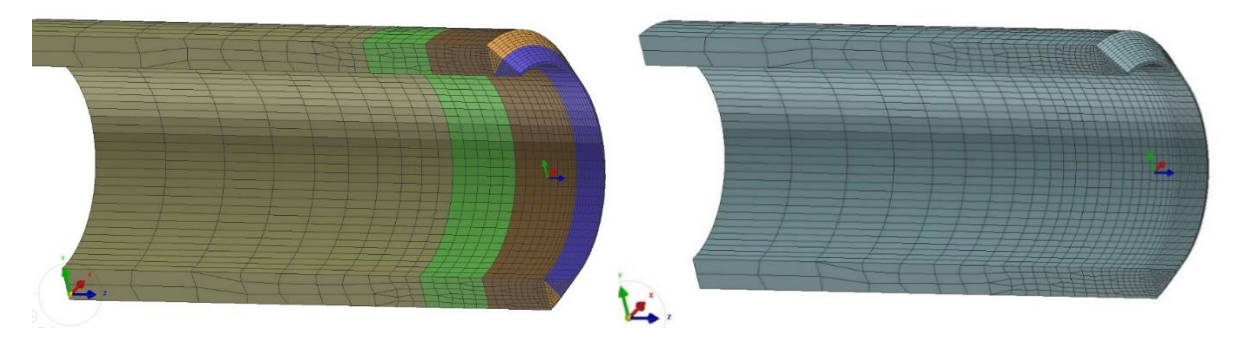

**Slika 32. Spajanje segmenata u jedan komad**

Na slici 32. vidljiv je postupak spajanja manjih dijelova u jedan dio koji predstavlja samu cijev. Definiranje kolektora se provodi na sljedeći način: odaberu se svi potrebni trodimenzionalni konačni elementi te se s pomoću desnog klika unutar opcije *Tools* odabere opcija *Add to New Collector*.

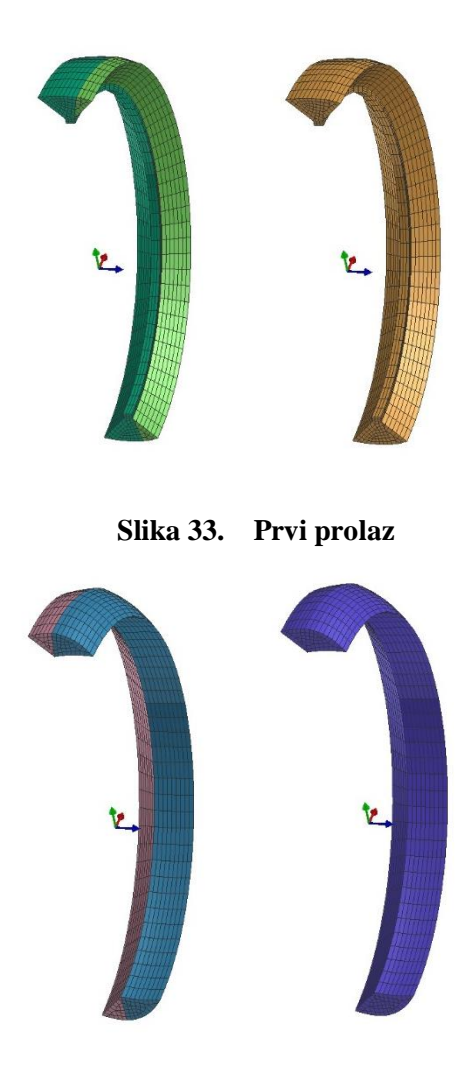

**Slika 34. Drugi prolaz**

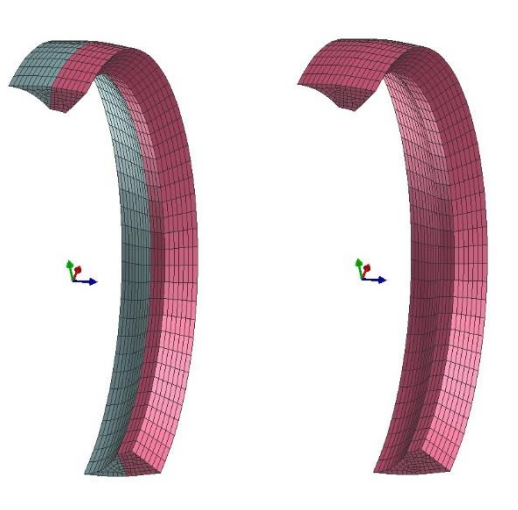

**Slika 35. Treći prolaz**

Na isti se način kreiraju preostali kolektori: kolektor osnovnog materijala, umetka cijevi te kolektori dodatnog materijala. Nakon stvaranja kolektora vrlo je bitno preimenovati ih u odgovarajuća imena. Imenima se daju odgovarajući nastavci s pomoću kojih softver prepoznaje vrstu kolektora. Osnovnom materijalu dodaje se ekstenzija \_COMPO, a dodatnom materijalu ekstenzija WIRE. Na taj način kolektori osnovnog materijala preimenovani su u imena "TUBE1 COMPO", odnosno "TUBE2 COMPO". Kolektori dodatnog materijala preimenovani su u imena "W01\_WIRE", odnosno "W02\_WIRE". Proces stvaranja kolektora osnovnog materijala vidljiv je na slikama 36., 37. i 38.

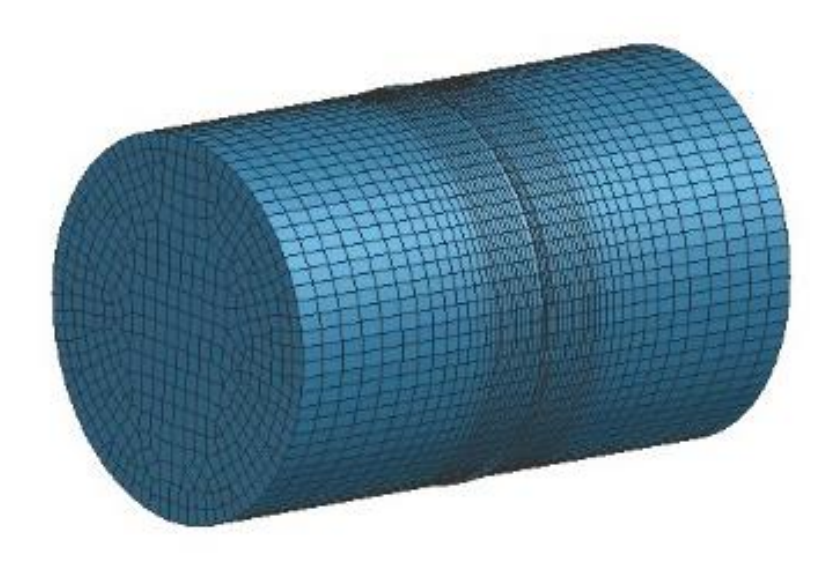

**Slika 36. Umetak**

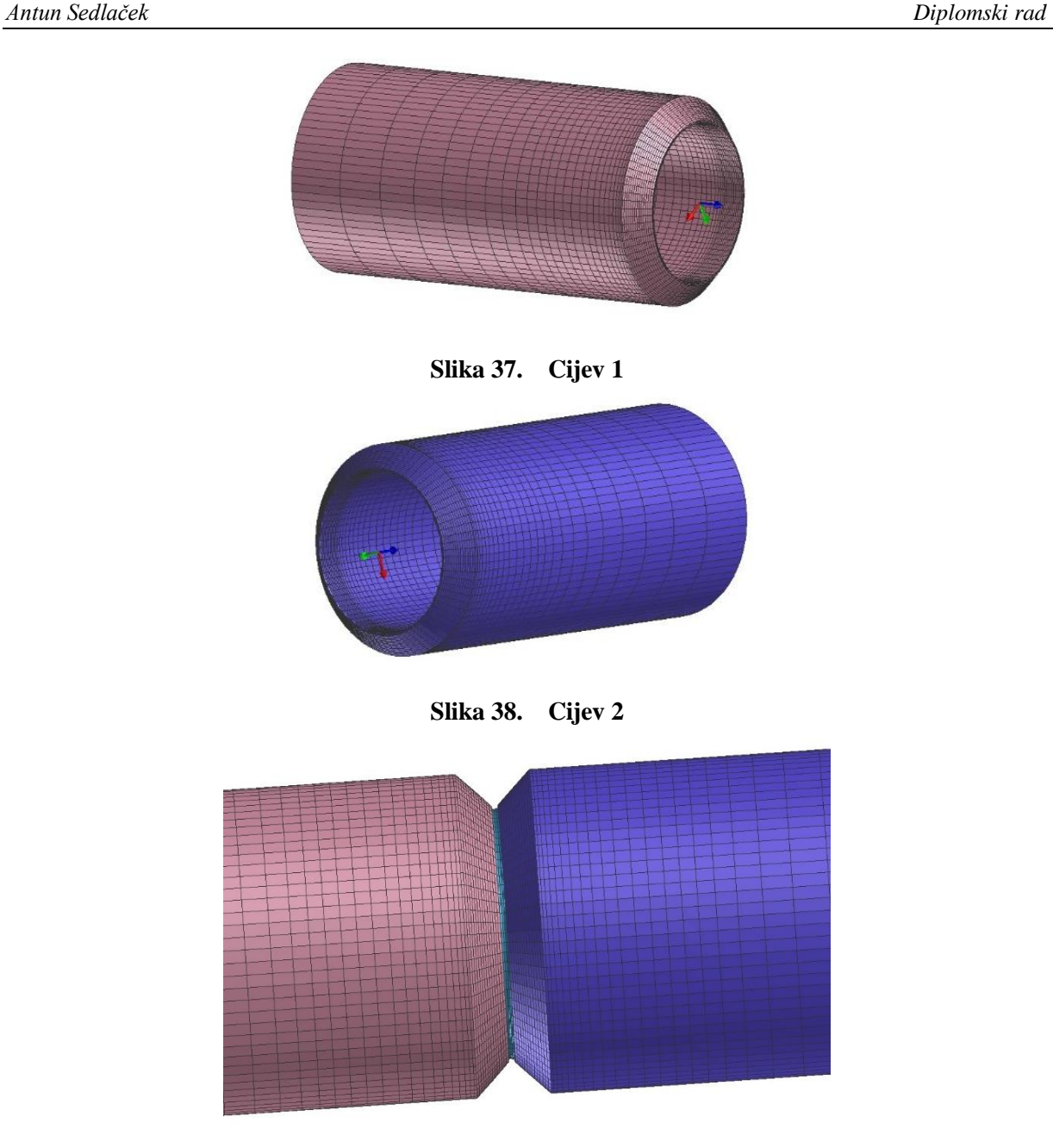

**Slika 39. Sučeljeni spoj**

Nakon kreiranja kolektora osnovnog i dodatnog materijala kreiraju se kolektori važni za izmjenu topline. Veličina tih kolektora ovisi o geometrijskim značajkama metala zavara. Kolektori se preimenuju i daje im se ekstenzija \_LOAD te moraju biti veći od samog izvora topline. Odabir kolektora važnog za unos topline prikazan je na slici 40. Identičan se postupak ponavlja za drugi zavar s izuzetkom odabira drugačije skupine konačnih elemenata. Također, vrlo je bitno u preimenovanju kolektora da se imena i mjesta kolektora podudaraju, npr. ako je ime kolektora dodatnog materijala "W01 WIRE", na tom mjestu ime kolektora važnog za unos topline mora biti "W01 LOAD".

*Fakultet strojarstva i brodogradnje 35*

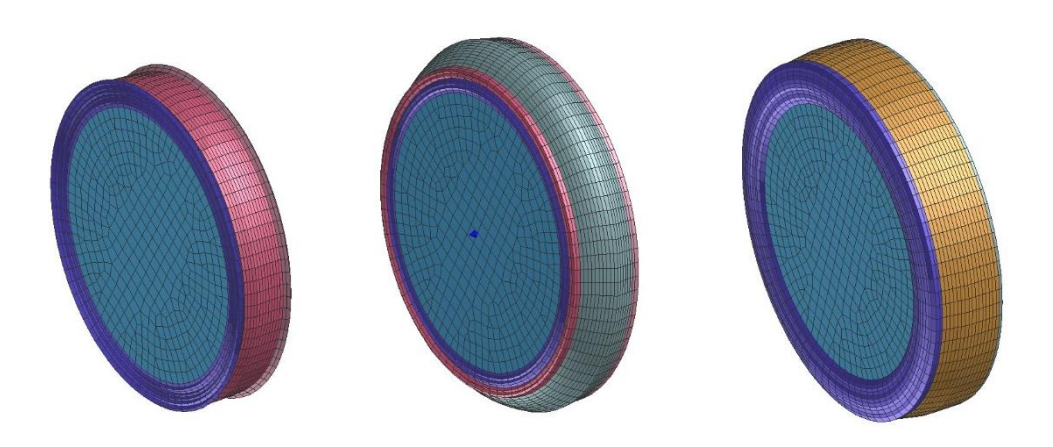

**Slika 40. Kolektor \_LOAD za svaki prolaz zasebno**

Nadalje, definira se kolektor kojim se određuje izmjena topline. Izmjena topline ostvaruje se između površine izratka i okoline. Zbog toga se kolektor kreira na drugačiji način. Potrebno je kreirati novi dio (u obliku ljuske). Odabire se stupac *2D* na alatnoj traci te unutar njega opcija *Extract from 3D Mesh*. Postupak je vidljiv na slici 41. i slici 42.

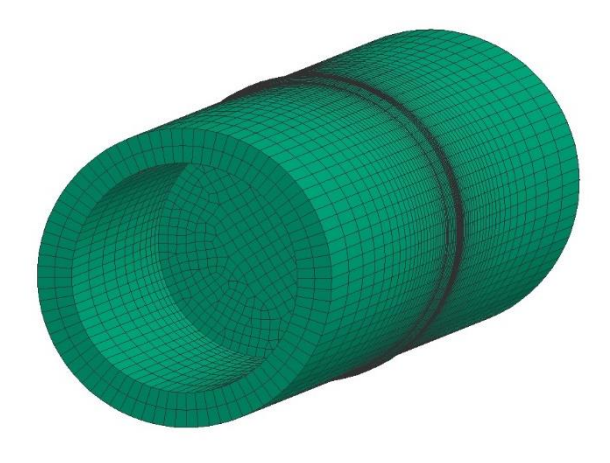

**Slika 41. Prikaz kolektora AIR\_SKIN**

Nakon otvaranja navedene opcije otvara se prozor unutar kojeg se stvara ljuskasti model. Uklanja se kvačica kod opcije *Extract at Part Boundaries*, odabire opcija *Element Face*, označe se svi dijelovi te potvrđuje. Na taj način kreiran je novi dio, tj. novi kolektor, koji definira izmjenu topline. Kolektoru se daje ime "AIR SKIN", iako se može imenovati i "AIR HEAT EXCHANGE".

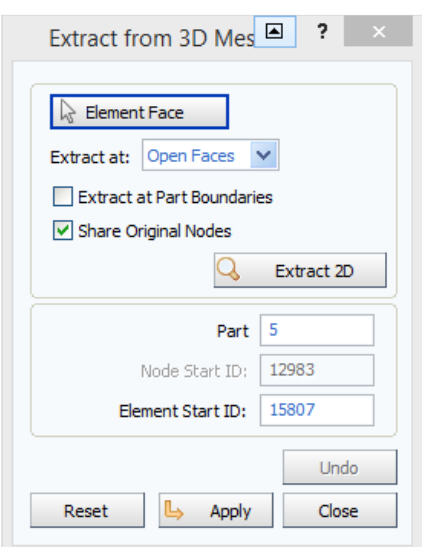

**Slika 42. Kreiranje kolektora izmjene topline**

Posljednji kolektori koji se definiraju su kolektori za stezanje. Za potrebe softvera mora se implicirati barem mala sila stezanja, tj. radni komad ne može biti slobodno pozicioniran u prostoru. Odabire se opcija *Node* s pomoću koje se odabire krajnja točka jednog od vrha cijevi. Točka se dodaje kao novi kolektor prethodno opisanim postupkom. Nakon kreiranja kolektora također ga je potrebno preimenovati u adekvatno ime s odgovarajućom ekstenzijom. Preimenuje se u "XYZ CLAMP". Postupak se ponavlja za još dvije naknadne točke kojima se pridodaju imena "XY\_CLAMP" i "Y\_CLAMP". Tri su kolektora dovoljna jer će se kasnije navedenim kolektorima pridodati ograničenje gibanja u određenim osima i tako onemogućiti sva gibanja radnog komada. Dobiveni kolektori vidljivi su na slici 43.

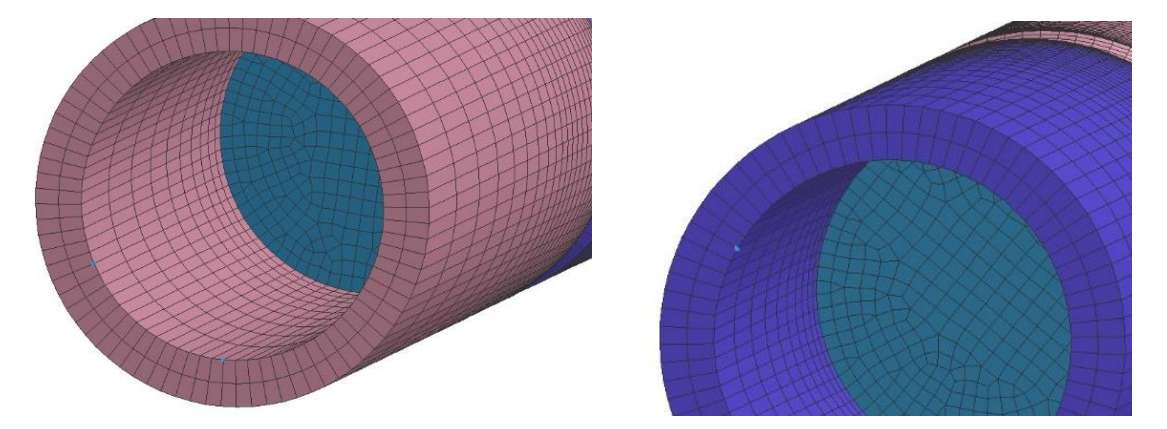

**Slika 43. Postavljanje stezaljki**

Nakon toga prelazi se u sljedeći modul, *Visual-Weld*, u kojem se definiraju parametri zavarivanja te kreira sama simulacija zavarivanja.

## **5.6. Visual-Weld**

U modulu *Visual-Weld* definiraju se svi parametri koji su bitni za provođenje procesa zavarivanja (u ovom slučaju simulacije) te se provodi sama simulacija zavarivanja. U prvom koraku definira se pravac kojim će se gibati izvor topline. Da bi se definirao pravac izvora topline, potrebno je definirati trajektoriju i referentnu liniju. Trajektorija se postavlja na površinu zavara na jednakoj udaljenosti od oba vrha zavara. Položaj referentne linije nije strogo određen, osim da se mora pozicionirati na površinu zavara. Pravac se definira na sljedeći način: unutar stupca *Welding* odabire se opcija *Trajectory*. Unutar nje pozicioniraju se početne točke linija s pomoću opcije nazvane *Start Node*.

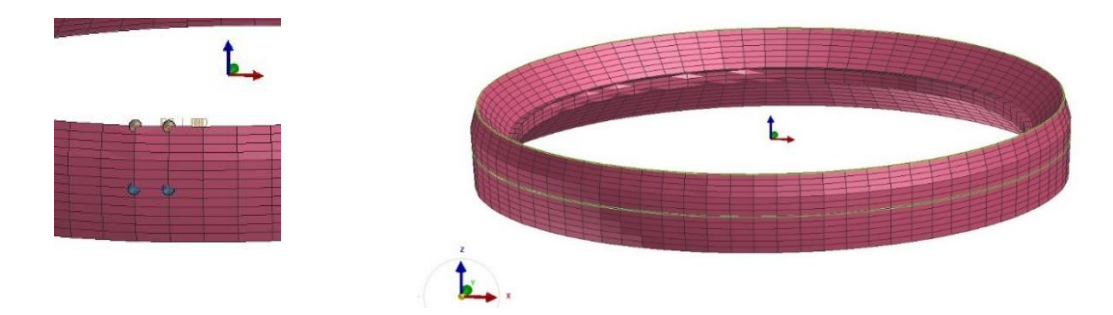

**Slika 44. Linija zavarivanja za prvi prolaz**

Na isti način pozicioniraju se i krajnje točke linija s pomoću opcije zvane *End Node*. Postupak se ponavlja i za drugi i treći prolaz. Kreirane trajektorije i referentne linije zavara vidljive su na slikama 44., 45. i 46.

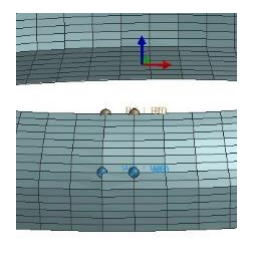

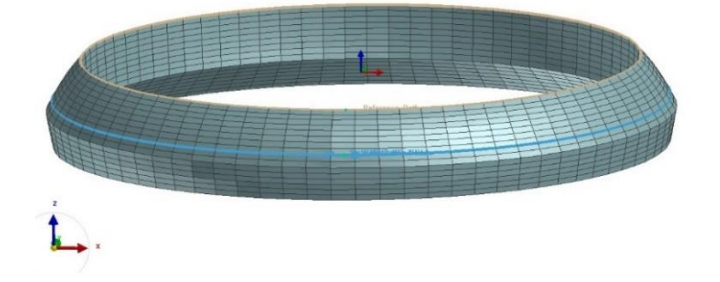

**Slika 45. Linija zavarivanja za drugi prolaz**

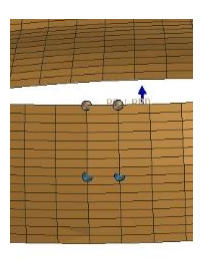

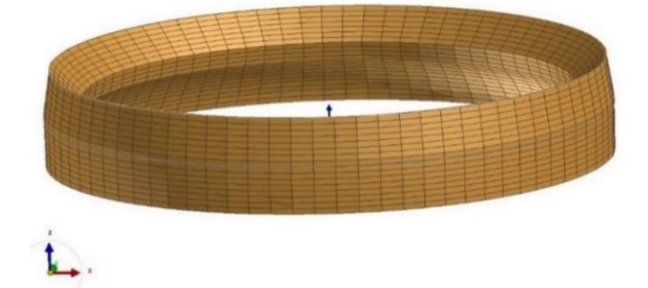

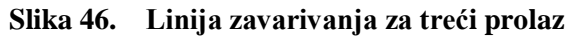

Nakon kreiranja linije kojom putuje izvor topline prelazi se u opciju *Welding Advisor*. U njoj se definiraju preostali parametri zavarivanja. U prvom koraku opisuje se projekt, njegovo ime te mapa u kojoj će se spremati podatci, vidljivo na slici 47.

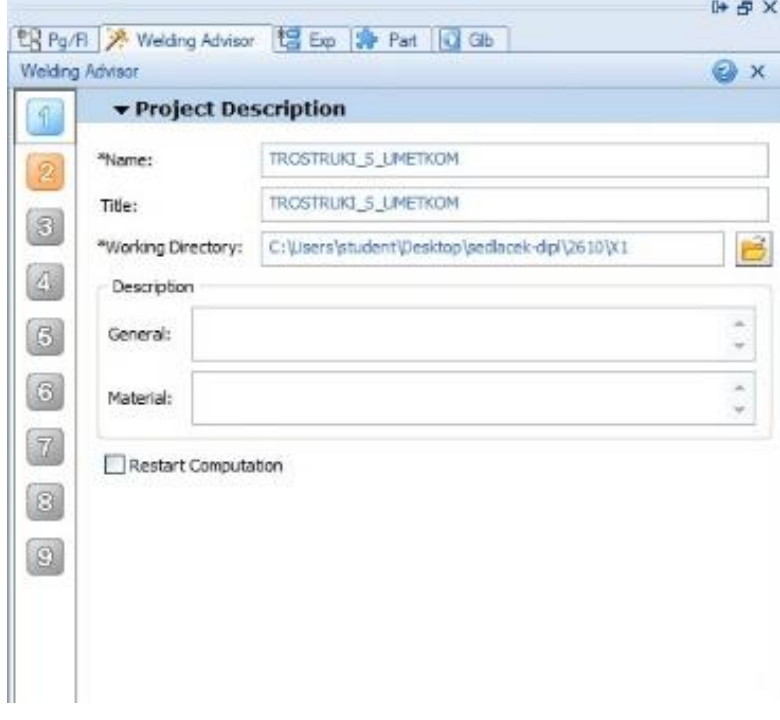

**Slika 47. Prvi izbornik opcije** *Welding Advisor*

U drugom koraku definiraju se globalni parametri, tj. je li model pun ili je ljuskastog oblika. U trećem koraku cijevima osnovnog materijala, umetku i materijalu spoja pridodaje se vrsta materijala. Za vrstu materijala odabran je čelik S355J2G3. U programu je potrebno za svaku komponentu ("TUBE1\_COMPO", "TUBE2\_COMPO") i dodatni materijal ("W01\_WIRE", "W02 WIRE") odabrati navedeni materijal. Odabrana vrsta materijala za cijevi osnovnog materijala vidljiva je na slici 48., a na slici 49. prikazana je odabrana vrsta dodatnog materijala.

Ï

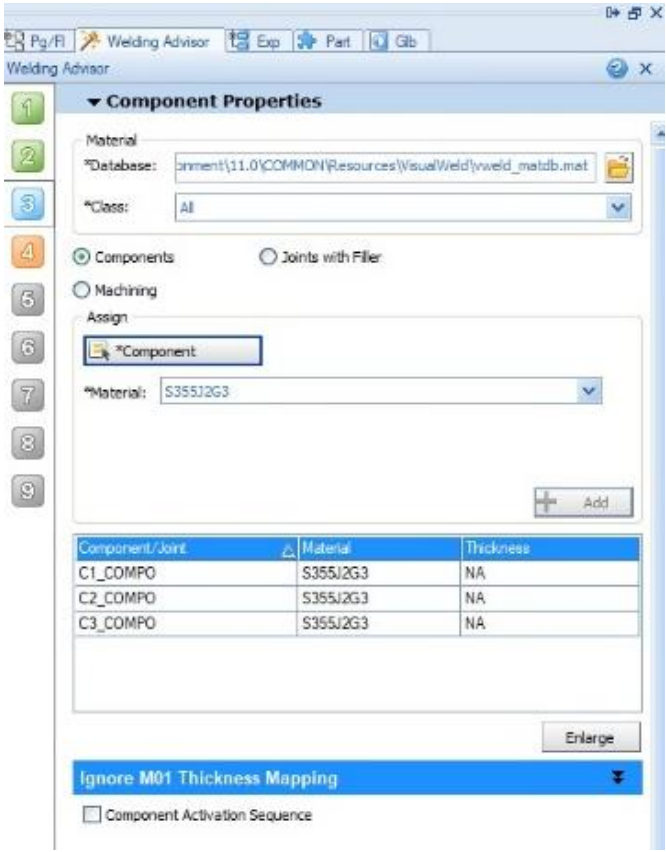

**Slika 48. Odabir osnovnog materijala**

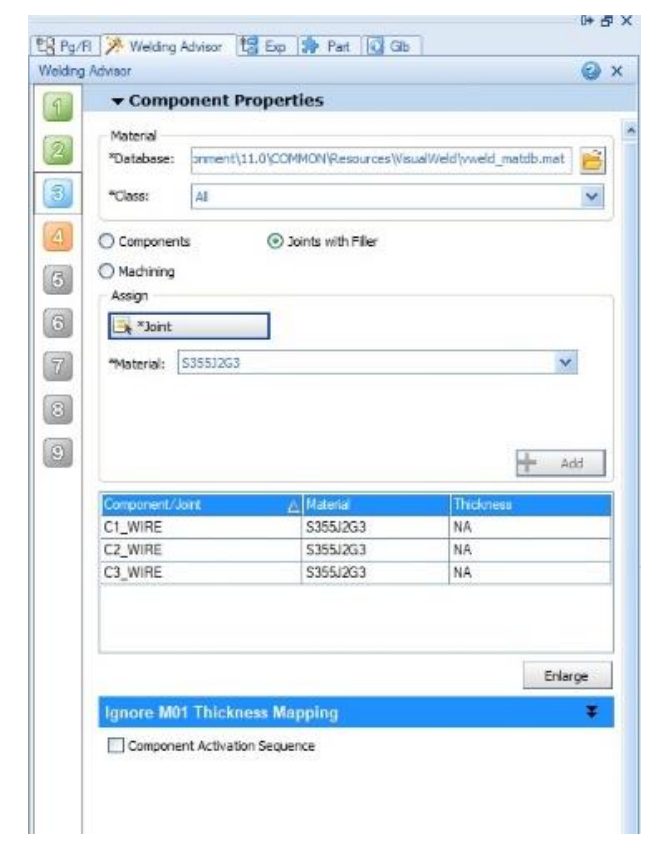

**Slika 49. Odabir dodatnog materijala**

U četvrtom koraku potrebno je odrediti sve parametre zavarivanja za pojedini zavar. Prvo se odabire tip procesa, točnije izgled samog izvora topline. Izgled izvora topline jednak je kod svih postupaka zavarivanja izuzevši zavarivanje laserom i snopom elektrona. Zbog toga nije bitno odabire li se TIG, MAG, REL ili neki drugi postupak jer je izgled izvora topline jednak u okviru ovog programskog paketa. Nakon toga odabire se linija zavara. Ako su svi prijašnji kolektori adekvatno preimenovani i postavljeni, softver prepoznaje ostale podatke kao što su materijal popune, početna i završna točka zavara i slično. Nakon toga prelazi se u sljedeći stupac, *Weld Pool*. U njemu se definira penetracija, brzina zavarivanja te vrijeme početka zavarivanja. Također, moguće je promijeniti kut unosa topline (zavarivanja) opcijom *Angle of Torch*. U zadnjem stupcu, nazvanom *Energy*, opisuje se električni luk, tj. iznos unosa topline, iskoristivost pojedinog postupka te preostali podatci povezani s unosom topline. Opisani postupak vidljiv je na slici 50.

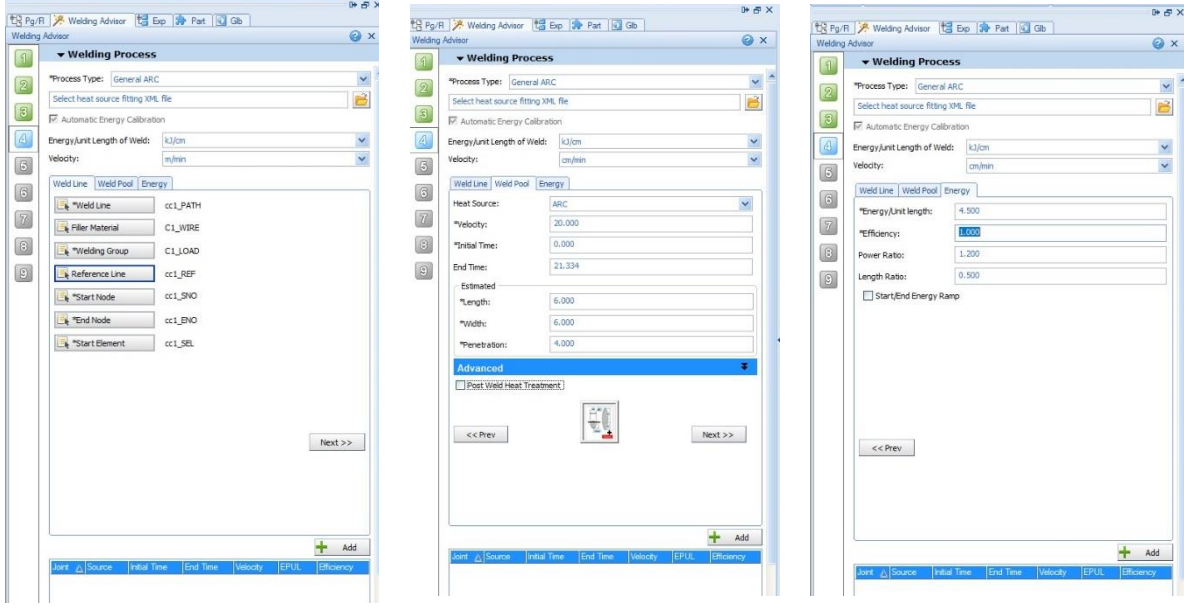

|              |                |             |          |         |       | Add               |
|--------------|----------------|-------------|----------|---------|-------|-------------------|
|              | Joint & Source | nitial Time | End Time | elocity | EPUL  | <b>Efficiency</b> |
| oc1.P 1      |                | 0.000       | 21.334   | 20.000  | 4.500 | 1.000             |
| C2.P         |                | 21.500      | 45,180   | 20.000  | 4.500 | 1.000             |
| $cc3$ $P. 1$ |                | 45 500      | 69.598   | 20.000  | 5.180 | 1.000             |

**Slika 50. Odabir linija i parametara zavarivanja**

Podatci o brzini zavarivanja i unosu topline istovjetni su eksperimentalnima. U aplikaciju se unosi brzina zavarivanja u iznosu od cm/min. Takav podatak odgovara prosječnoj brzini zavarivanja iskusnog zavarivača. Unos topline izračunava se s pomoću izraza:

$$
Q = \frac{U*I*60}{v_{z}*1000} * \eta \text{ [kJ/cm]}
$$
 (2)

Unosom parametara iz tablice 6. i 7. u formulu (2) dobiva se vrijednost unosa topline od kJ/cm. Također, u aplikaciju se unosi iskoristivost postupka zavarivanja koji približno iznosi 0,6 za TIG postupak. Promjenom vremena početka zavarivanja pojedinog zavara vrlo se lako može vidjeti utjecaj hlađenja u međuprolazima. Kao početno vrijeme zavarivanja prvog zavara unosi se 0 sekundi, dok se za početno vrijeme zavarivanja drugog zavara unosi 50 sekundi (20 sekundi nakon završetka prvog zavara). Na taj se način onemogućava međuprolazno hlađenje radnog komada.

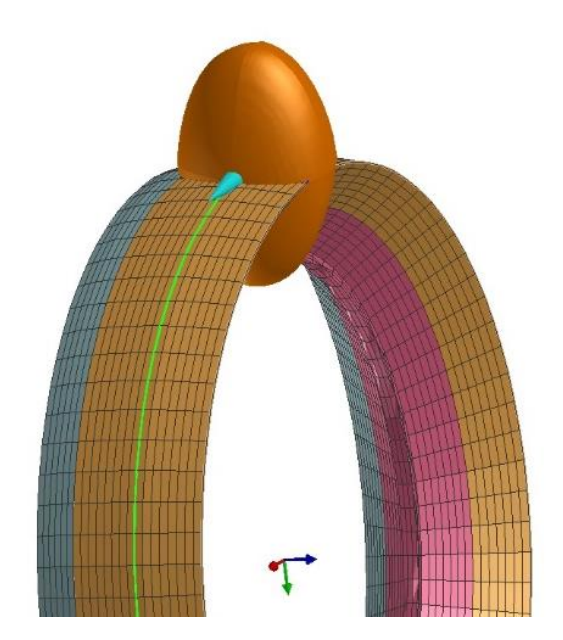

**Slika 51. Izgled izvora topline ovisno o parametrima**

U sljedećem koraku definiraju se uvjeti hlađenja. Prvo se odabire prethodno kreiran kolektor pod imenom "AIR\_SKIN" te mu se pridodaju uvjeti hlađenja (slobodno hlađenje na zraku) te okolišna temperatura (20 °C). Nakon toga definiraju se preostali uvjeti hlađenja, odabire se uvjet hlađenja "COOLING COND 01" te definira vrijeme početka i završetka hlađenja. Postupak je vidljiv na slici 52.

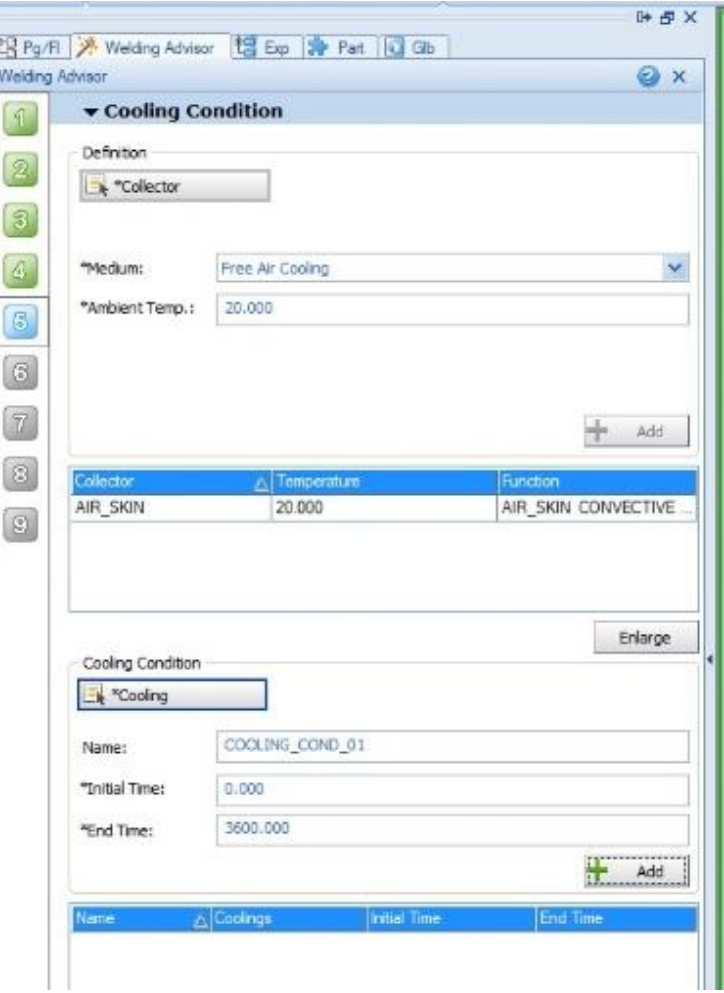

**Slika 52. Izrada površine za izmjenu topline s okolinom**

U šestom koraku definiraju se podatci vezani uz stezanje. Odabiru se svi kolektori, jedan po jedan ("XYZ\_CLAMP", "XY\_CLAMP", "Y\_CLAMP"), te se kao tip stezanja odabire kruto stezanje (u koloni *Type* označava *Rigid*). Prvom kolektoru onemogućava se gibanje u svim smjerovima (X,Y,Z), dok se preostalim kolektorima onemogućava gibanje u smjerovima analognim njihovim imenima. Na taj se način radnom komadu oduzimaju svi stupnjevi slobode gibanja. Zatim se definira uvjet stezanja tako da se označavanjem prozora *Clamp* odabire "CLAMP COND 01" i definira početno te konačno vrijeme stezanja. Ta vremena moraju odgovarati vremenu hlađenja. Navedeni uvjeti stezanja mogu se vidjeti na slici 53.

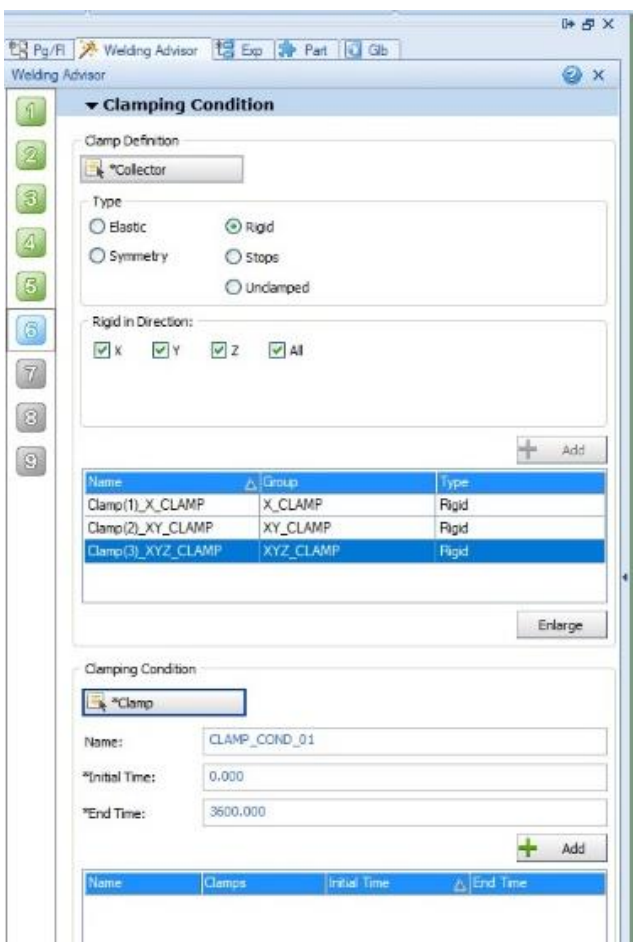

**Slika 53. Uvijeti stezanja**

U sedmom i osmom koraku moguće je spoj opteretiti silama i definirati kontakt spoja s drugim radnim komadima, ali to u ovom slučaju nije potrebno pa se oni preskaču. U posljednjem koraku potrebno je označiti vrste analiza koje će se provesti, termo-metalurška je obavezna, a mehanička se može provesti po potrebi. Najčešće se provodi termo-metalurška analiza i, ako nema problema, provodi se mehanička analiza. Također, u ovom se koraku definira i eventualna temperatura predgrijavanja materijala. Ako se materijal predgrijava, to se unosi u ovom koraku u opciji *Inital Temperature* (ne predgrijava se, unosi se 20 °C). Sljedeći je zadatak kreirati datoteku s unesenim ulaznim podatcima. To se postiže označavanjem prozora *Generate Input Data*. Ta naredba kreira datoteku s ekstenzijom .vdb koja se, nadalje, selektira opcijom *Solve* te se pokreće simulacija odabirom opcije *Compute*. Na slici 55. vidljiva je simulacija u svom tijeku (plava boja označava da se trenutno odvija određena analiza, a zelena da je određena analiza završena).

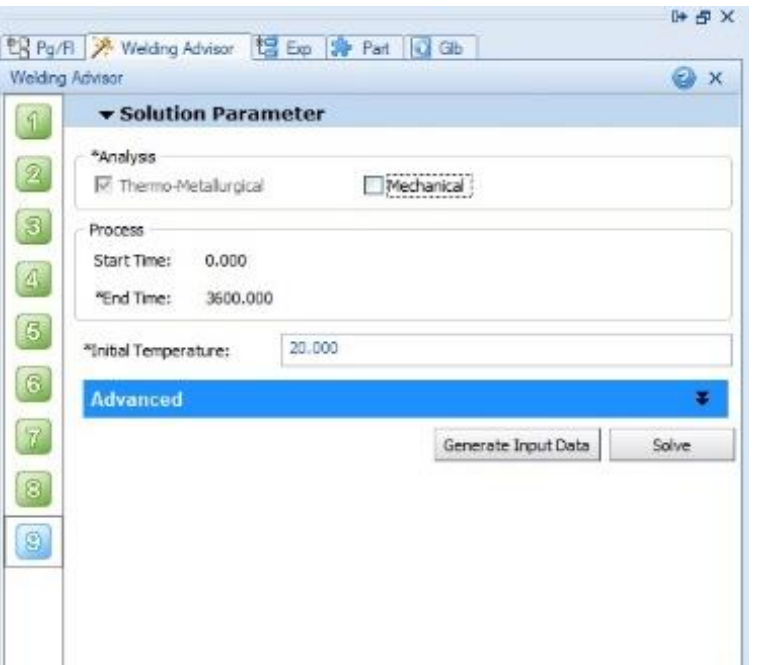

**Slika 54. Izbornik prije početka simulacije**

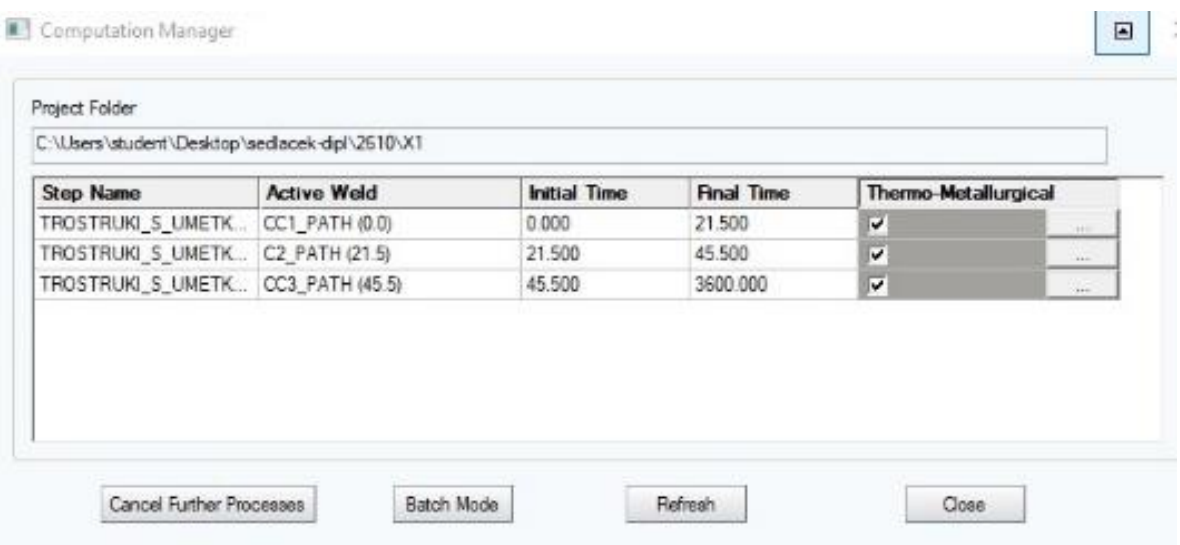

**Slika 55. Početak simulacije**

Analogno sučeljenom spoju postupak se provodi i za T-spoj. Na slici 56. vidljiva je napravljena potrebna mreža.

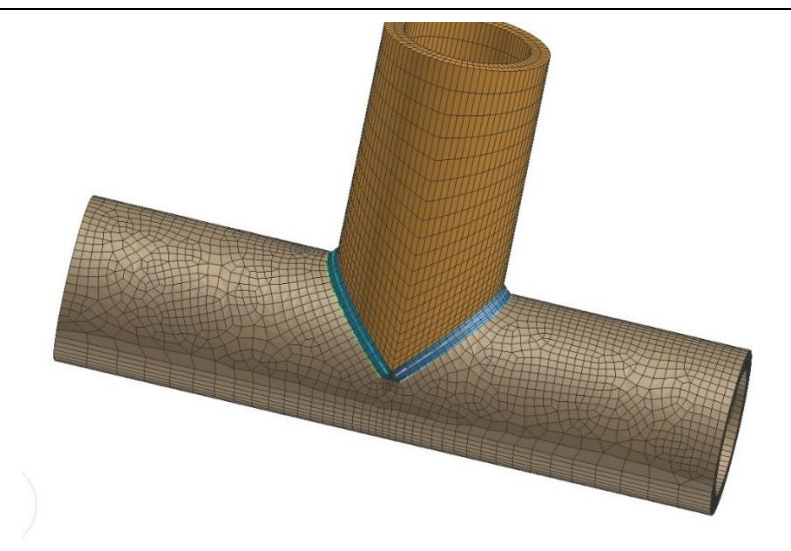

**Slika 56. Izrada mreže na Tspoju**

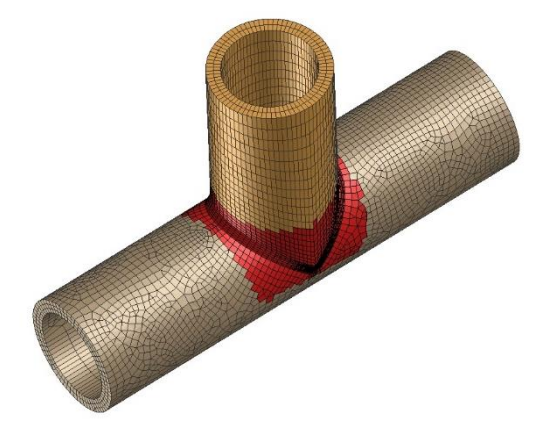

**Slika 57. \_LOAD T-spoja**

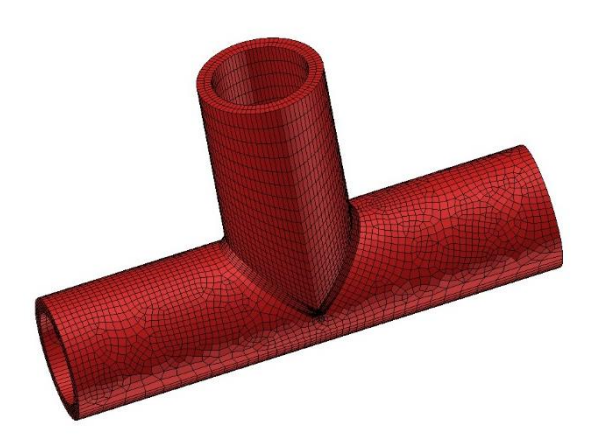

**Slika 58. \_AIRSKIN T-spoja**

Na slici 60. vidljiv je kolektor \_LOAD, a na slici 61. kolektor za izmjenu topline \_AIRSKIN.

#### **5.7. Visual-Viewer**

U modulu *Visual-Viewer* iščitavaju se svi rezultati dobiveni simulacijom. Ako nas zanimaju rezultati povezani s toplinsko-metalurškom analizom (temperature i faze u pojedinom trenutku), otvara se datoteka s ekstenzijom \_V\_POST1000.erfh5. U okviru ovog rada potrebno je pronaći optimalne parametre zavarivanja s ciljem pronalaska izgleda ZUT-a što sličnijeg onom dobivenom u laboratoriju. U svakom trenutku procesa i za svaki dio spoja moguće je vidjeti rezultate. Na slici 63. vidljiv je izgled ZUT-a sučeljenog spoja dobivenog na makroizbrusku uzorka zavarenog u laboratoriju, a na slici 64. vidljiv je izgled ZUT-a T-spoja.

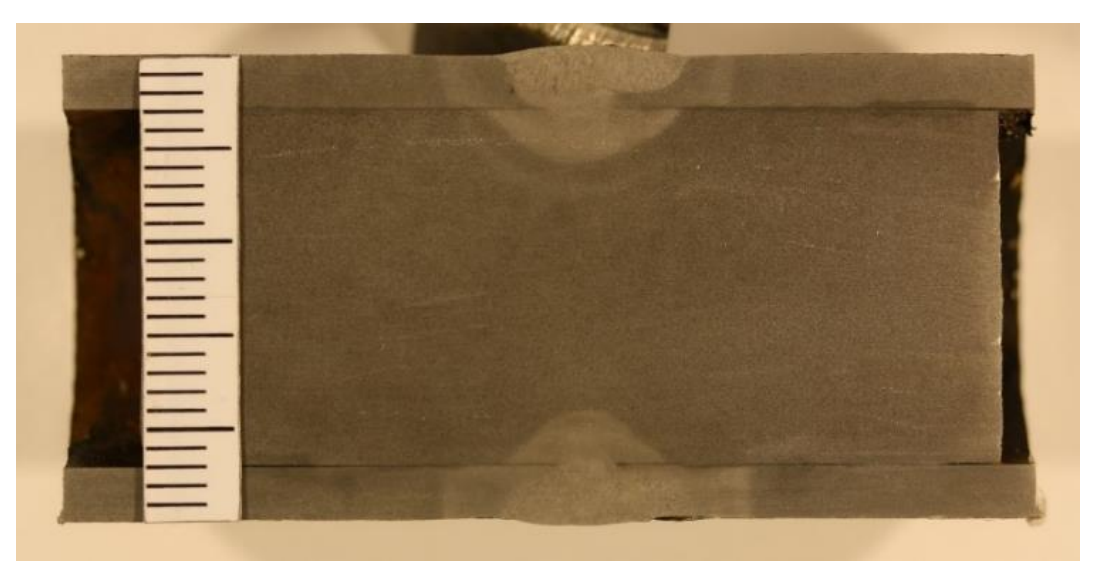

**Slika 59. Uzorak sučeljenog spoja**

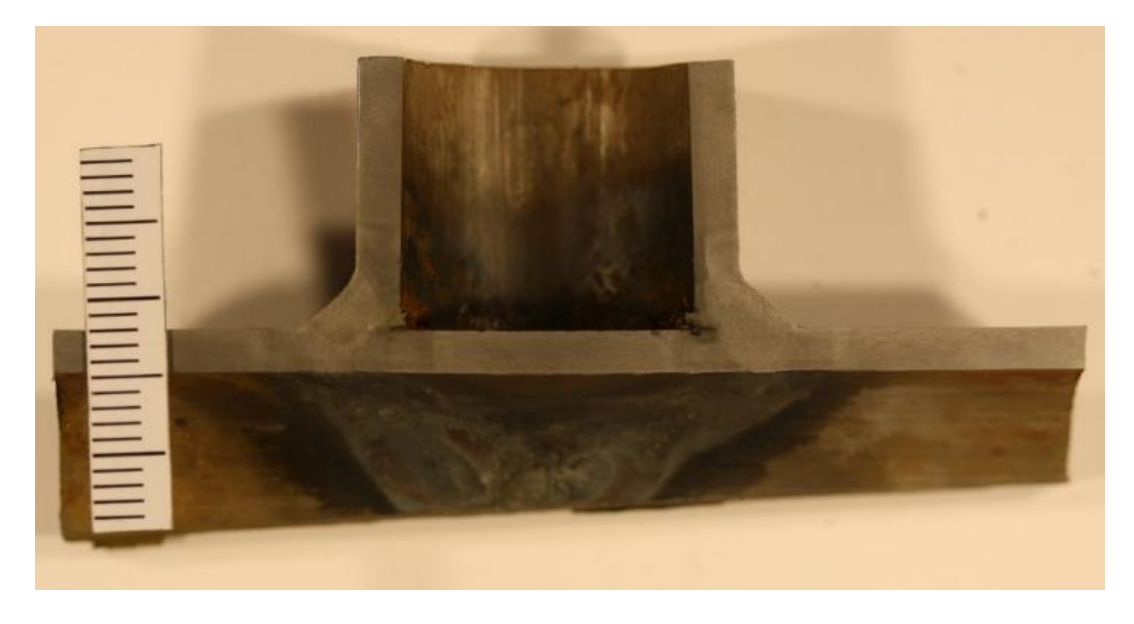

**Slika 60. Uzorak T-spoja**

U tablici 8. vidljivi su rezultati simulacije za jedan nasumični trenutak svakog prolaza zasebno te najveće dostignute temperature tijekom zavarivanja. Rezultati simulacije prikazani su različitim bojama koje odgovaraju različitim rasponima temperatura (plava boja predstavlja područja temperature do 800 °C, zelena od 800 °C do 1500 °C, a ružičasta iznad 1500 °C).

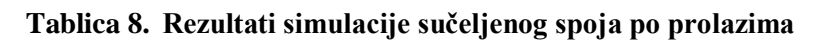

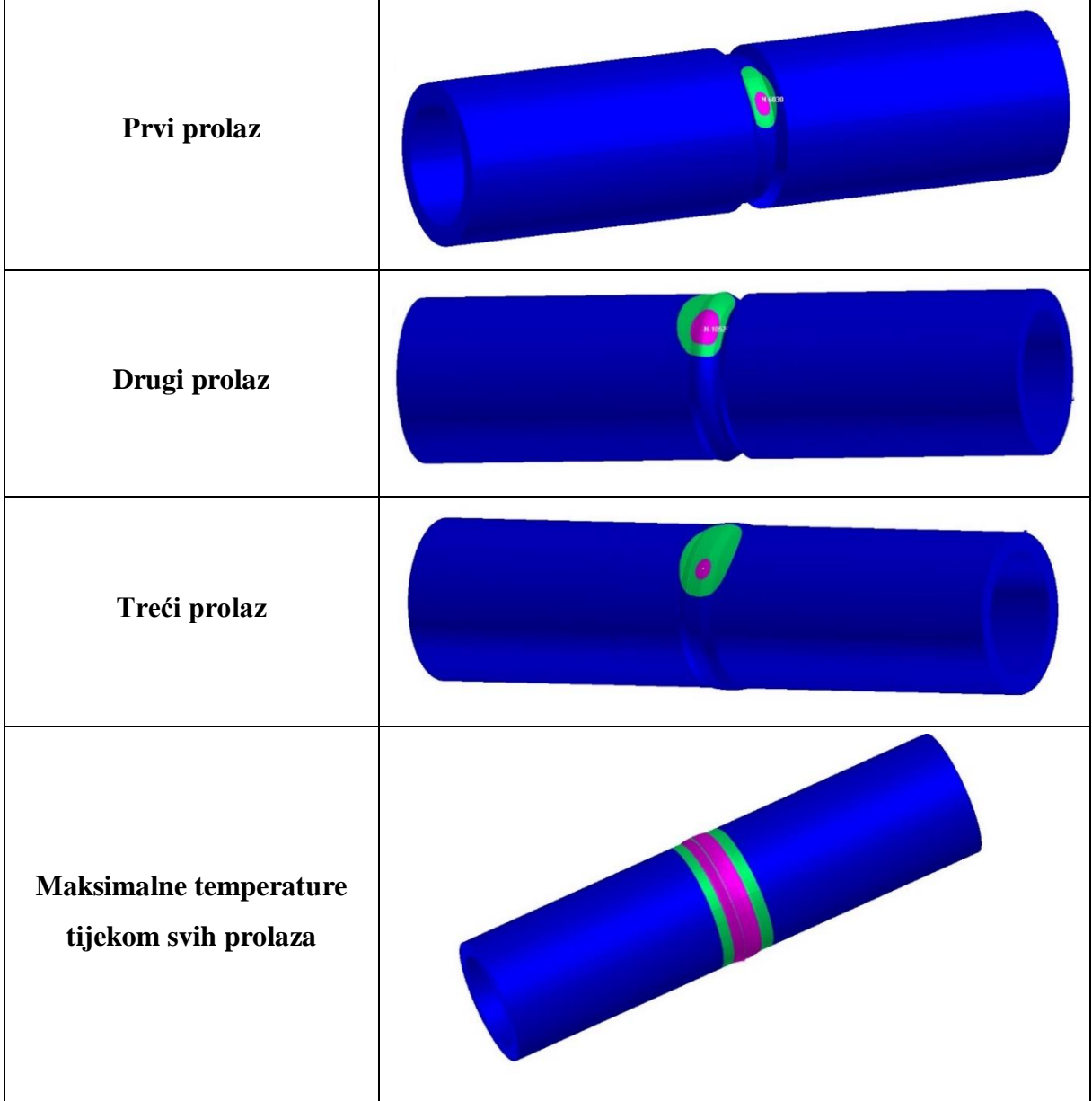

U tablici 9. prikazana je mogućnost korištenja opcije *Ramp*, koja predstavlja zadržavanje izvora topline na startnoj točki trajektorije prije početka i nakon završetka samog zavarivanja. Prvi primjer ne uključuje korištenje opcije *Ramp,* u drugom je opcija uključena uz nedovoljno velike parametre, dok su u trećem primjeru ti parametri odgovarajući, što je vidljivo iz ujednačenog izgleda temperaturnih polja.

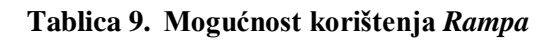

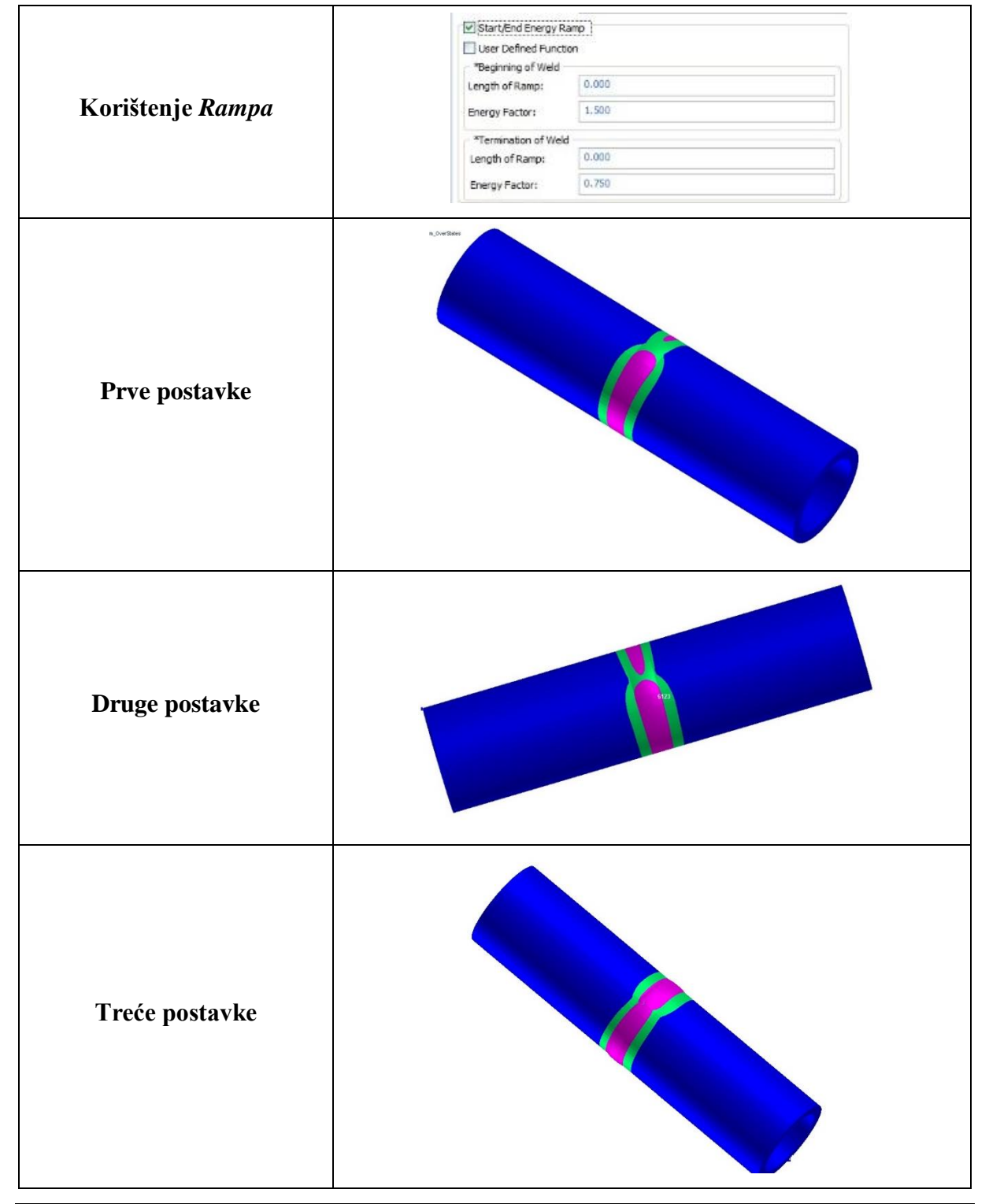

*Fakultet strojarstva i brodogradnje 49*

U sljedećih nekoliko tablica prikazani su rezultati simulacija zavarivanja sučeljenog spoja uz različito postavljene parametre zavarivanja s ciljem pronalaska one kombinacije koja najbolje opisuje eksperimentalne rezultate. Parametri duljine, širine i dubine penetracije u ovom su programu bezdimenzionalne veličine. Energija je iskazana po jediničnoj duljini uzorka.

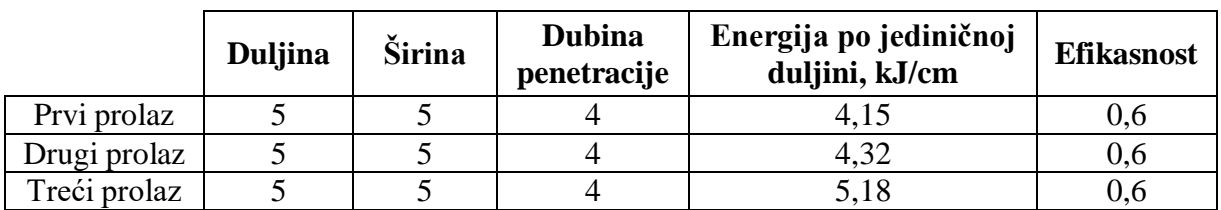

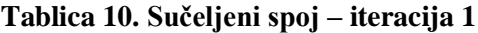

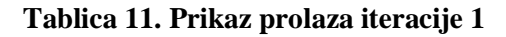

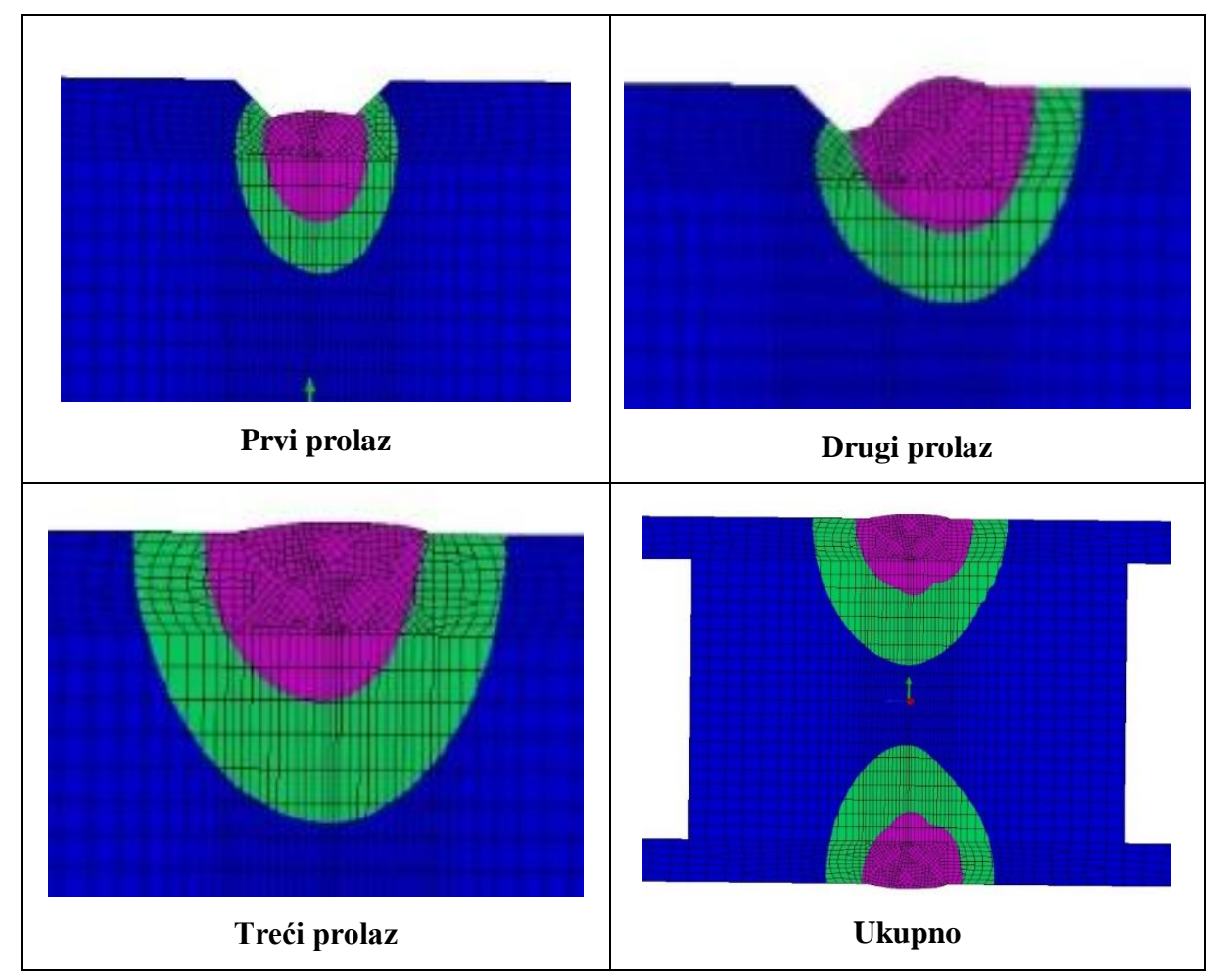

Parametri iteracije 1 uzeti su proizvoljno. S tako postavljenim parametrima prisutno je protaljivanje, što je nepoželjna pojava, te su modificirani u sljedećim iteracijama.

|              | <b>Duljina</b> | <b>Sirina</b> | <b>Dubina</b><br>penetracije | Energija po jediničnoj<br>duljini, kJ/cm | <b>Efikasnost</b> |
|--------------|----------------|---------------|------------------------------|------------------------------------------|-------------------|
| Prvi prolaz  |                |               |                              | 5,30                                     |                   |
| Drugi prolaz |                |               |                              | 4,65                                     |                   |
| Treći prolaz |                |               |                              |                                          |                   |

**Tablica 12. Sučeljeni spoj – iteracija 2**

**Tablica 13. Prikaz prolaza iteracije 2**

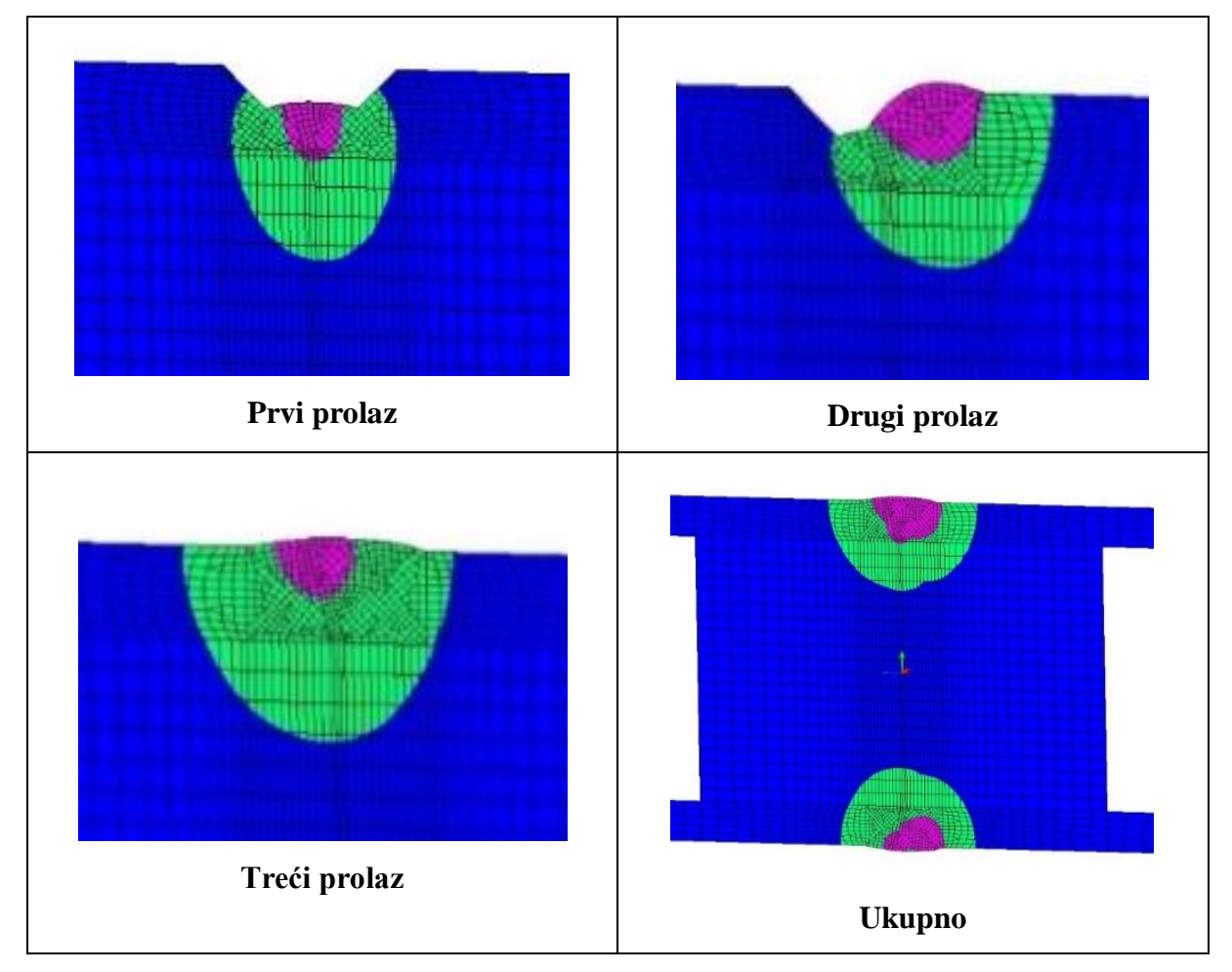

Suprotno parametrima iteracije 1, u parametrima iteracije 2 energije pojedinih prolaza postavljene su silazno i dobiveno je manje protaljivanje, što pokazuje da je poželjno nešto jače zagrijavanje pri prvom prolazu.

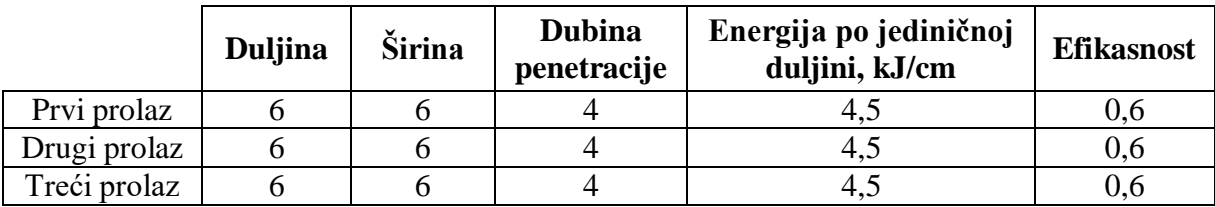

#### **Tablica 14. Sučeljeni spoj – iteracija 3**

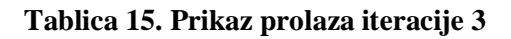

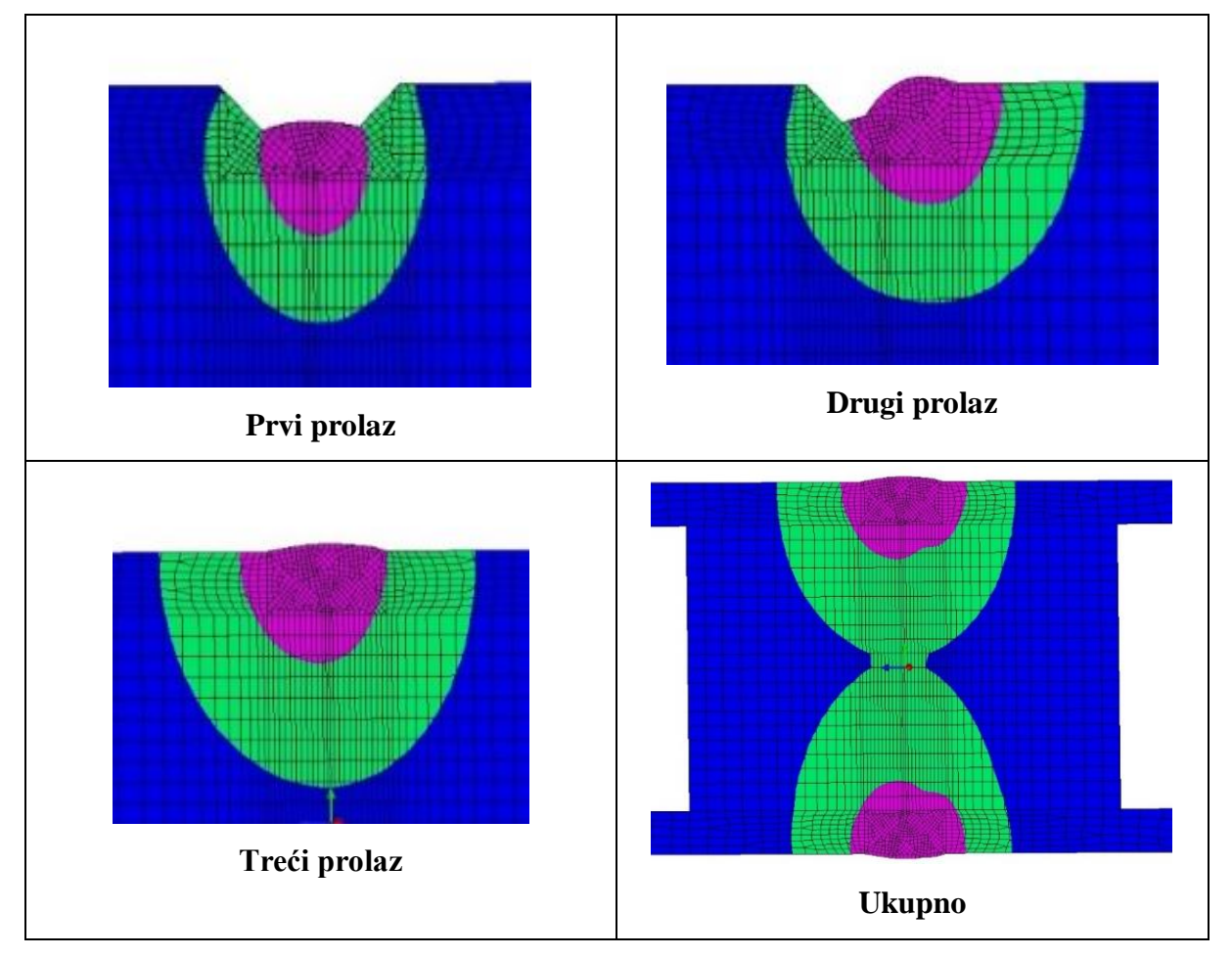

U parametrima iteracije 3 povećane su dimenzije širine i duljine izvora topline uz istu penetraciju. Iznosi energije jednaki su u svim prolazima, a efikasnost je povećana s 0,6 na 1.

|              | <b>Duljina</b> | Širina | <b>Dubina</b><br>penetracije | Energija po jediničnoj<br>duljini, kJ/cm | <b>Efikasnost</b> |
|--------------|----------------|--------|------------------------------|------------------------------------------|-------------------|
| Prvi prolaz  |                |        |                              | 5,40                                     | 0.6               |
| Drugi prolaz |                |        |                              | 4.75                                     | 0.6               |
| Treći prolaz |                |        |                              | 4.32                                     | 0.6               |

**Tablica 16. Sučeljeni spoj – iteracija 4**

# **Tablica 17. Prikaz prolaza iteracije 4**

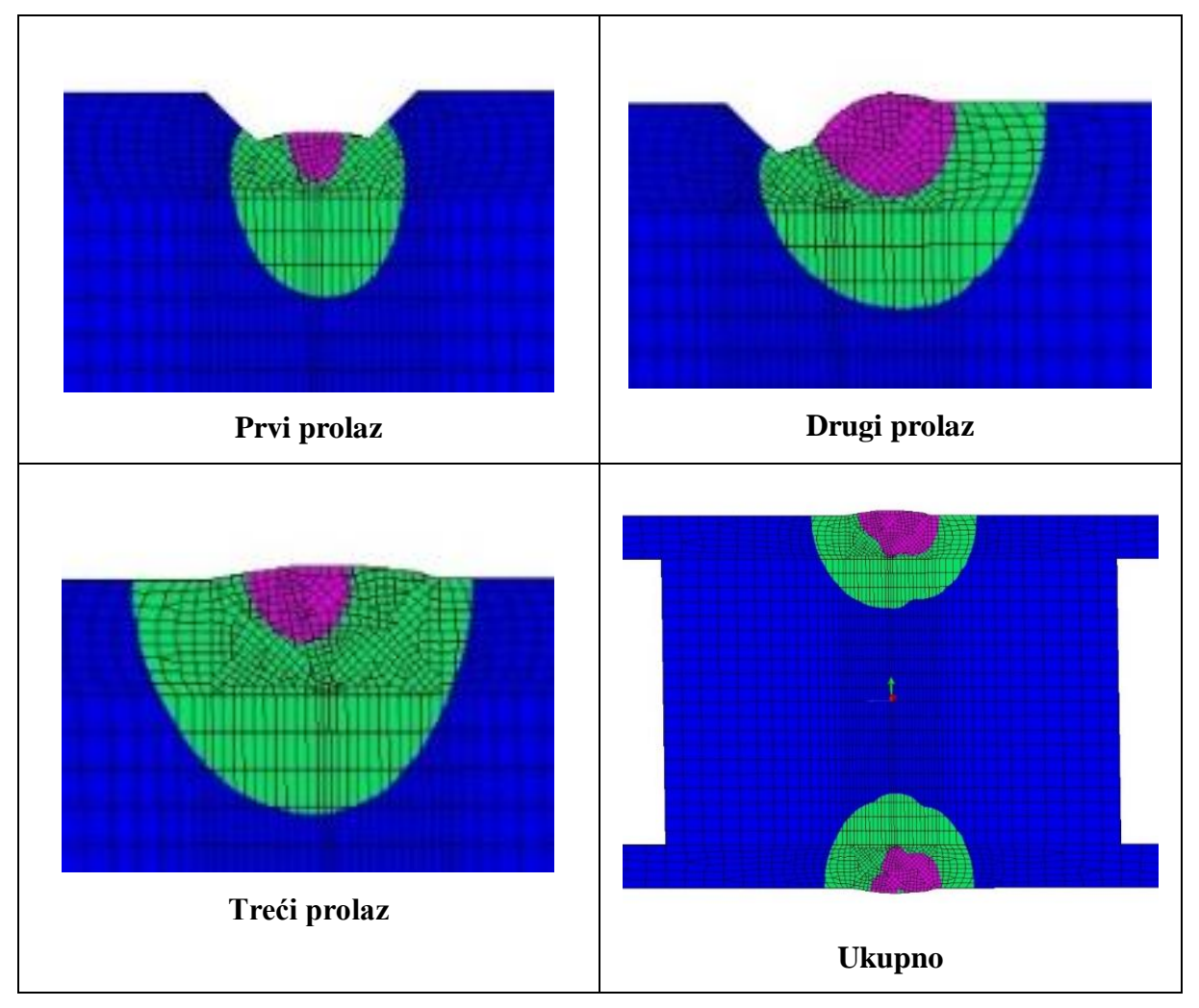

Parametri iteracije 4 razlikuju se od parametara iteracije 2 samo u višim iznosima energija po prolazima, te su takvim parametrima dobiveni najbolji rezultati temperaturnih polja u području ZUT-a.

U tablici 18. prikazan je rezultat provedenih simulacija T-spoja, pri čemu su za zavarivanje lijeve i desne strane korišteni različiti parametri kako bi se skratilo vrijeme trajanja izračuna simulacije.

### **Tablica 18. Simulacija T-spoja**

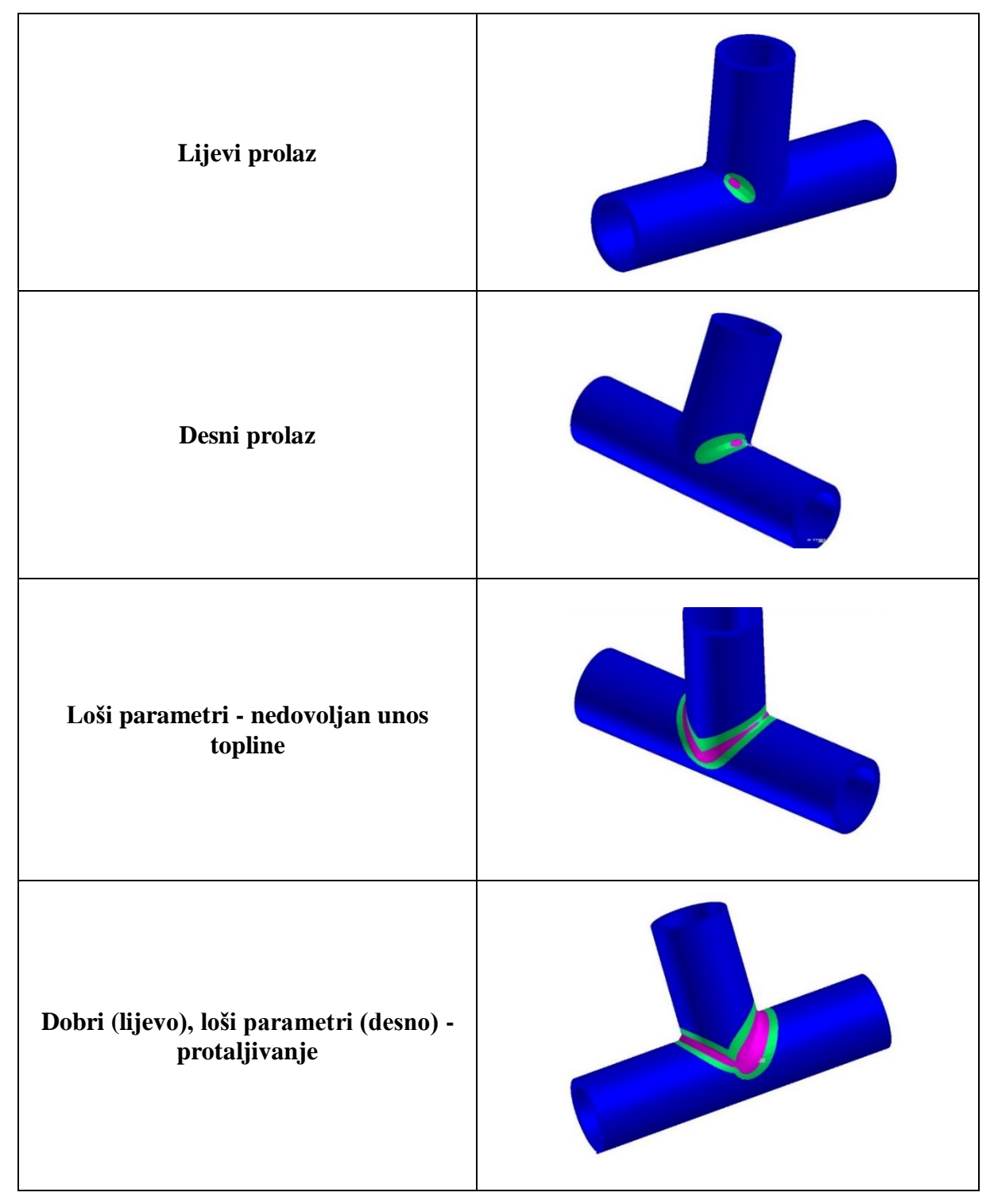

Vidljivi su primjeri dobro i loše postavljenih parametara. Kod loše postavljenih parametara dolazi do protaljivanja ukoliko su parametri preveliki ili do nedovoljnog unosa topline pri premalim parametrima.

U tablicama 19., 20., 21., 22. i 23. prikazani su parametri postavljeni za provedbu simulacija Tspoja.

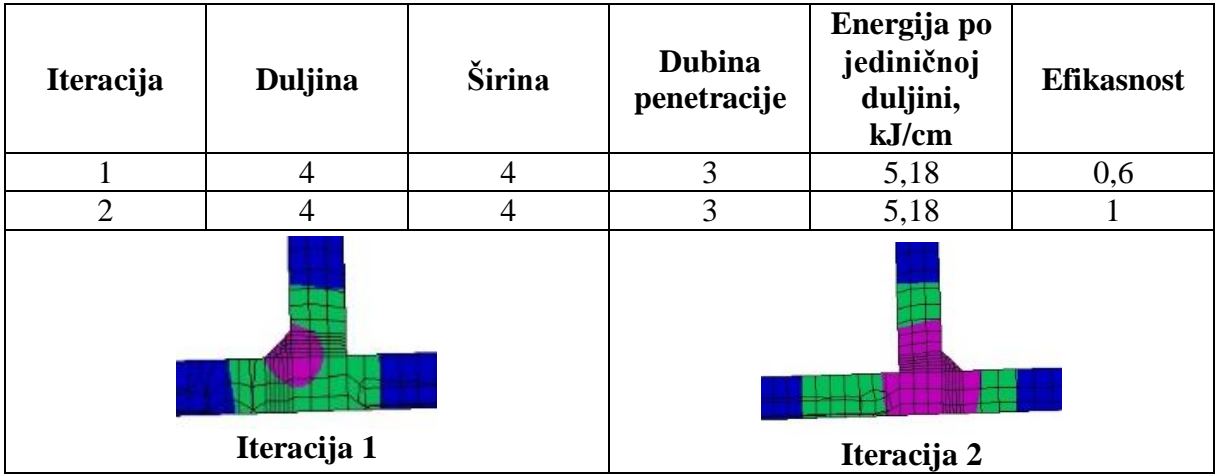

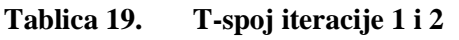

Parametri za prve dvije iteracije odabrani su proizvoljno osim energije koja je izračunata na temelju parametara korištenih pri zavarivanju u laboratoriju i ona iznosi 5,18 kJ/cm te je ta vrijednost korištena u svim simulacijama. Prva i druga iteracija razlikuju se samo po zadanoj efikasnosti. U drugoj iteraciji vidljivo je protaljivanje.

U iteracijama 3 – 10 promijenjeni su iznosi dimenzija izvora topline.

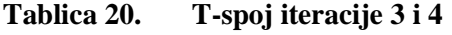

| <b>Naziv</b> | <b>Duljina</b> | Širina | <b>Dubina</b><br>penetracije | Energija<br>po<br>jediničnoj<br>duljini,<br>kJ/cm | <b>Efikasnost</b> |  |
|--------------|----------------|--------|------------------------------|---------------------------------------------------|-------------------|--|
| 3            | 3              | 3      | $\overline{2}$               | 5,18                                              | 0,6               |  |
| 4            | 5              | 5      | 4                            | 5,18                                              | 0,6               |  |
|              |                |        |                              |                                                   |                   |  |
|              | Iteracija 3    |        | Iteracija 4                  |                                                   |                   |  |

*Fakultet strojarstva i brodogradnje 55*

| <b>Naziv</b> | <b>Duljina</b> | Širina | <b>Dubina</b><br>penetracije | Energija po<br>jediničnoj<br>duljini,<br>kJ/cm | <b>Efikasnost</b> |  |
|--------------|----------------|--------|------------------------------|------------------------------------------------|-------------------|--|
| 5            | 5              |        | 3                            | 5,18                                           | 0,6               |  |
| 6            | 4              | 5      | 3                            | 5,18                                           | 0,6               |  |
|              |                |        |                              |                                                |                   |  |
|              | Iteracija 5    |        | Iteracija 6                  |                                                |                   |  |

**Tablica 21. T-spoj iteracije 5 i 6**

# **Tablica 22. T-spoj iteracije 7 i 8**

| <b>Naziv</b> | <b>Duljina</b> | Širina | <b>Dubina</b><br>penetracije | Energija po<br>jediničnoj<br>duljini,<br>kJ/cm | <b>Efikasnost</b> |
|--------------|----------------|--------|------------------------------|------------------------------------------------|-------------------|
| 7            | 3              | 4      | 5                            | 5,18                                           | 0,6               |
| 8            | 4              | 5      | 6                            | 5,18                                           | 0,6               |
|              | Iteracija 7    |        |                              | Iteracija 8                                    |                   |

**Tablica 23. T-spoj iteracije 9 i 10**

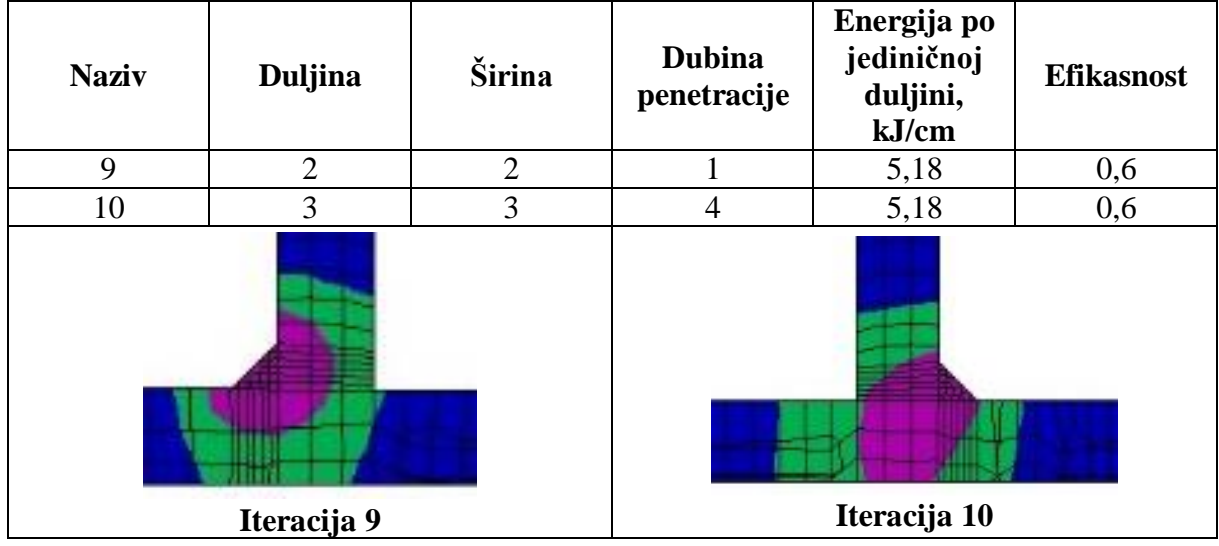

Iz dobivenih rezultata da se zaključiti da smanjenje dimenzija izvora topline uz stalni iznos energije i efikasnosti uzrokuje veću gustoću prijenosa topline na materijal, što je vidljivo iz veličine zone temperature veće od 1500 °C (ružičasto područje).

# **6. ANALIZA REZULTATA**

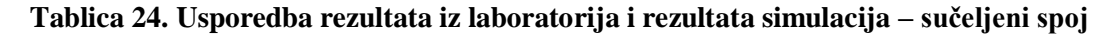

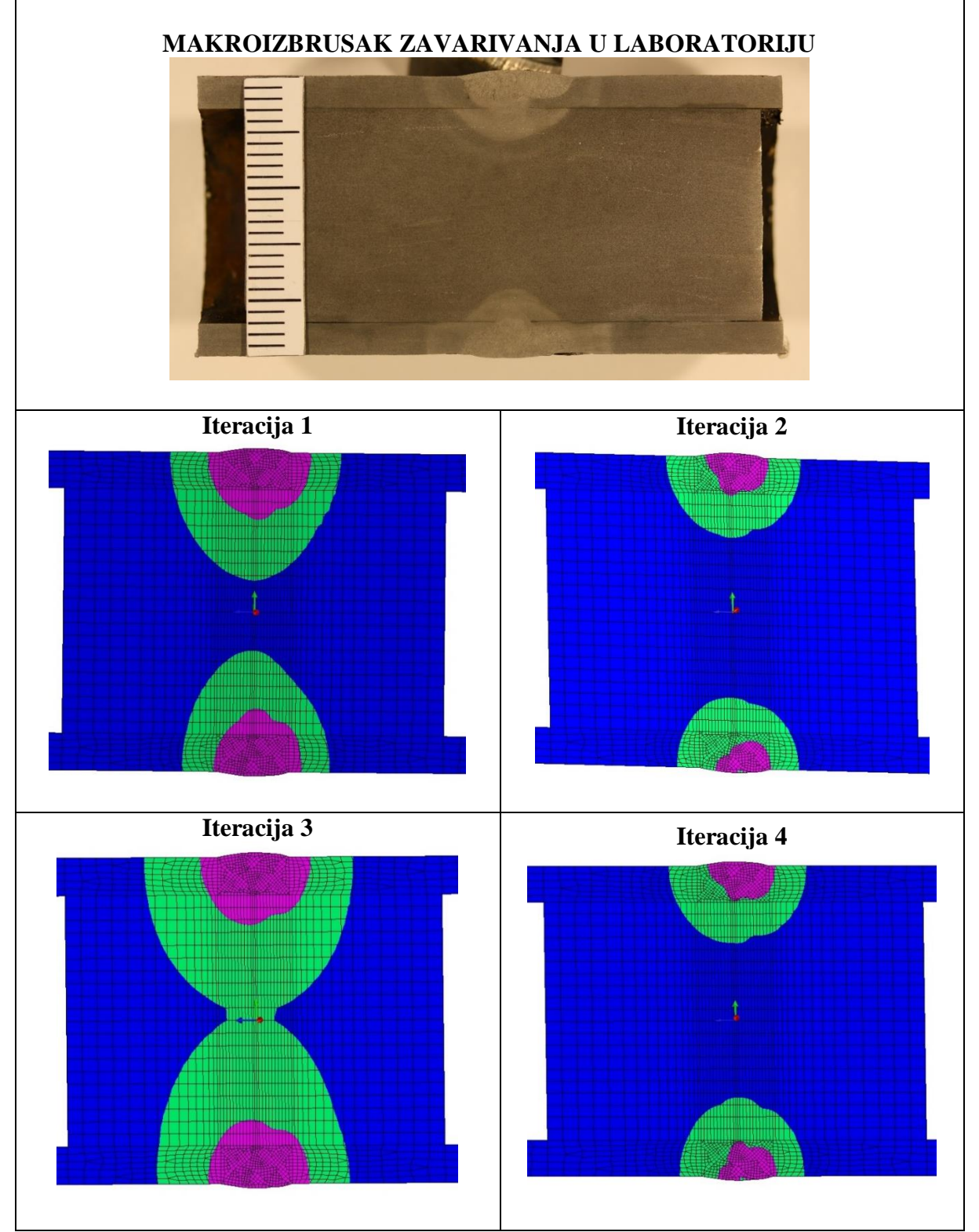

Rezultati najsličniji laboratorijski izvedenom sučeljenom spoju dobiveni su s parametrima iteracije 4 postavljenima u simulaciji za sučeljeni spoj.

**Tablica 25. Usporedba rezultata iz laboratorija i rezultata simulacija – T-spoj**

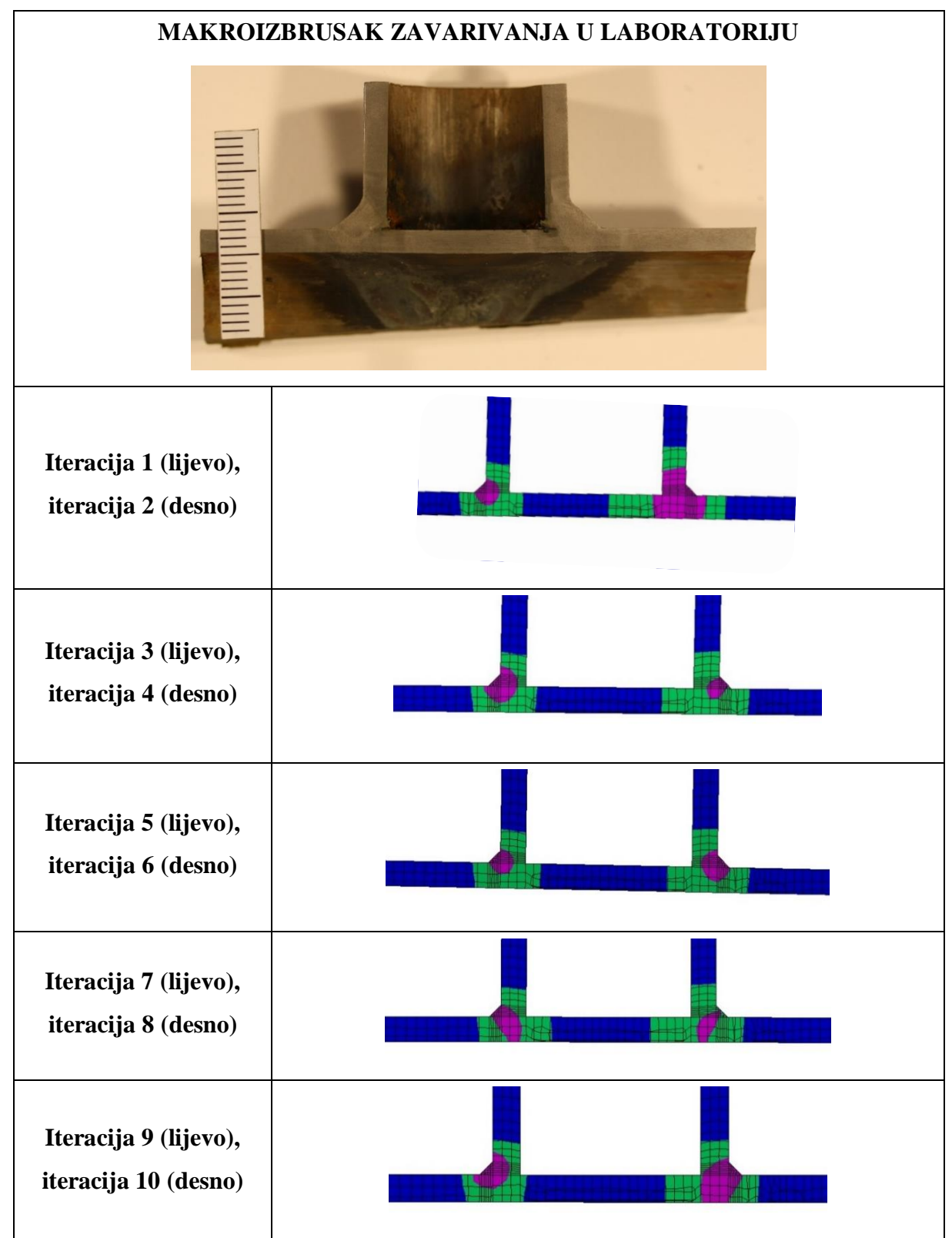

Najsličniji izgled ZUT-a T-spoja laboratorijski izvedenom zavaru dobiven je na postavkama iteracije 3 simulacije izvođene za T-spoj.
Mjerenje za analizu izvršeno je u programu *imageJ* na makroizbruscima zavara koji su fotografirani u Laboratoriju za materijalografiju.

## **6.1. Analiza sučeljenog spoja**

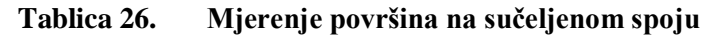

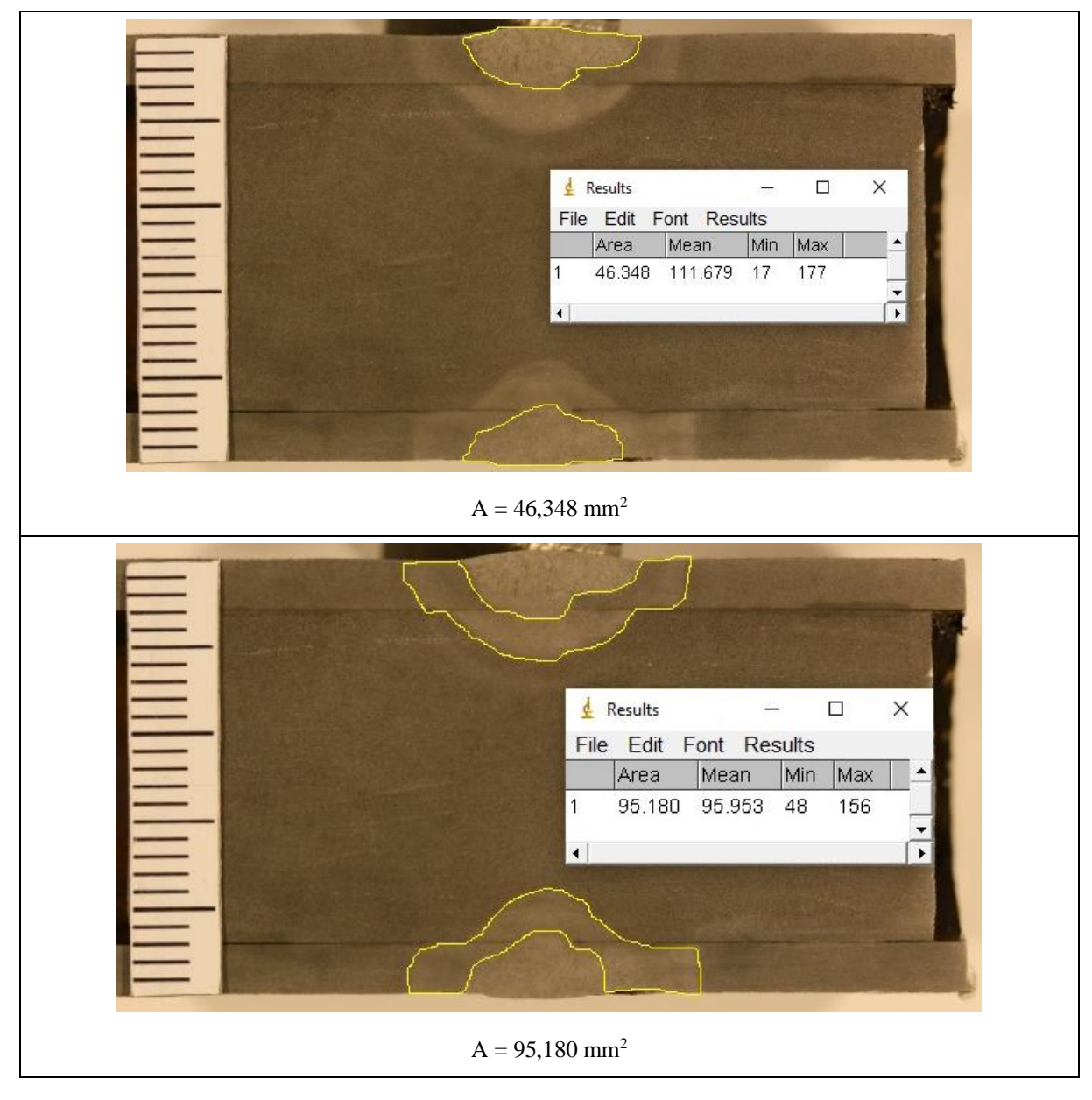

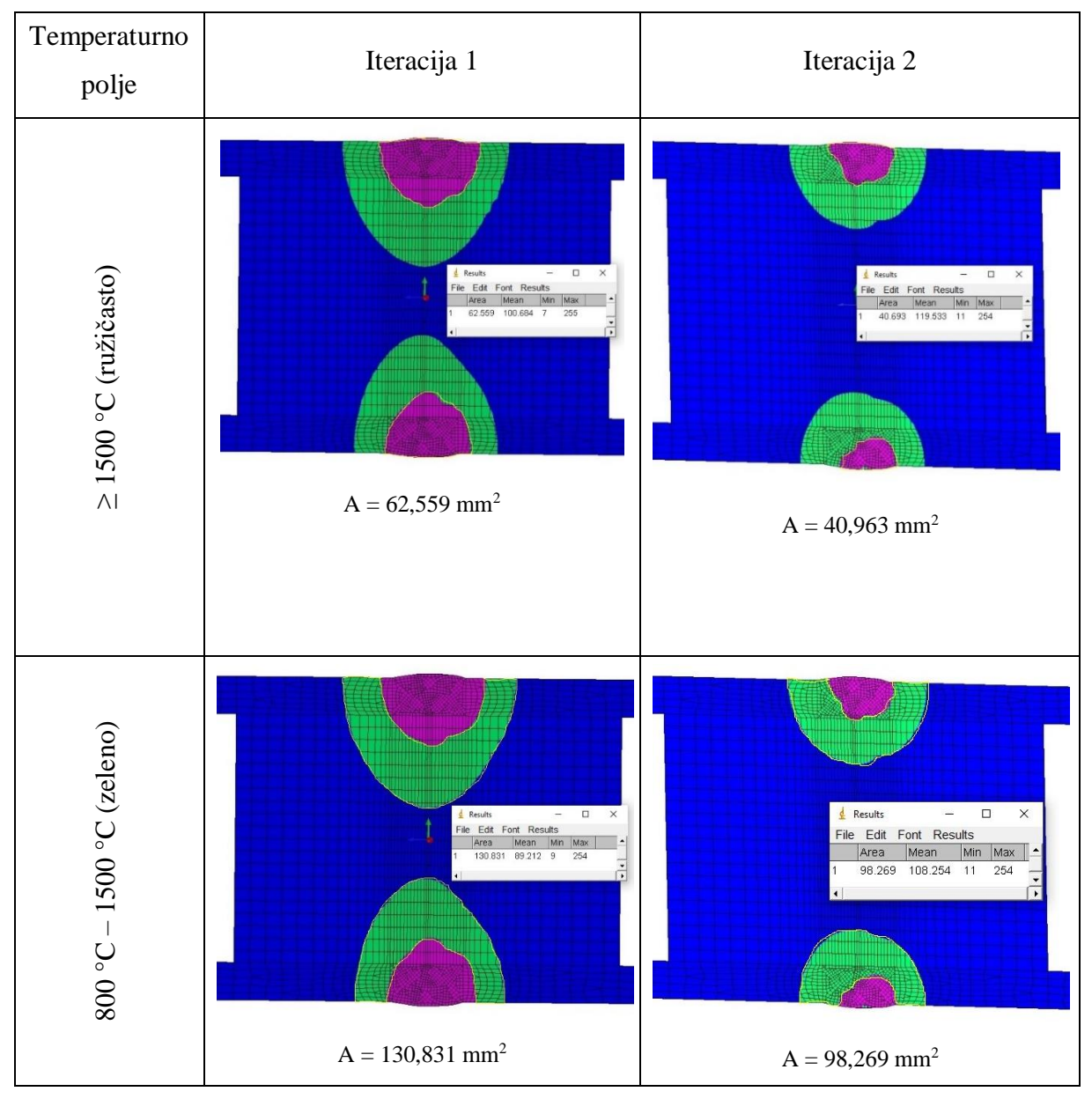

**Tablica 27. Iteracije sučeljenog spoja**

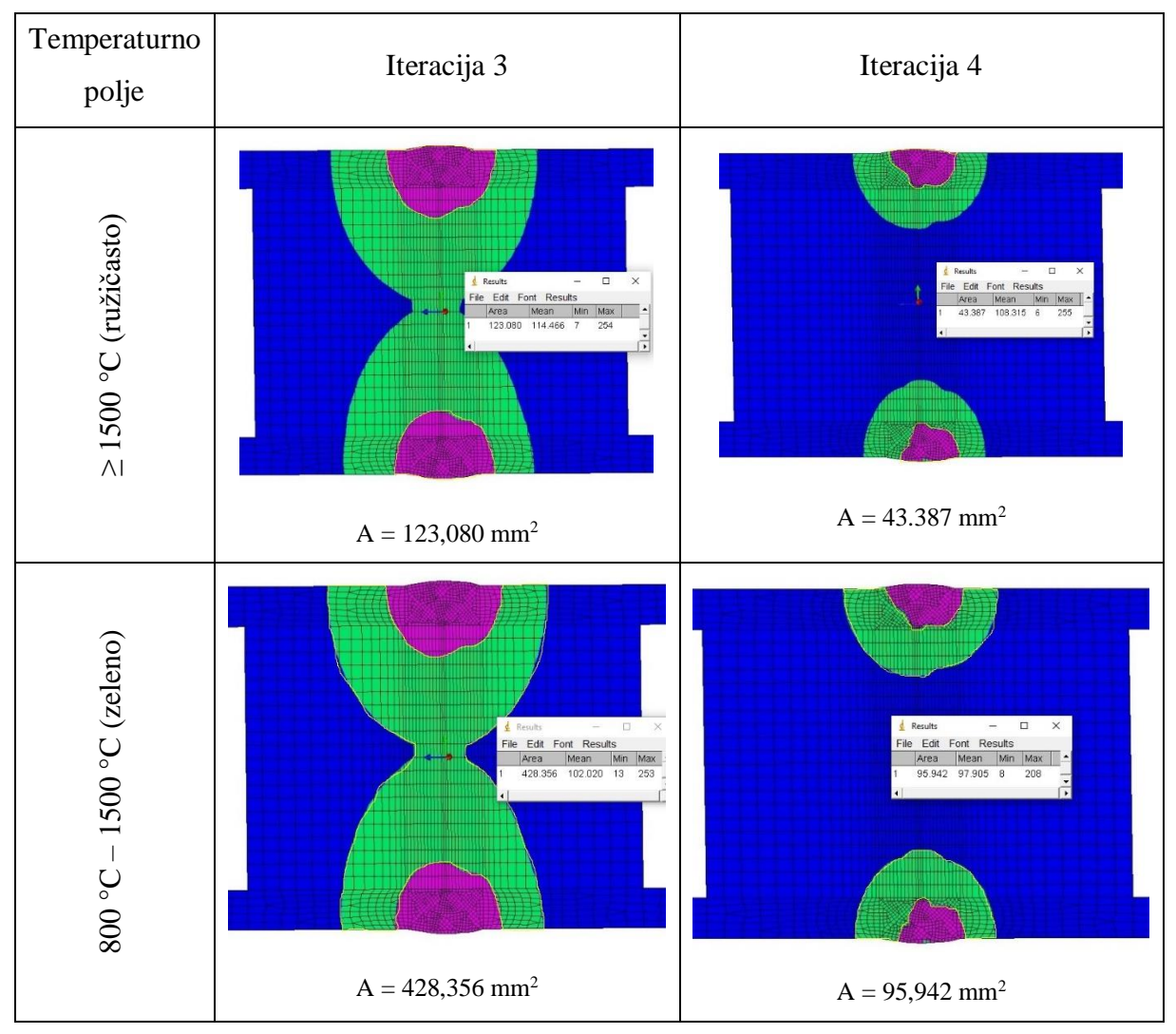

**Tablica 28. Iteracije sučeljenog spoja**

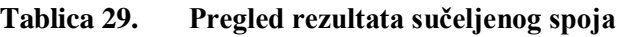

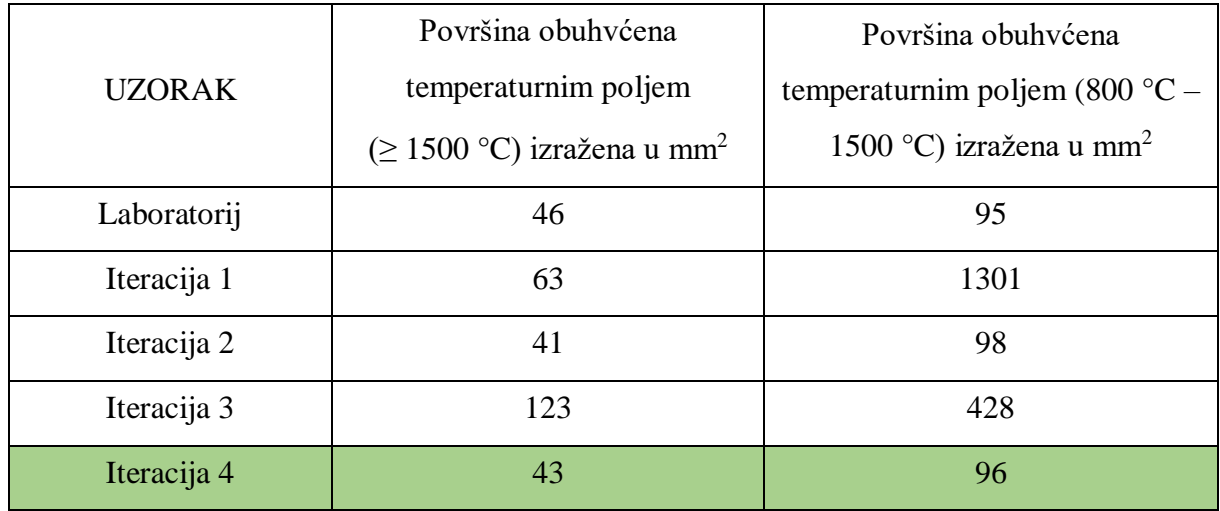

#### **6.2. Analiza T-spoja**

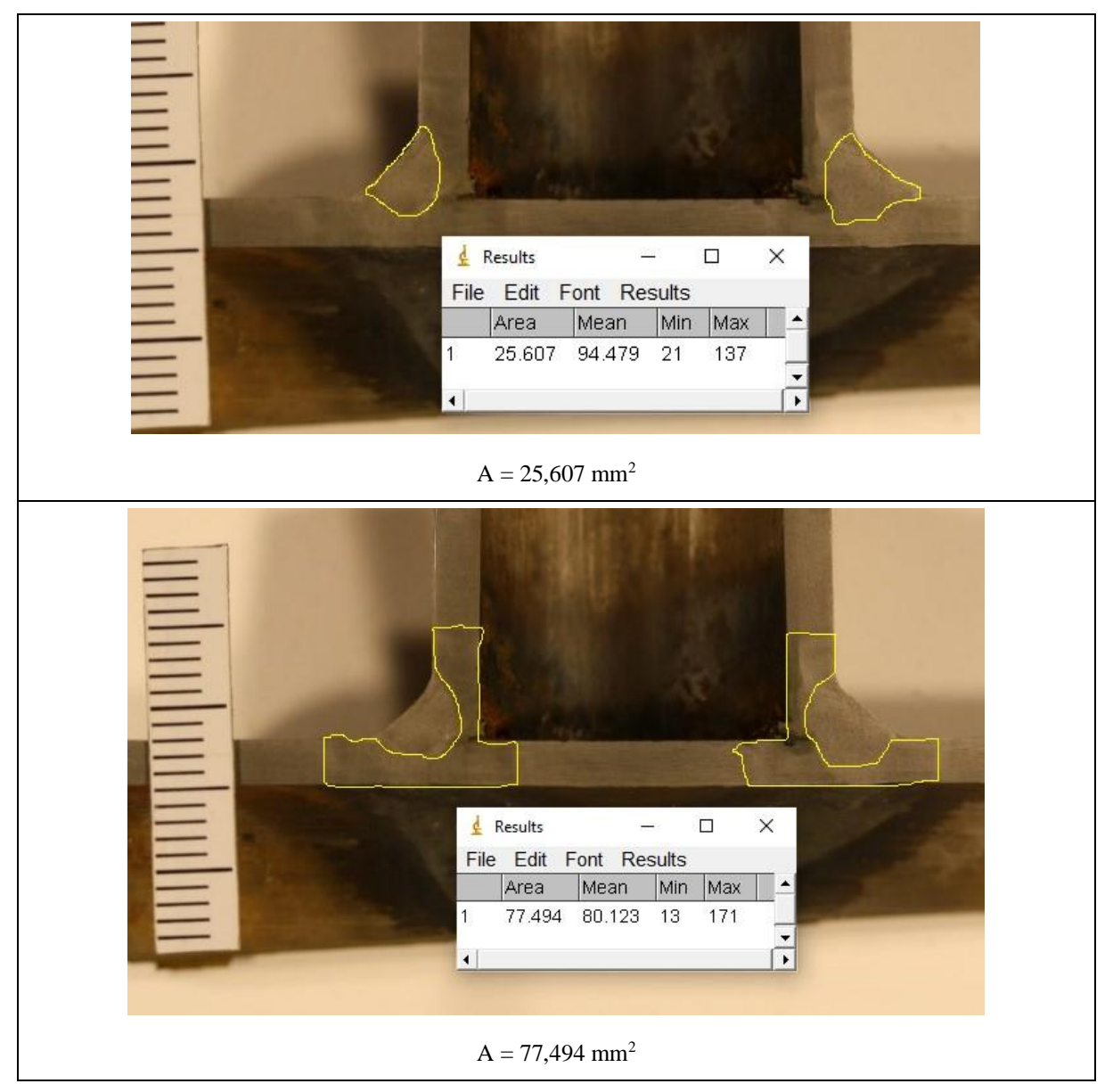

### **Tablica 30. Mjerenje površine T-spoja**

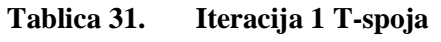

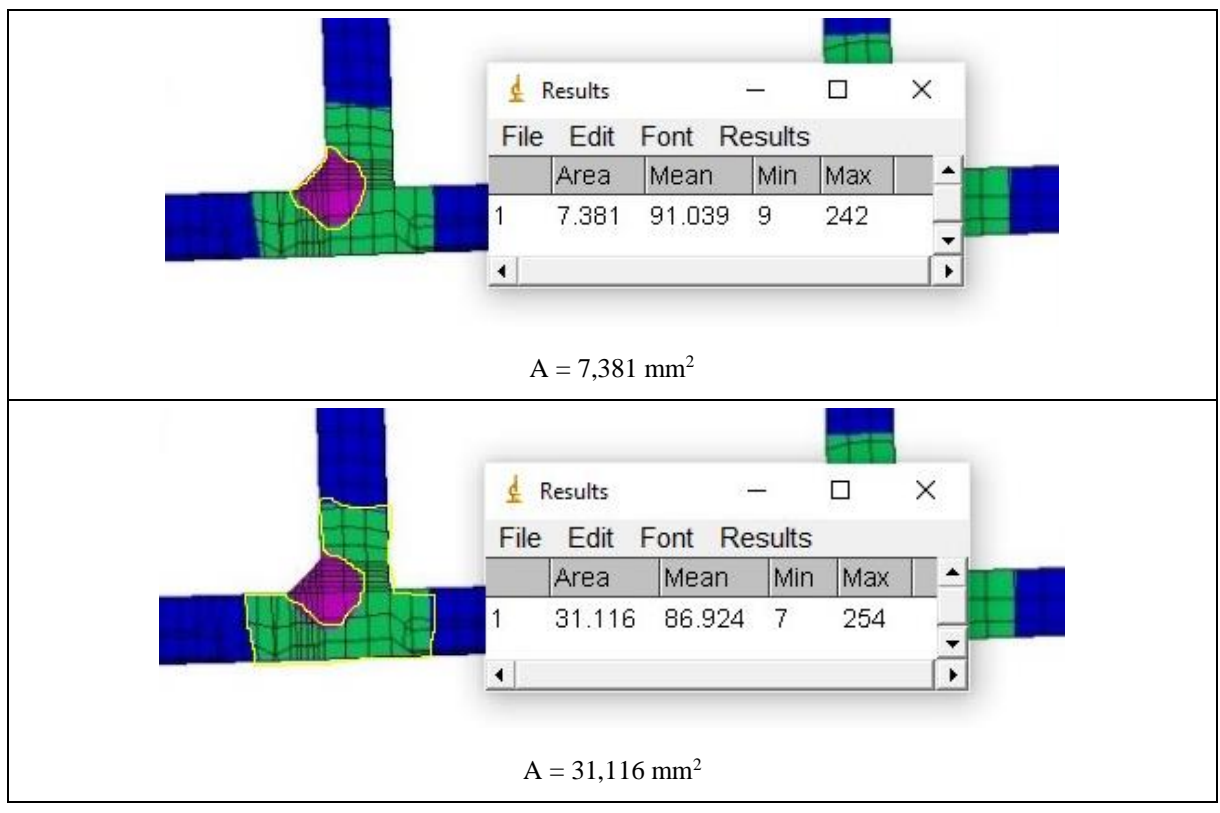

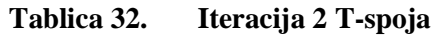

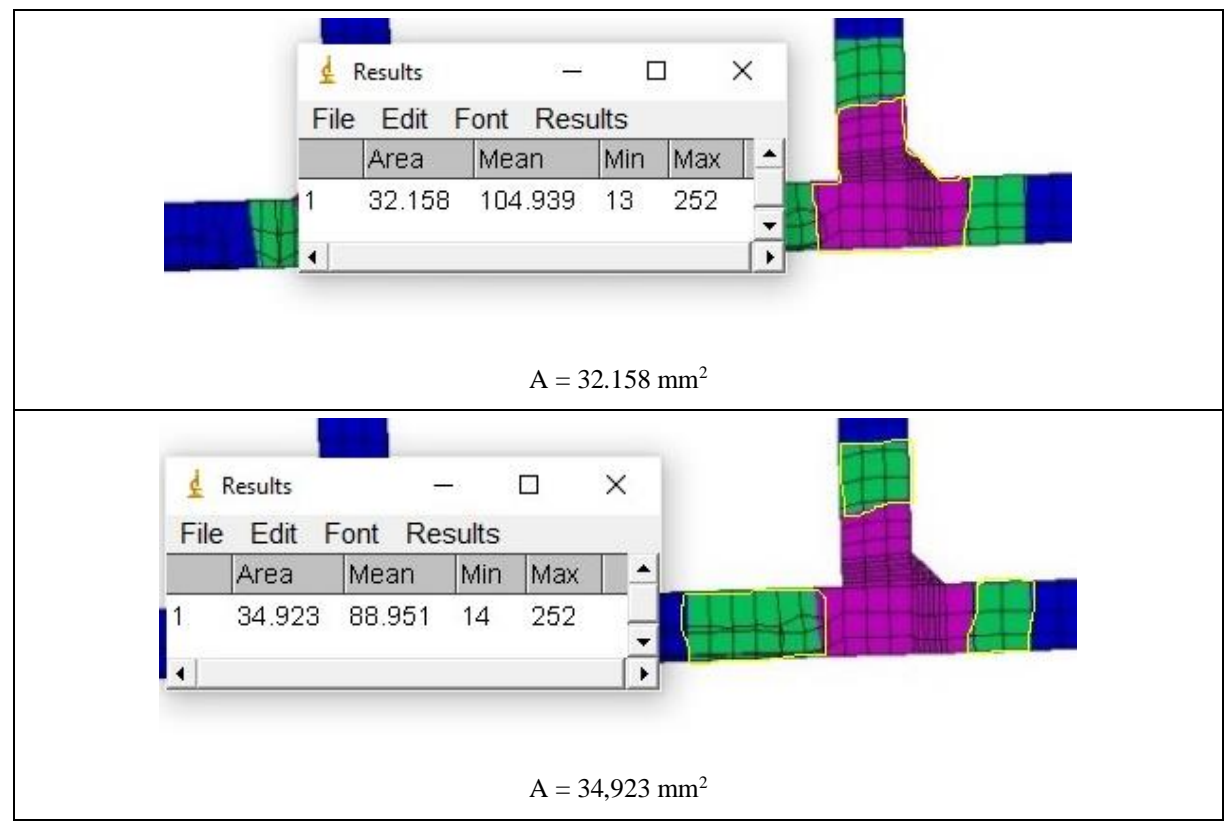

*Fakultet strojarstva i brodogradnje 64*

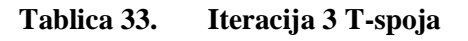

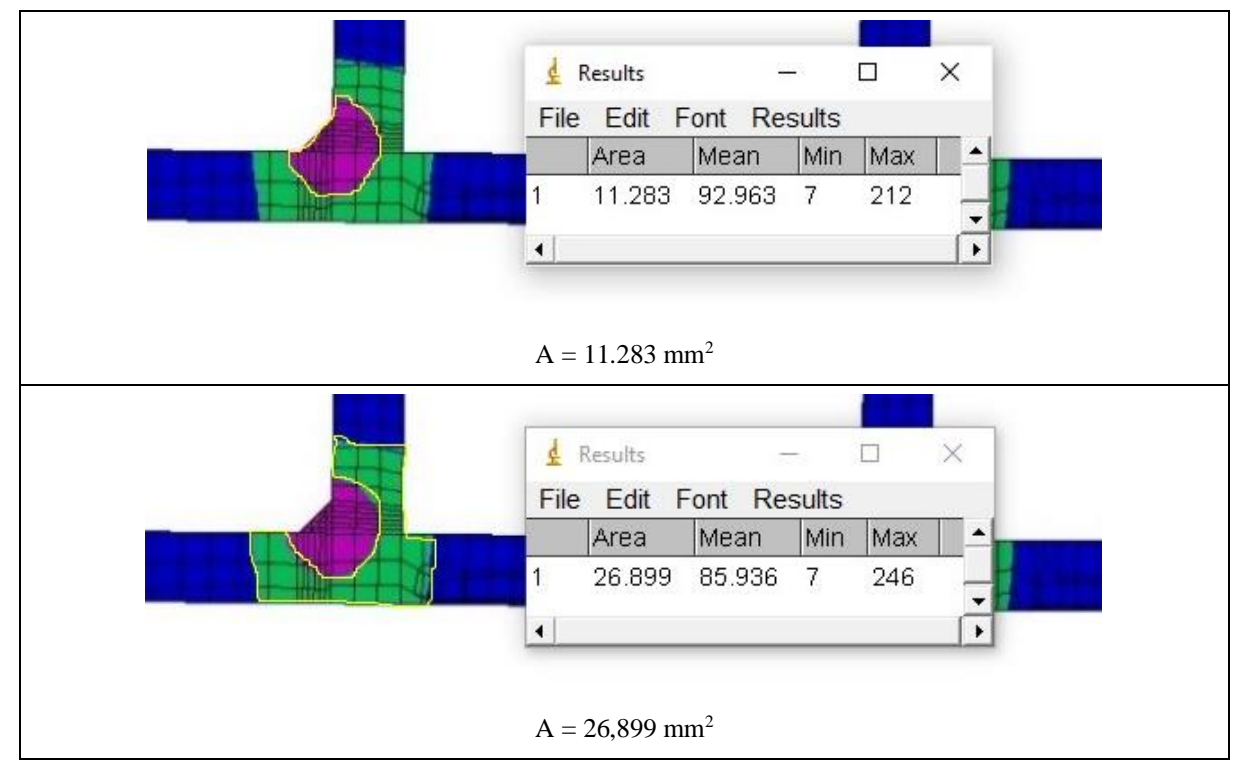

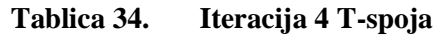

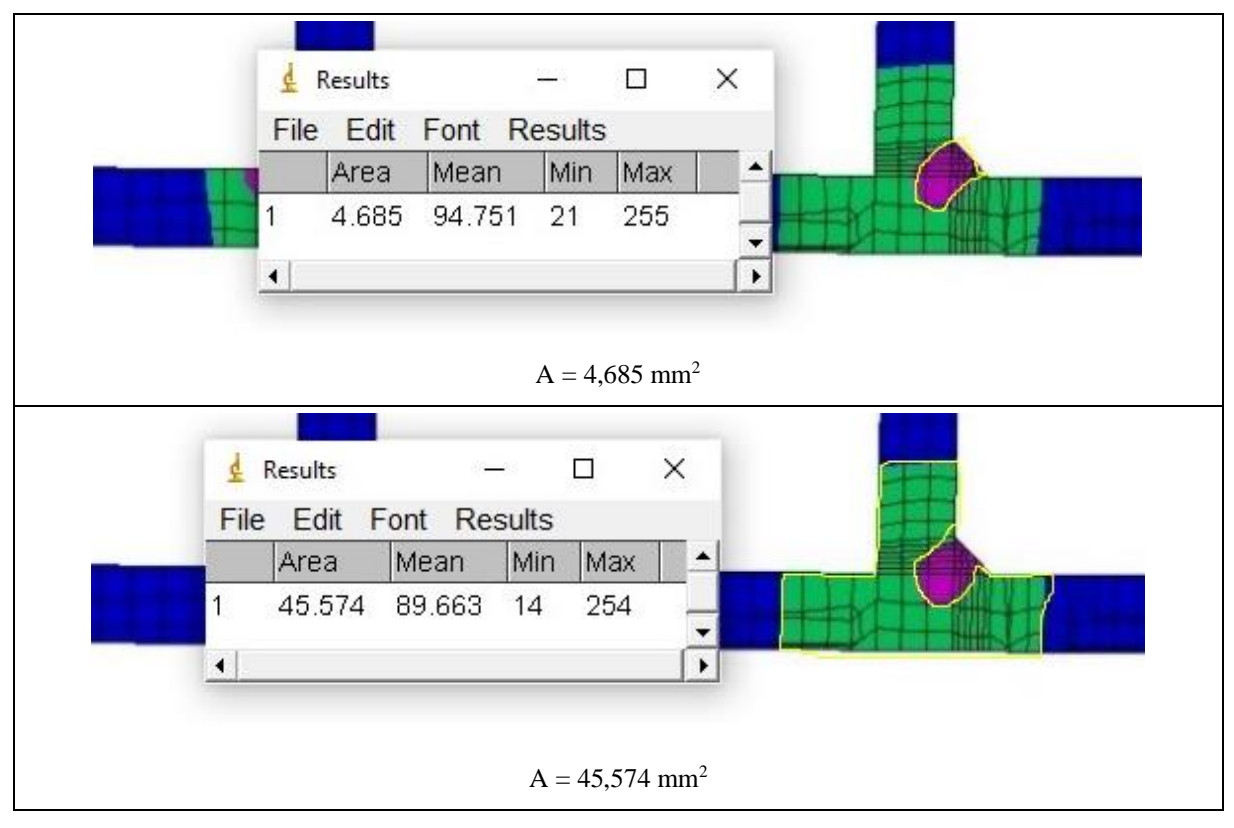

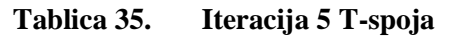

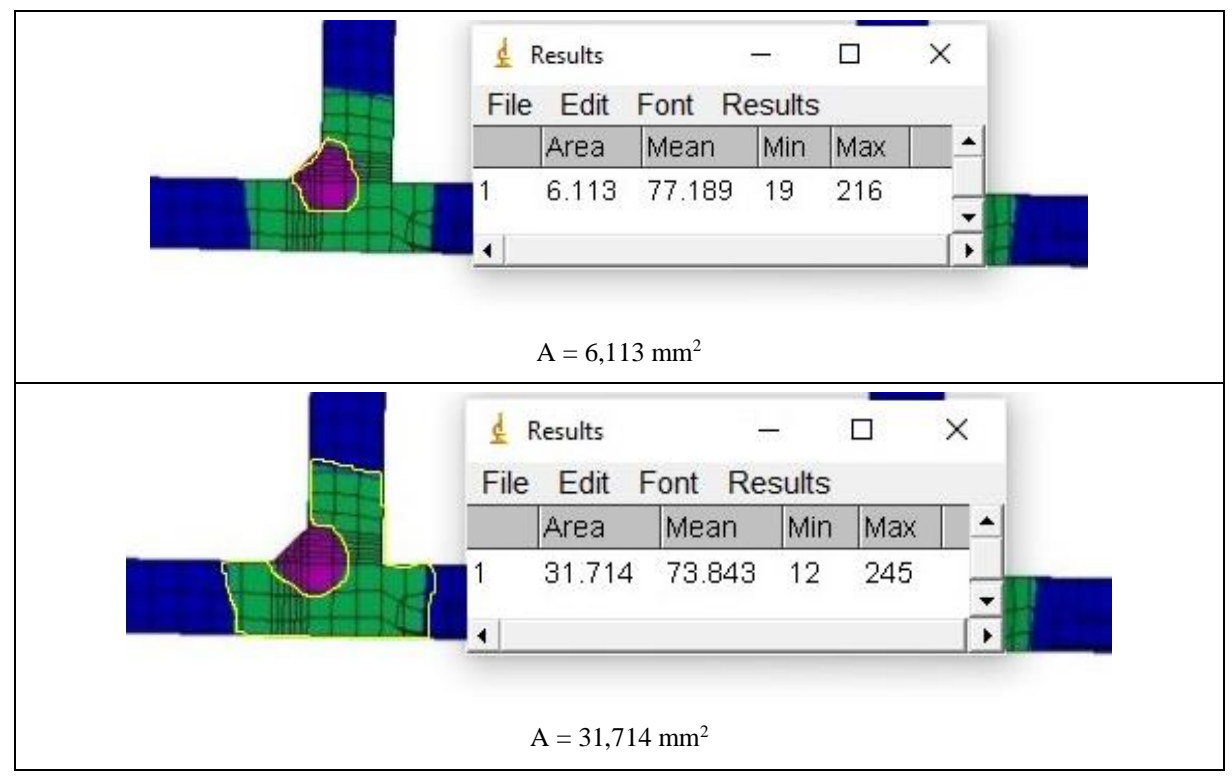

**Tablica 36. Iteracija 6 T-spoja**

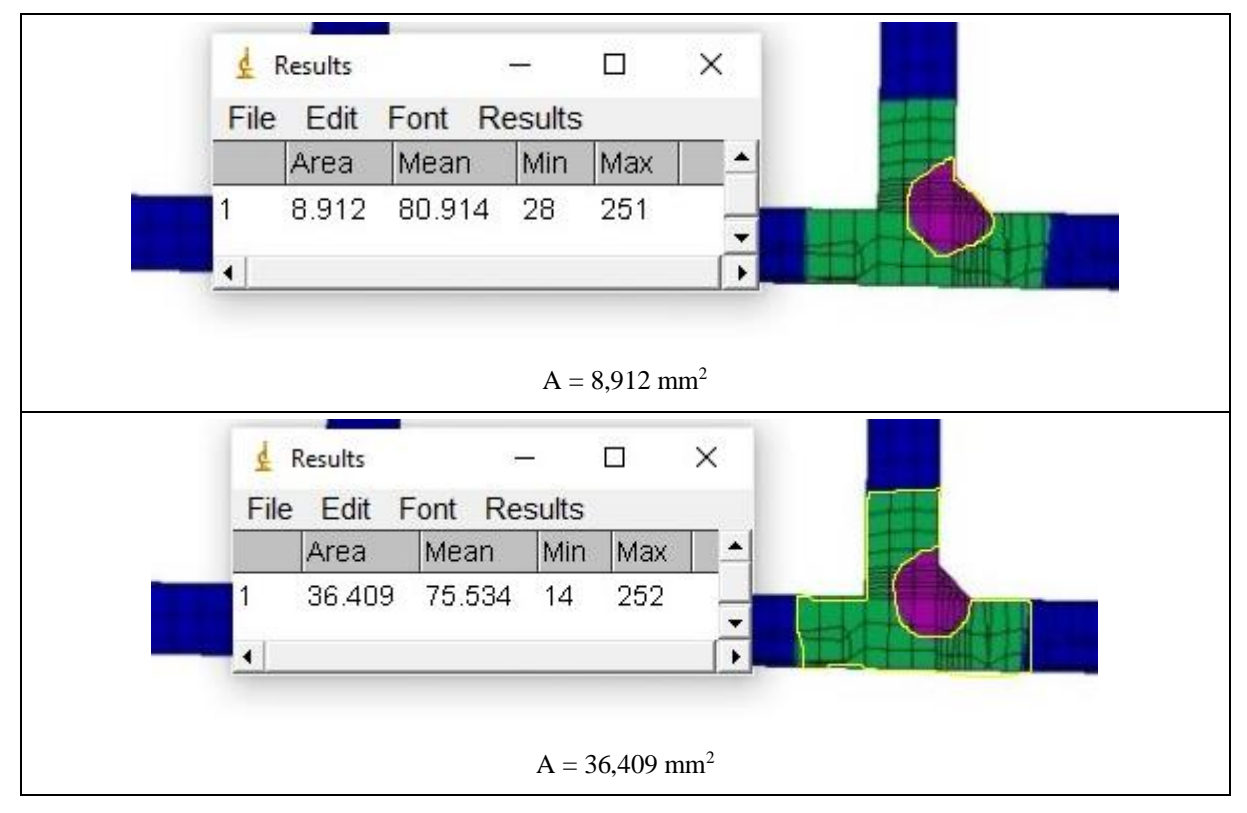

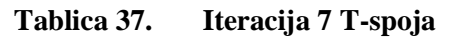

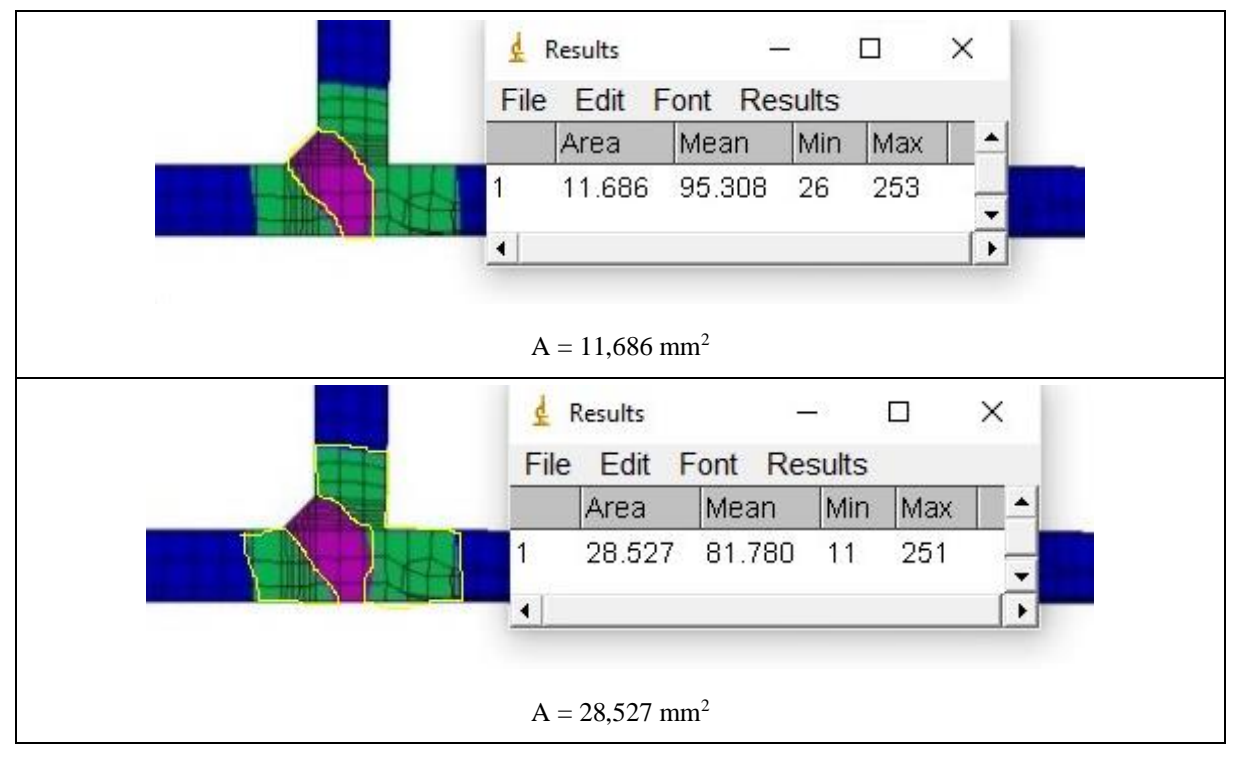

#### **Tablica 38. Iteracija 8 T-spoja**

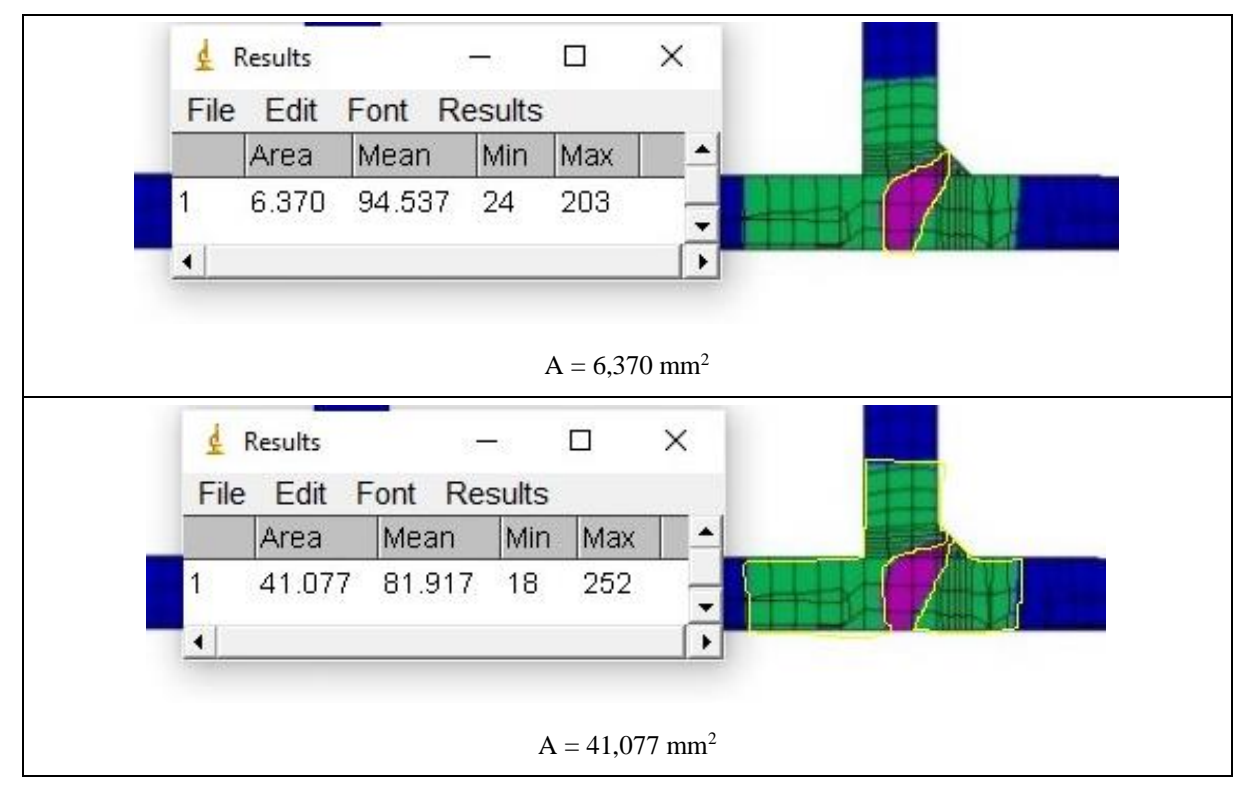

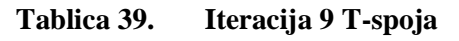

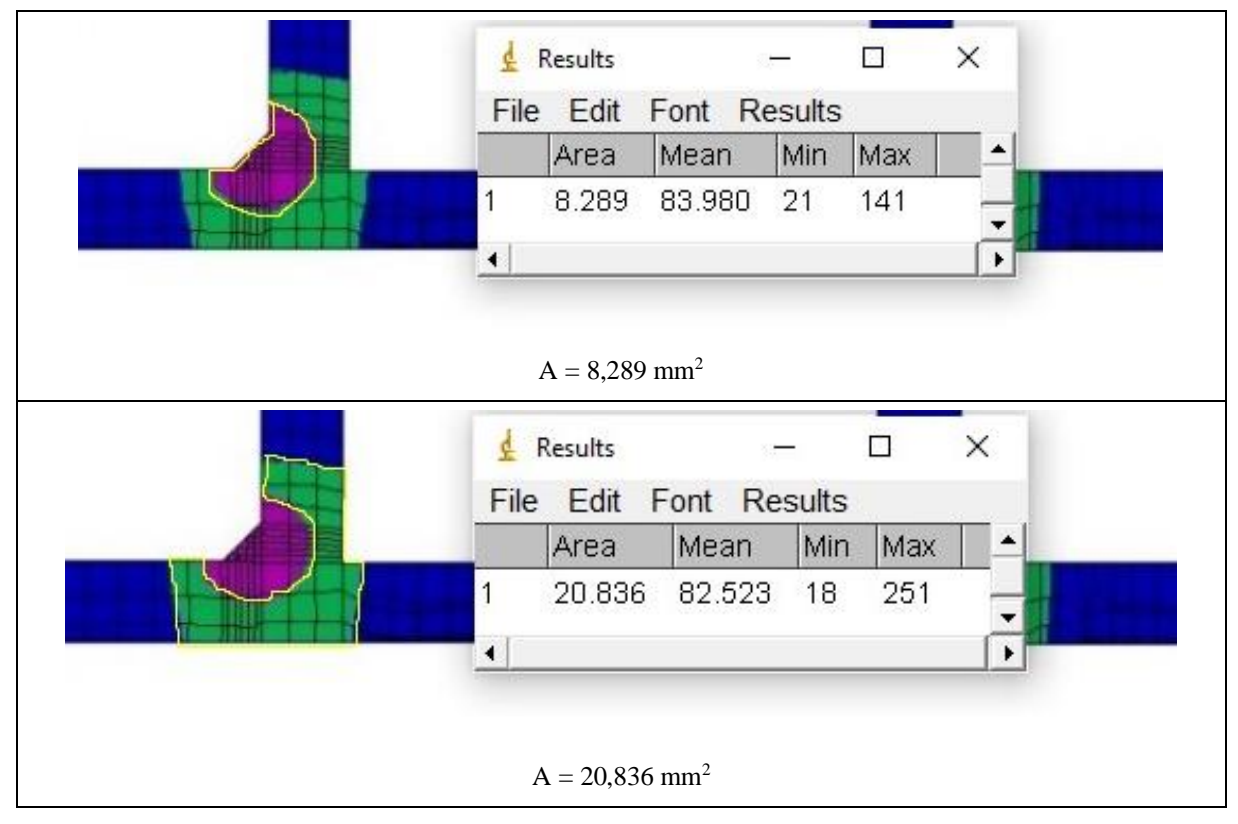

#### **Tablica 40. Iteracija 10 T-spoja**

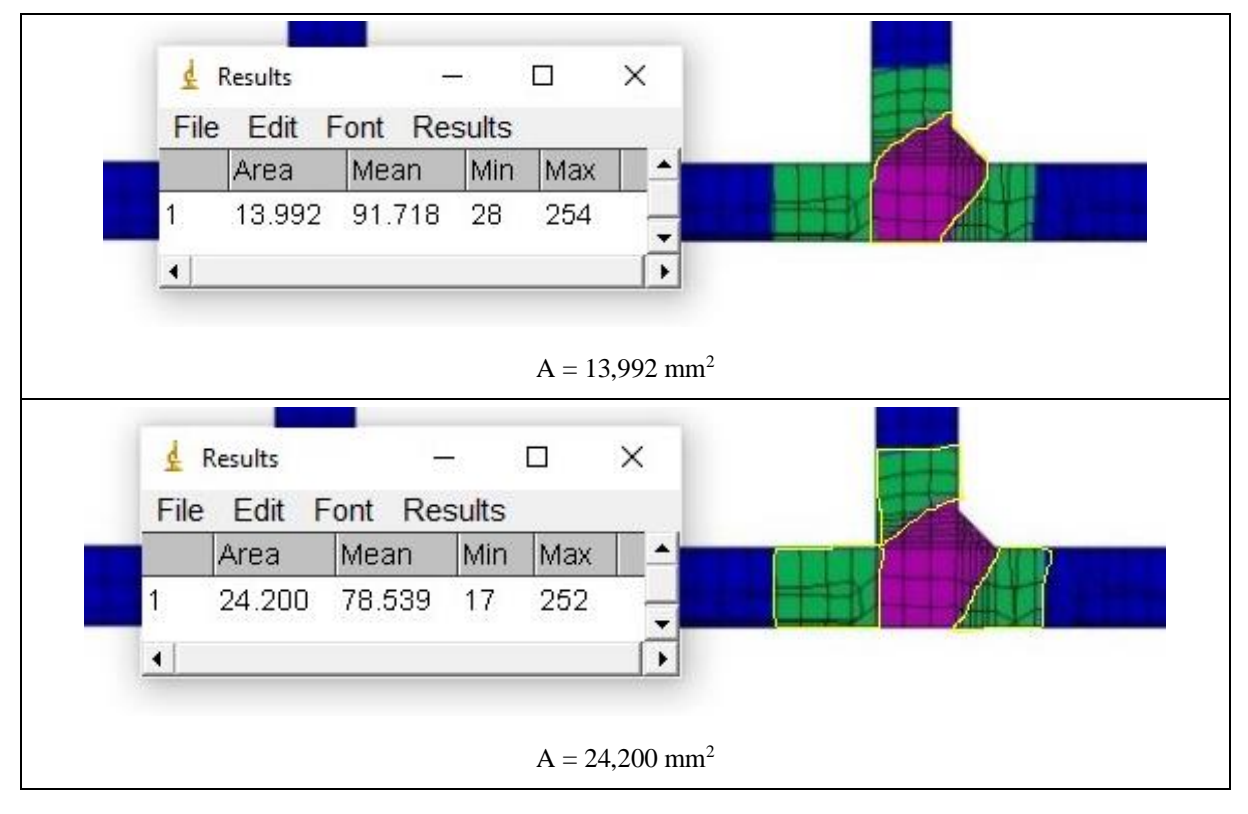

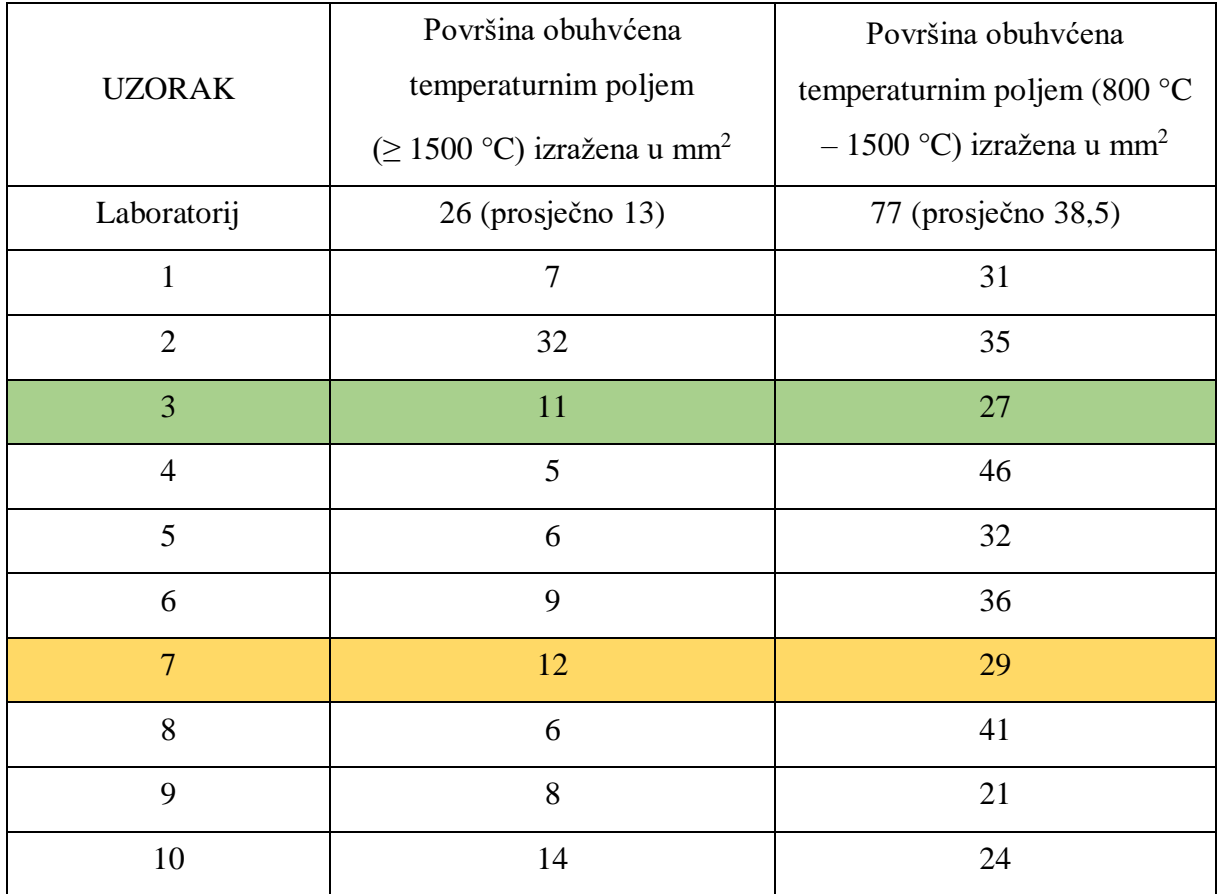

#### **Tablica 41. Pregled rezultata T-spoja**

#### **6.3. Mogući uzroci pogrešaka**

Veličine površina ZUT-a dobivene zavarivanjem u laboratoriju i dobivene računalnom simulacijom ne poklapaju se u potpunosti. Više je mogućih razloga za to. U simulacijama je kao sobna temperatura uzeta temperatura od 20 °C, što možda nije bio slučaj u eksperimentalnim uvjetima. Vrijeme hlađenja između prolaza također možda nije bilo isto. Osim toga, u simulacijama nije moguće precizno odrediti kemijski sastav korištenog materijala te se on u njima ponaša savršeno homogeno, dok realni materijal sadržava nečistoće i nije posve homogena sastava. Nadalje, brzina zavarivanja uvelike ovisi o ljudskom faktoru te se osim toga mogu pojaviti naginjanja ili njihanja luka, što nije moguće prikazati unutar simulacije.

Iz rezultata se vidi da korisnost jednaka 1 ne odgovara stvarnim uvjetima jer tada dolazi do prekomjernog unosa topline, što nije karakteristično za TIG postupak, čija je prednost vrlo kontroliran unos topline. U ovom se slučaju s korisnošću od 0,6 dobivaju rezultati slični eksperimentalnima.

Usporedbom površina ZUT-a na uzorku izvedenom u laboratoriju i iteracija sučeljenoga spoja zaključeno je da iteracija 4 najvjernije prikazuje izgled ZUT-a dobiven eksperimentalno. Iz tablice 41. najsličniji rezultati dobiveni su u iteracijama 3 i 7. Međutim, u iteraciji 7 došlo je do protaljivanja, što je nepoželjna pojava, te se stoga ta iteracija smatra neodgovarajućom.

## **7. ZAKLJUČAK**

Zavarivanje kao tehnologija spajanja materijala zahtjevan je i kompleksan proces. Prilikom zavarivanja zbog lokalnog unosa topline i nesavršenosti materijala dolazi do promjena njegove mikrostrukture, što može rezultirati lošijim svojstvima u predjelu zavara, npr. promijenjenom tvrdoćom i čvrstoćom materijala. Zbog toga je od presudne važnosti odabrati ispravne parametre zavarivanja. Ako bi se ispitivanja tih parametara provodila eksperimentalno, bila bi dugotrajna i skupa. Stoga se tom problemu pristupa korištenjem računalnih simulacija kako bi se ubrzao proces i smanjila njegova cijena. Neke od primjena simulacija uključuju ispitivanje raznih svojstava materijala, kao što su čvrstoća, tvrdoća, deformacije, mikrostruktura. Od inženjera koji se koriste simulacijama zahtijeva se temeljito poznavanje tehnologije zavarivanja, svojstava materijala i metode konačnih elemenata (MKE) jer je potrebno kvalitetno izraditi mrežu ispitivanog modela. Naprednim poznavanjem MKE može se bitno ubrzati proces simulacije tako da se na mjestima na kojima se očekuju znatnije promjene na modelu postavi dovoljno gusta mreža radi dobivanja što preciznijih rezultata. Tamo gdje se ne očekuju znatnije promjene i gdje je manja preciznost rezultata zadovoljavajuća, može se postaviti rjeđa mreža elemenata.

Tijekom provedbe računalnih simulacija susreću se i različiti problemi. Programski paket *Sysweld* korišten pri izradi ovog diplomskog rada ne podržava izbor zaštitnog plina prilikom izvođenja zavarivanja, a on znatno utječe na kvalitetu zavarenog spoja. Osim toga, ne možemo odrediti sve parametre dodatnog materijala, već samo njegovu vrstu. Nadalje, računalne simulacije ne uzimaju u obzir utjecaj ljudskog faktora, odnosno nesavršenost zavarivača pri obavljanju postupka (promjenjiva brzina, kut zavarivanja, eventualni rad na terenu, neravnomjerno hlađenje i promjenjiva visina luka itd.).

U radu je opisan postupak odabira prikladnog materijala za izradu karoserije *buggy* vozila, postupak pripreme cijevi, odabir parametara zavarivanja i dodatnog materijala. Cijevi su obrađene na CNC stroju te naknadno izbrušene radi što boljeg nasjedanja cijevi na cijev. Parametri zavarivanja određeni su tako da se pri prvom prolazu tijekom zavarivanja sučeljenog spoja koristio velik unos topline radi što bolje penetracije i kvalitetnog spoja između umetka i samih cijevi. Svaki sljedeći prolaz ostvaren je uz manje unose topline. Zavarivanje T-spoja provedeno je u jednom prolazu s manjim iznosima struje zbog manje potrebe za grijanjem materijala jer u toj vrsti spoja nije bio korišten umetak.

Nakon toga provedena je numerička analiza sučeljenog i T-spoja u svrhu pronalaska one kombinacije parametara zavarivanja koja najvjernije reprezentira rezultate dobivene eksperimentalnim zavarivanjem u laboratoriju. Najprije je napravljen CAD model unutar programa *Solidworks* te je on prebačen u format čitljiv programskom paketu *Visual-Environment* kako bi se napravila mreža modela. Unutar potprograma *Visual-Mesh* napravljena je mreža modela, i to tako da je na mjestima kojima se očekuju promjene postavljena gušća mreža nego na ostalim dijelovima. Nakon kvalitetne izrade mreže prelazi se na potprogram *Visual-Weld* kako bi se postavili ostali parametri za provedbu simulacije (trajektorije zavara, dimenzije izvora topline, energija, efikasnost, uvjeti hlađenja i stezanja i sl.). Parametri za prvu iteraciju kod obaju spojeva odabrani su proizvoljno. Kod sučeljenog spoja mijenjane su dimenzije izvora topline, iznosi energija po prolazima te efikasnost prijenosa topline. Prilikom simuliranja zavarivanja T-spoja kao konstanta je uzet iznos energije s ciljem dobivanja odgovarajućih dimenzija izvora topline. Tada se pokreće simulacija čiji se rezultati promatraju unutar potprograma *Visual-Viewer.*

Analizom i usporedbom rezultata zaključeno je sljedeće:

- korištenjem opcije *Ramp* osigurava se dovoljna temperatura materijala prije početka i nakon završetka zavarivanja,
- manjim dimenzijama izvora topline ostvaruje se koncentriraniji prijenos topline,
- pri određivanju inicijalnih parametara potrebno je kalibrirati simulaciju primjenom eksperimentalno dobivenih podataka,
- sljedeće iteracije treba provoditi s promjenivim vrijednostima parametara dok se ne dobije rezultat simulacije koji dovoljno vjerno opisuje eksperimentalne podatke,
- simulacija sučeljenog spoja najbolje rezultate je dala pri iteraciji 4 (tablica 13.), dok veći iznosi efikasnosti i dimenzija izvora topline uzrokuju protaljivanje,
- u simulaciji sučeljenog spoja bitan je redoslijed iznosa energije prilikom izvođenja svakog prolaza tako da najveći iznos bude u prvom prolazu zbog potrebe za zagrijavanjem umetka,
- simulacija T-spoja daje najvjernije rezultate s parametrima iteracije 3 (tablica 17.), a ostali nisu zadovoljili zbog nedovoljnog ili prevelikog unosa topline.

Zaključno, brojne su prednosti upotrebe računalnih simulacija pri zavarivanju cijevi za izradu šasije *buggy* vozila u svrhu skraćenja i pojeftinjenja postupka izrade uz presudnu važnost ispravnog odabira parametara simulacije i ograničenja opisana u radu.

## **LITERATURA**

- [1] M. Costin, D. Phipps, Racing and sports car chassis design, B. T. Batsford Ltd. 1965. Velika Britanija
- [2] https://hr.play-azlab.com/images/avtomobili/shassi-avtomobilya-chto-eto-takoe\_2.jpg, dostupno 16.11.2020.
- [3] https://ekako.info/wp-content/uploads/2015/10/karoserija.jpg, dostupno 16.11.2020.
- [4] https://qph.fs.quoracdn.net/main-qimg-494e0364fafbf8f9e0547a29e7dc3cdf, dostupno 16.11.2020.
- [5] http://www.bbc.com/autos/story/20140508-dune-buggy-deity, dostupno 16.11.2020.
- [6] https://www.pinterest.co.uk/pin/575827502338159090/, dostupno 16.11.2020.
- [7] http://www.insideyourrv.com/offroading-products/sand-rails, dostupno 16.11.2020.
- [8] https://medium.com/war-is-boring/the-u-s-army-had-a-whole-battalion-of-armed-dunebuggies-1d83ea78976c, dostupno 16.11.2020.
- [9] https://en.wikipedia.org/wiki/File:IRIA\_dune\_bugys\_parading\_in\_front\_of\_highestranking officers of Iran.jpg, dostupno 16.11.2020.
- [10] https://en.wikipedia.org/wiki/Desert\_racing#/media/File:Erez\_Raider.JPG, dostupno 16.11.2020.
- [11] Filetin, T.; Kovačićek, F.; Indof, J.: Svojstva i primjena materijala, FSB, Zagreb, 2009.
- [12] Formula SAE rules 2020., 2019.
- [13] Oberšmit, E: Osnove konstruiranja, FSB, Zagreb, 1992.
- [14] Gojić, M.: Tehnike spajanja i razdvajanja materijala, Metalurški fakultet, Sisak, 2003.
- [15] Kralj, S.; Andrić, Š.: Osnove zavarivačkih i srodnih postupaka, FSB, Zagreb, 1992.
- [16] Hrivnjak, I.: Zavarljivost čelika, IRO građevinska knjiga, Beograd, 1982.
- [17] Živčić, M.: TIG zavarivanje osnovne karakteristike postupka, Zavarivanje, 1985., broj  $2,99 - 107$  str.
- [18] Froale T., Motorcycle Handling and Chassis Design, the art and science, 2002.
- [19] Lisičak I., Primjena programa Visual Weld 11.0. za određivanje optimalne temperature predgrijavanja [završni rad], Fakultet Strojarstva i Brodogradnje, Sveučilište u Zagrebu, 2016.
- [20] http://www.esimlab.com/fea-welding-simulation-thermal-stress-multiphysics/, dostupno 16.11.2020.
- [21] Slovaček, M.; Tejc, J.; Vaněk, M.: Using of Welding Virtual Numerical Simulation as the Technical Support for Industry, Advanced Materials Research, Vol. 1138, 49–55, 2016

# **PRILOZI**

- I. CD-R disc
- II. Atest cijevi

## *Antun Sedlaček Diplomski rad*

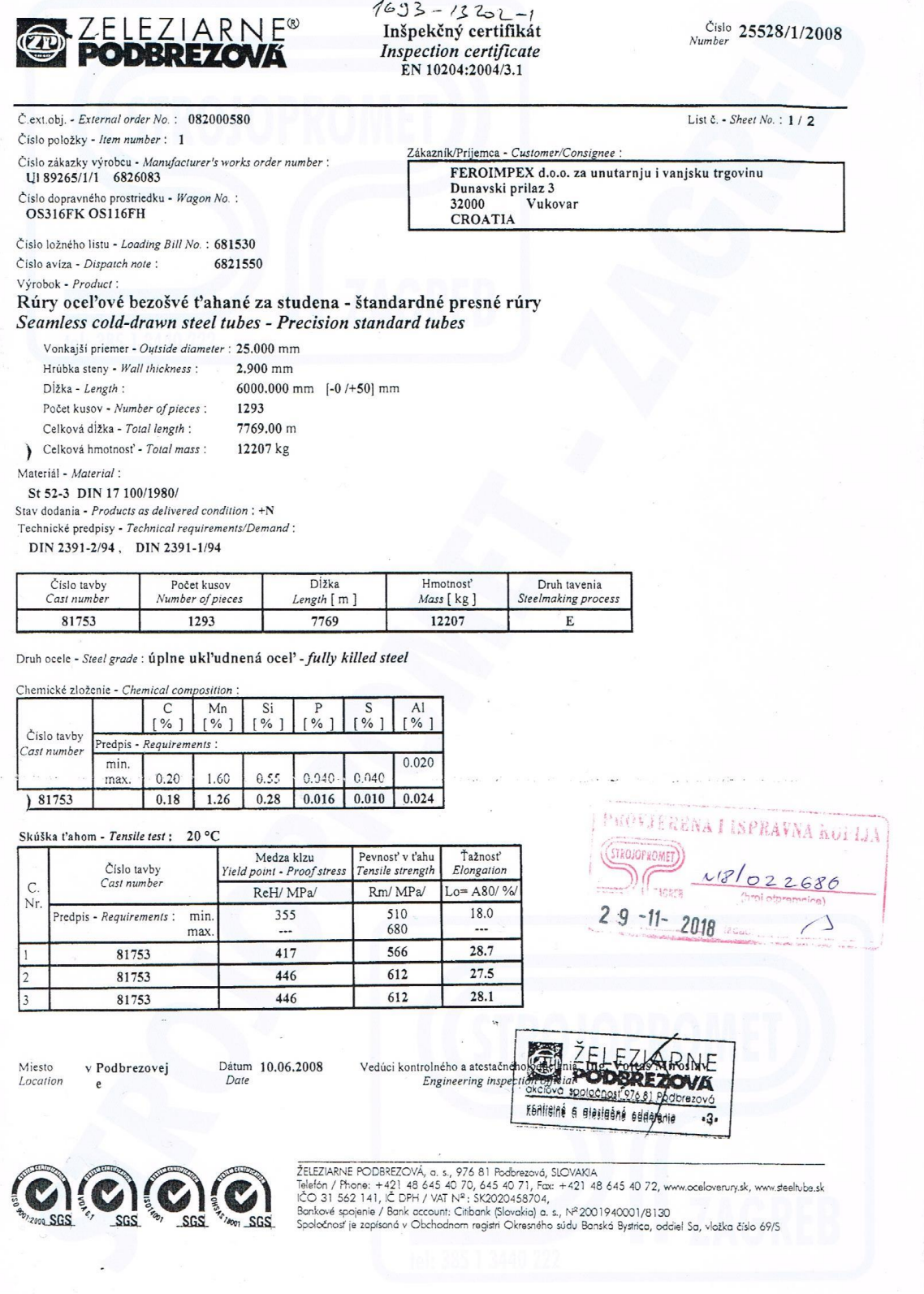

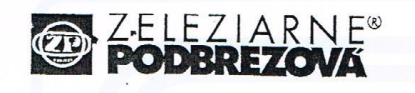

## Inšpekčný certifikát Inspection certificate<br>EN 10204:2004/3.1

 $\sim$  $\overline{a}$ 

Číslo 25528/1/2008

List č. - Sheet No. : 2 / 2

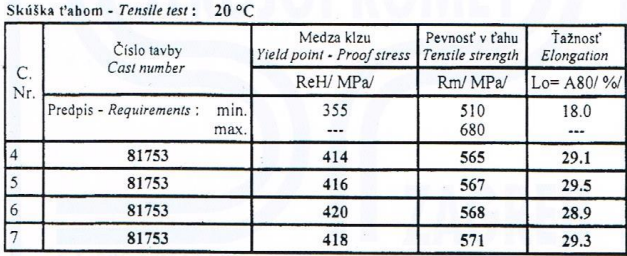

Skúška stlačením vyhovela.<br>Flattening test without objections

Skúška rozširovaním vyhovela.<br>Flaring test without objections.

Skúška vírivými prúdmi vyhovela<br>Eddy current test without objections SEP 1925 100 %

 $\label{thm:KMS}$  Ketky výrobky vyhovujú vyššie uvedeným normám a požiadavkám v objednávke.<br>All products meet requirements of above mentioned standars and requirements specified in order.

Vizuálna kontrola a rozmery vyhoveli (100 %).<br>Vizuálna kontrola a rozmery vyhoveli (100 %).<br>Visual inspection and dimensional check without objections (100 %).

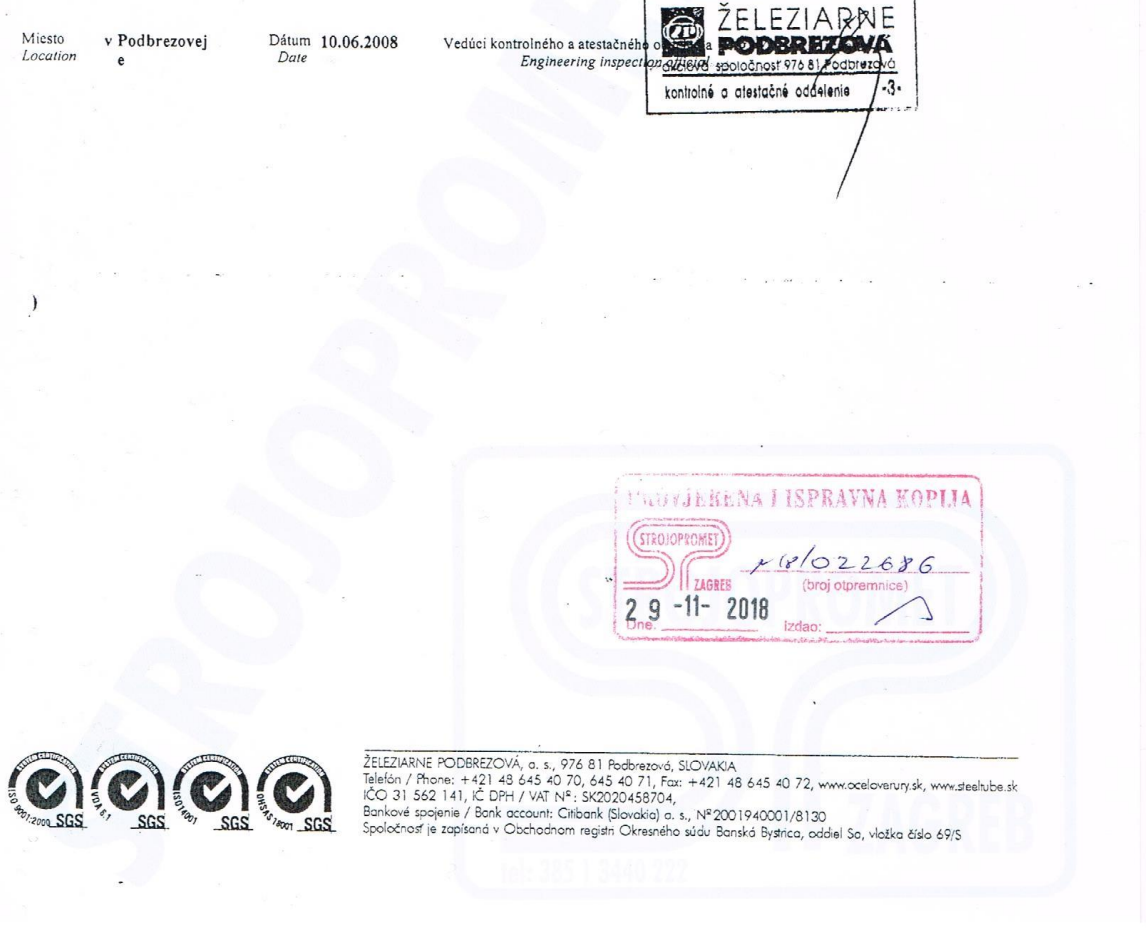